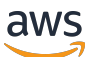

Guida per l'utente

# Suggerimenti di strategia dell'Hub di migrazione

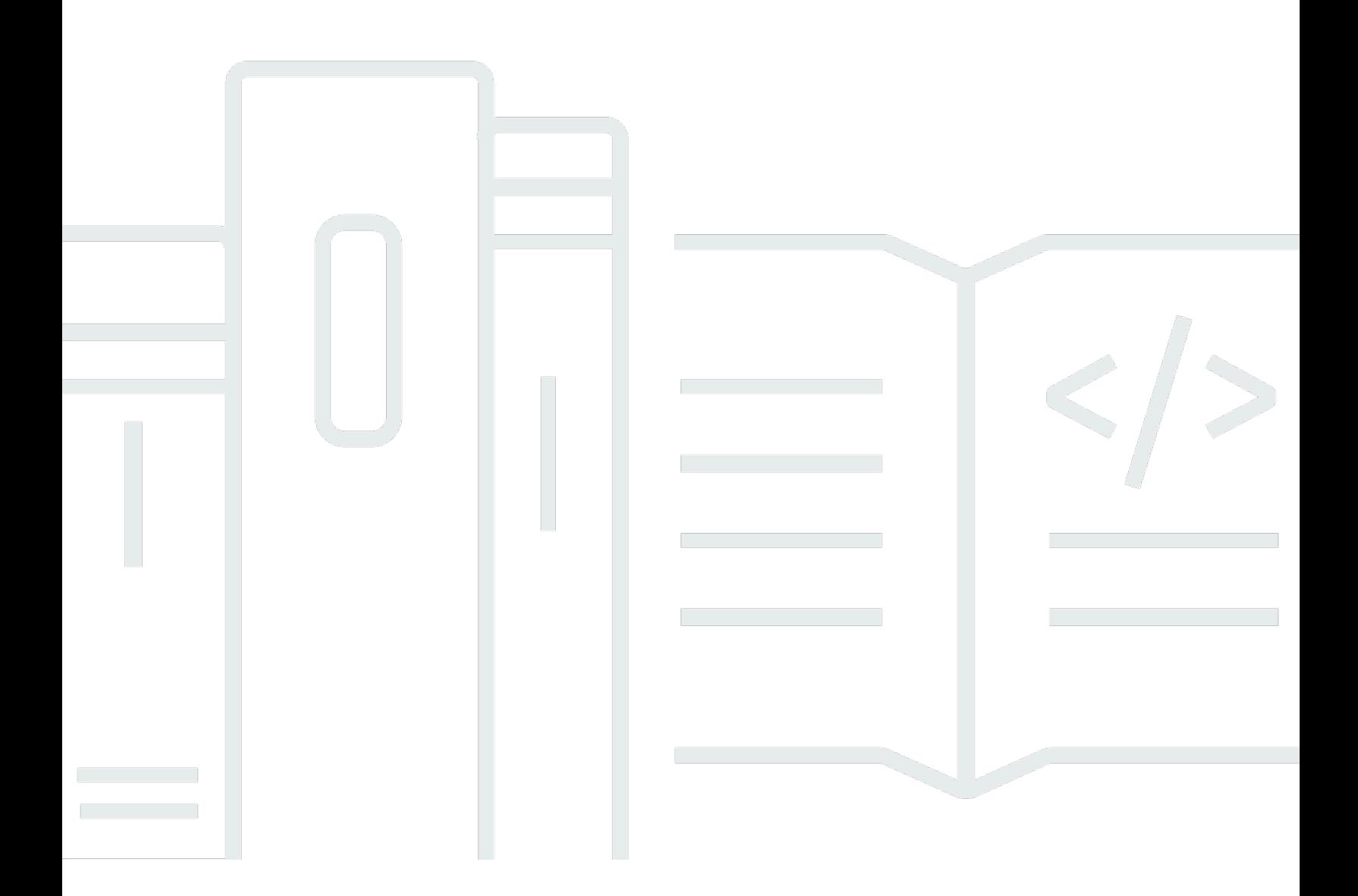

Copyright © 2024 Amazon Web Services, Inc. and/or its affiliates. All rights reserved.

### Suggerimenti di strategia dell'Hub di migrazione: Guida per l'utente

Copyright © 2024 Amazon Web Services, Inc. and/or its affiliates. All rights reserved.

I marchi e l'immagine commerciale di Amazon non possono essere utilizzati in relazione a prodotti o servizi che non siano di Amazon, in una qualsiasi modalità che possa causare confusione tra i clienti o in una qualsiasi modalità che denigri o discrediti Amazon. Tutti gli altri marchi non di proprietà di Amazon sono di proprietà delle rispettive aziende, che possono o meno essere associate, collegate o sponsorizzate da Amazon.

## **Table of Contents**

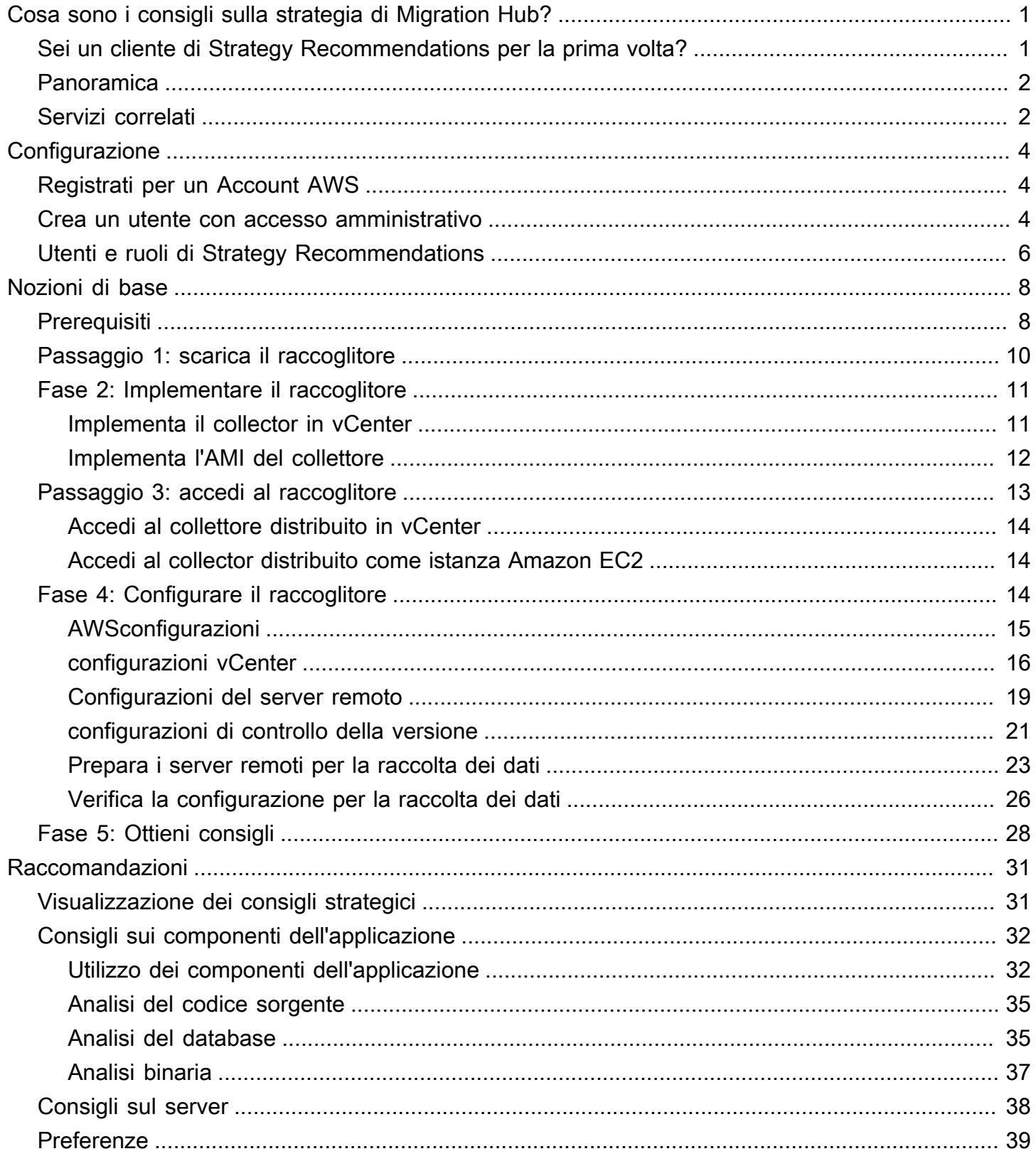

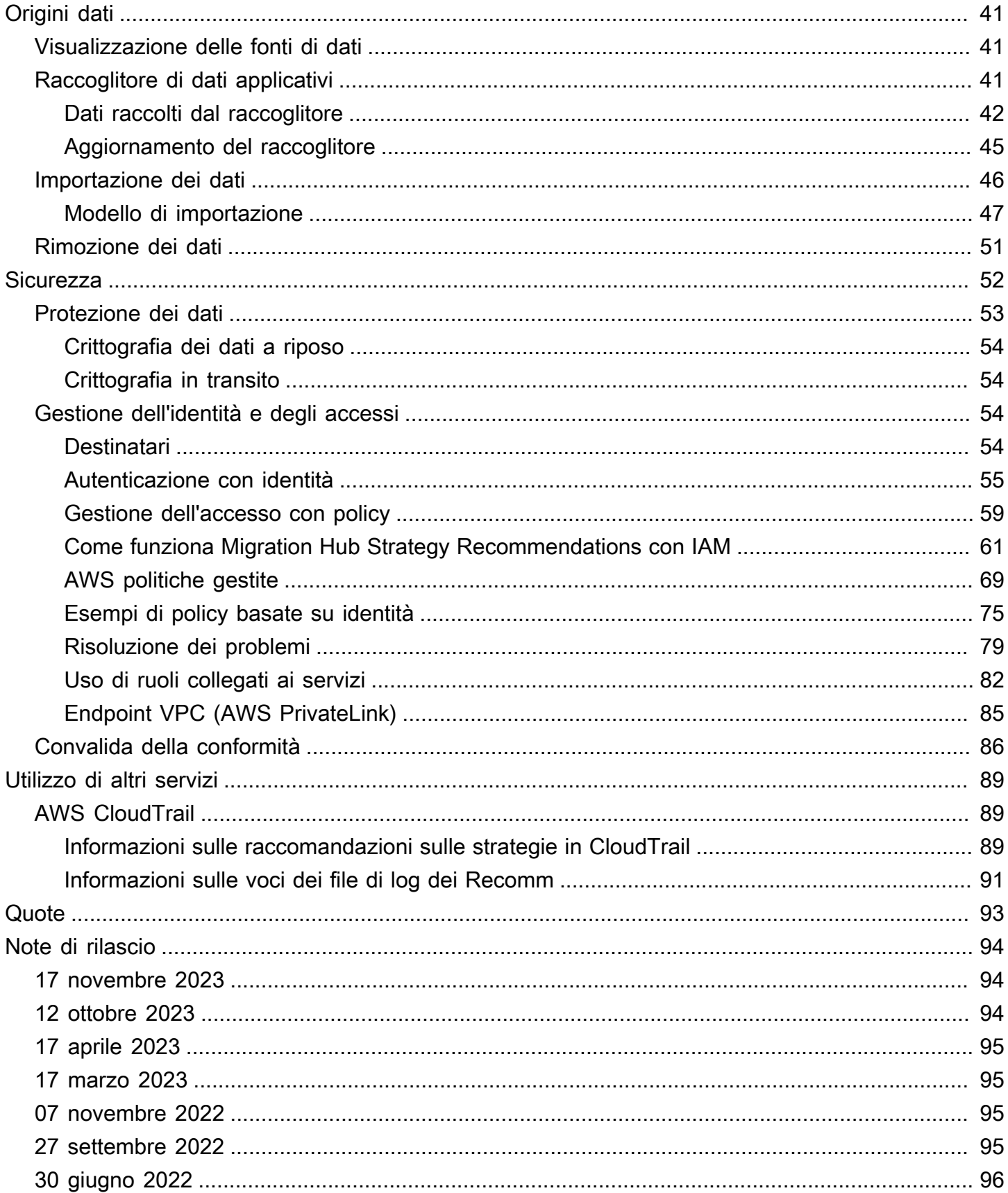

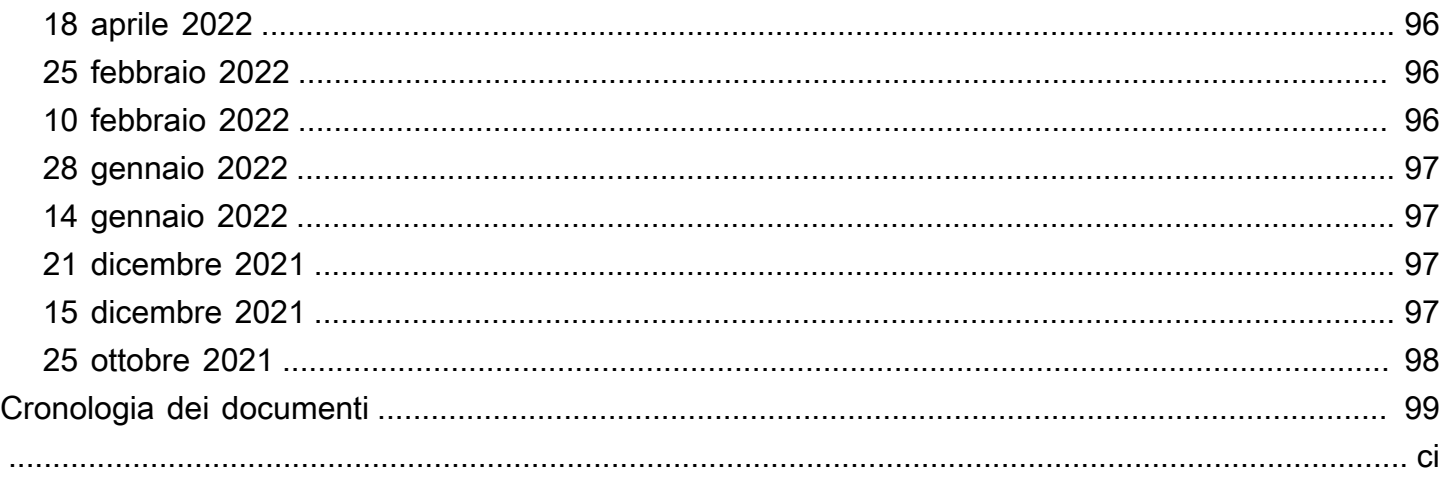

## <span id="page-5-0"></span>Cosa sono i consigli sulla strategia di Migration Hub?

Migration Hub Strategy Recommendations ti aiuta a pianificare iniziative di migrazione e modernizzazione offrendo consigli sulle strategie di migrazione e modernizzazione per percorsi di trasformazione praticabili per le tue applicazioni.

Strategy Recommendations consente di analizzare l'inventario del server, l'ambiente di runtime e i file binari delle applicazioni per le applicazioni Microsoft IIS e Java Tomcat e Jboss per generare report anti-pattern. Inoltre, è possibile configurare il codice sorgente per consentire a Strategy Recommendations di eseguire l'analisi del codice sorgente e del database di tutte le applicazioni. Strategy Recommendations confronta questa analisi con gli obiettivi aziendali e le preferenze di trasformazione delle applicazioni e dei database che avete fornito per consigliare:

- La strategia di migrazione più efficace per ciascuna delle tue applicazioni.
- Strumenti o servizi di migrazione e modernizzazione che puoi utilizzare.
- Incompatibilità delle applicazioni e anti-pattern da risolvere per un'opzione specifica.

Migration Hub Strategy Recommendations consiglia strategie di migrazione e modernizzazione per il rehosting, il replatforming e il refactoring con destinazioni, strumenti e programmi di implementazione associati. [Per informazioni su rehosting, replatforming e refactoring, consulta Migration terms - 7 Rs](https://docs.aws.amazon.com/prescriptive-guidance/latest/migration-retiring-applications/apg-gloss.html#apg.migration.terms)  [nel glossario Prescriptive Guidance. AWS](https://docs.aws.amazon.com/prescriptive-guidance/latest/migration-retiring-applications/apg-gloss.html#apg.migration.terms)

Strategy Recommendations potrebbe consigliare opzioni semplici, come il rehosting su Amazon Elastic Compute Cloud (Amazon EC2AWS) utilizzando Application Migration Service (MGN). AWS Raccomandazioni più ottimizzate potrebbero includere il replatforming in container utilizzando AWS App2Container o il refactoring verso tecnologie open source come.NET Core e PostgreSQL.

### <span id="page-5-1"></span>Sei un cliente di Strategy Recommendations per la prima volta?

Se è la prima volta che utilizzi Strategy Recommendations, ti consigliamo di iniziare leggendo le seguenti sezioni:

- [Panoramica dei consigli strategici](#page-6-0)
- [Impostazione delle raccomandazioni strategiche](#page-8-0)
- [Guida introduttiva alle raccomandazioni strategiche](#page-12-0)

## <span id="page-6-0"></span>Panoramica dei consigli strategici

Puoi iniziare la valutazione del tuo portafoglio di server e applicazioni utilizzando Migration Hub Strategy Recommendations dalla AWS Migration Hub console. La console viene utilizzata per configurare ed eseguire una valutazione. Dopo la valutazione, è possibile utilizzare la console per visualizzare i dati di valutazione per ogni server e applicazione, insieme allo strumento di trasformazione consigliato.

Per ricevere consigli sul refactoring e un elenco di incompatibilità, puoi utilizzare Strategy Recommendations per valutare il codice sorgente e i database dell'applicazione.

<span id="page-6-1"></span>Puoi anche scaricare i dati dei consigli in un file Microsoft Excel.

### Servizi correlati

- [AWS Migration Hub](https://docs.aws.amazon.com/migrationhub/) Si utilizza la AWS Migration Hub console per accedere alla console Migration Hub Strategy Recommendations. Visualizza anche informazioni sui server da cui vengono raccolti i dati.
- [AWS Application Discovery Service—](https://docs.aws.amazon.com/application-discovery/) Utilizzi Application Discovery Service per raccogliere dati sui server e sulle applicazioni nella AWS Migration Hub console prima di utilizzare Strategy Recommendations.
- [AWSApplication Migration Service:](https://aws.amazon.com/application-migration-service/) AWS Application Migration Service è il servizio di migrazione principale consigliato per lift-and-shift le migrazioni verso. AWS
- [AWS Database Migration Service—](https://aws.amazon.com/dms/) AWS Database Migration Service è un servizio Web che puoi utilizzare per migrare i dati dal tuo database locale, su un'istanza DB di Amazon Relational Database Service (Amazon RDS) o da un database su un'istanza Amazon Elastic Compute Cloud (Amazon EC2) a un database su un servizio. AWS
- [AWSApp2Container](https://aws.amazon.com/app2container/) AWS App2Container (A2C) è uno strumento a riga di comando per modernizzare le applicazioni.NET e Java in applicazioni containerizzate.
- [Porting Assistant](https://docs.aws.amazon.com/portingassistant/) for .NET: utilizzato per l'analisi del codice sorgente.NET. Porting Assistant for .NET è uno scanner di compatibilità che riduce lo sforzo manuale richiesto per portare le applicazioni Microsoft.NET Framework su.NET Core. Il Porting Assistant for .NET valuta il codice sorgente dell'applicazione.NET e identifica le API e i pacchetti di terze parti incompatibili.
- Programma [di migrazione di fine supporto per Windows Server: il programma](https://aws.amazon.com/emp-windows-server/) di migrazione di fine supporto (EMP) per Windows Server include strumenti per migrare le applicazioni legacy da

Windows Server 2003, 2008 e 2008 R2 a versioni più recenti e supportate, senza alcun refactoring. AWS

- [AWSSchema Conversion Tool:](https://docs.aws.amazon.com/SchemaConversionTool/latest/userguide/CHAP_Installing.html) è possibile utilizzare lo AWS Schema Conversion Tool (AWS SCT) per convertire lo schema di database esistente da un motore di database a un altro.
- [Windows Web Application Migration Assistant](https://github.com/awslabs/windows-web-app-migration-assistant): Windows Web Application Migration Assistant per AWS Elastic Beanstalk è un' PowerShell utilità interattiva che migra le applicazioni ASP.NET e ASP.NET Core dai server Windows IIS locali a Elastic Beanstalk.
- [Babelfish per Aurora PostgreSQL Babelfish per Aurora PostgreSQL](https://aws.amazon.com/rds/aurora/babelfish/) è una nuova funzionalità per l'edizione compatibile con Amazon Aurora PostgreSQL che consente ad Aurora di comprendere i comandi delle applicazioni scritte per il server Microsoft SQL.

## <span id="page-8-0"></span>Impostazione delle raccomandazioni strategiche

Prima di utilizzare Migration Hub Strategy Recommendations per la prima volta, completa le seguenti attività:

### Argomenti

- [Registrati per un Account AWS](#page-8-1)
- [Crea un utente con accesso amministrativo](#page-8-2)
- [Utenti e ruoli di Strategy Recommendations](#page-10-0)

## <span id="page-8-1"></span>Registrati per un Account AWS

Se non ne hai uno Account AWS, completa i seguenti passaggi per crearne uno.

Per iscriverti a un Account AWS

- 1. Apri la pagina all'indirizzo [https://portal.aws.amazon.com/billing/signup.](https://portal.aws.amazon.com/billing/signup)
- 2. Segui le istruzioni online.

Nel corso della procedura di registrazione riceverai una telefonata, durante la quale sarà necessario inserire un codice di verifica attraverso la tastiera del telefono.

Quando ti iscrivi a un Account AWS, Utente root dell'account AWSviene creato un. L'utente root dispone dell'accesso a tutte le risorse e tutti i Servizi AWS nell'account. Come procedura consigliata in materia di sicurezza, assegnate l'accesso amministrativo a un utente e utilizzate solo l'utente root per eseguire [attività che richiedono l'accesso da parte dell'utente root](https://docs.aws.amazon.com/accounts/latest/reference/root-user-tasks.html).

AWS ti invia un'e-mail di conferma dopo il completamento della procedura di registrazione. È possibile visualizzare l'attività corrente dell'account e gestire l'account in qualsiasi momento accedendo all'indirizzo <https://aws.amazon.com/> e selezionando Il mio account.

### <span id="page-8-2"></span>Crea un utente con accesso amministrativo

Dopo esserti registrato Account AWS, proteggi Utente root dell'account AWS AWS IAM Identity Center, abilita e crea un utente amministrativo in modo da non utilizzare l'utente root per le attività quotidiane.

Proteggi i tuoi Utente root dell'account AWS

1. Accedi [AWS Management Console](https://console.aws.amazon.com/)come proprietario dell'account scegliendo Utente root e inserendo il tuo indirizzo Account AWS email. Nella pagina successiva, inserisci la password.

Per informazioni sull'accesso utilizzando un utente root, consulta la pagina [Signing in as the root](https://docs.aws.amazon.com/signin/latest/userguide/console-sign-in-tutorials.html#introduction-to-root-user-sign-in-tutorial)  [user](https://docs.aws.amazon.com/signin/latest/userguide/console-sign-in-tutorials.html#introduction-to-root-user-sign-in-tutorial) della Guida per l'utente di Accedi ad AWS .

2. Abilita l'autenticazione a più fattori (MFA) per l'utente root.

Per istruzioni, consulta [Abilitare un dispositivo MFA virtuale per l'utente Account AWS root](https://docs.aws.amazon.com/IAM/latest/UserGuide/enable-virt-mfa-for-root.html) [\(console\)](https://docs.aws.amazon.com/IAM/latest/UserGuide/enable-virt-mfa-for-root.html) nella Guida per l'utente IAM.

Crea un utente con accesso amministrativo

1. Abilita Centro identità IAM.

Per istruzioni, consulta [Abilitazione di AWS IAM Identity Center](https://docs.aws.amazon.com/singlesignon/latest/userguide/get-set-up-for-idc.html) nella Guida per l'utente di AWS IAM Identity Center .

2. In IAM Identity Center, concedi l'accesso amministrativo a un utente.

Per un tutorial sull'utilizzo di IAM Identity Center directory come fonte di identità, consulta [Configurare l'accesso utente con le impostazioni predefinite IAM Identity Center directory](https://docs.aws.amazon.com/singlesignon/latest/userguide/quick-start-default-idc.html) nella Guida per l'AWS IAM Identity Center utente.

Accedi come utente con accesso amministrativo

• Per accedere con l'utente IAM Identity Center, utilizza l'URL di accesso che è stato inviato al tuo indirizzo e-mail quando hai creato l'utente IAM Identity Center.

Per informazioni sull'accesso utilizzando un utente IAM Identity Center, consulta [AWS Accedere](https://docs.aws.amazon.com/signin/latest/userguide/iam-id-center-sign-in-tutorial.html) [al portale di accesso](https://docs.aws.amazon.com/signin/latest/userguide/iam-id-center-sign-in-tutorial.html) nella Guida per l'Accedi ad AWS utente.

#### Assegna l'accesso ad altri utenti

1. In IAM Identity Center, crea un set di autorizzazioni che segua la migliore pratica di applicazione delle autorizzazioni con privilegi minimi.

Per istruzioni, consulta [Creare un set di autorizzazioni](https://docs.aws.amazon.com/singlesignon/latest/userguide/get-started-create-a-permission-set.html) nella Guida per l'utente.AWS IAM Identity **Center** 

2. Assegna gli utenti a un gruppo, quindi assegna l'accesso Single Sign-On al gruppo.

Per istruzioni, consulta [Aggiungere gruppi](https://docs.aws.amazon.com/singlesignon/latest/userguide/addgroups.html) nella Guida per l'utente.AWS IAM Identity Center

## <span id="page-10-0"></span>Utenti e ruoli di Strategy Recommendations

Ti consigliamo di creare due ruoli per Strategy Recommendations:

- Per accedere alla console, crea un ruolo con le politiche AWSMigrationHubStrategyConsoleFullAccess gestite allegate AWSMigrationHubFullAccess e quelle gestite.
- Per accedere al raccoglitore di dati dell'applicazione Strategy Recommendations, crea un ruolo con la policy AWSMigrationHubStrategyCollector gestita allegata.

Le policy gestite da IAM definiscono il livello di accesso a un servizio da parte degli utenti. La policy AWS Migration Hub AWSMigrationHubFullAccess gestita consente l'accesso alla console Migration Hub. Per ulteriori informazioni, consulta [Ruoli e politiche di Migration](https://docs.aws.amazon.com/migrationhub/latest/ug/policy-templates.html)  [Hub](https://docs.aws.amazon.com/migrationhub/latest/ug/policy-templates.html). Per informazioni sulle politiche AWSMigrationHubStrategyCollector gestite AWSMigrationHubStrategyConsoleFullAccess e sulle politiche gestite, veder[eAWS politiche](#page-73-0)  [gestite per le raccomandazioni strategiche di Migration Hub](#page-73-0).

Per fornire l'accesso, aggiungi autorizzazioni ai tuoi utenti, gruppi o ruoli:

• Utenti e gruppi in AWS IAM Identity Center:

Crea un set di autorizzazioni. Segui le istruzioni riportate nella pagina [Create a permission set](https://docs.aws.amazon.com/singlesignon/latest/userguide/howtocreatepermissionset.html) (Creazione di un set di autorizzazioni) nella Guida per l'utente di AWS IAM Identity Center .

• Utenti gestiti in IAM tramite un provider di identità:

Crea un ruolo per la federazione delle identità. Segui le istruzioni riportate nella pagina [Creating a](https://docs.aws.amazon.com/IAM/latest/UserGuide/id_roles_create_for-idp.html) [role for a third-party identity provider \(federation\)](https://docs.aws.amazon.com/IAM/latest/UserGuide/id_roles_create_for-idp.html) (Creazione di un ruolo per un provider di identità di terze parti [federazione]) nella Guida per l'utente di IAM.

• Utenti IAM:

Utenti e ruoli di Strategy Recommendations 6

- Crea un ruolo che l'utente possa assumere. Per istruzioni, consulta la pagina [Creating a role for](https://docs.aws.amazon.com/IAM/latest/UserGuide/id_roles_create_for-user.html)  [an IAM user](https://docs.aws.amazon.com/IAM/latest/UserGuide/id_roles_create_for-user.html) (Creazione di un ruolo per un utente IAM) nella Guida per l'utente di IAM.
- (Non consigliato) Collega una policy direttamente a un utente o aggiungi un utente a un gruppo di utenti. Segui le istruzioni riportate nella pagina [Aggiunta di autorizzazioni a un utente \(console\)](https://docs.aws.amazon.com/IAM/latest/UserGuide/id_users_change-permissions.html#users_change_permissions-add-console) nella Guida per l'utente di IAM.

## <span id="page-12-0"></span>Guida introduttiva alle raccomandazioni strategiche

Questa sezione descrive come iniziare a usare Migration Hub Strategy Recommendations.

### Argomenti

- [Prerequisiti per le raccomandazioni strategiche](#page-12-1)
- [Passaggio 1: scarica il raccoglitore Strategy Recommendations](#page-14-0)
- [Fase 2: Implementate il raccoglitore Strategy Recommendations](#page-15-0)
- [Fase 3: accedete al raccoglitore Strategy Recommendations](#page-17-0)
- [Fase 4: Configurare il raccoglitore Strategy Recommendations](#page-18-2)
- [Passaggio 5: utilizza Strategy Recommendations nella console Migration Hub per ottenere consigli](#page-32-0)

### <span id="page-12-1"></span>Prerequisiti per le raccomandazioni strategiche

Di seguito sono riportati i prerequisiti per l'utilizzo delle raccomandazioni strategiche di Migration Hub.

- È necessario disporre di uno o più AWS account e gli utenti devono essere configurati per questi account. Per ulteriori informazioni, consulta [Impostazione delle raccomandazioni strategiche.](#page-8-0)
- Il client di raccolta dati dell'applicazione Strategy Recommendations deve essere in grado di raccogliere dati in remoto dai server. Ciò richiede l'utilizzo di un set di credenziali che funzionino per tutti i server Windows e un set di credenziali che funzionino per tutti i server Linux. Le credenziali devono disporre delle autorizzazioni per creare ed eliminare le directory nei server.
- La versione del collector distribuita in vCenter supporta VMware vCenter Server V6.0, V6.5, 6.7 o 7.0.

Puoi anche distribuire il collector in un'istanza Amazon EC2 utilizzando l'AMI collector.

- Verificare che l'ambiente del sistema operativo (OS) sia supportato:
	- Linux
		- Amazon Linux 2012.03, 2015.03
		- Amazon Linux 2 (aggiornamento 25/9/2018 e versioni successive)
		- Ubuntu 12.04, 14.04, 16.04, 18.04, 20.04
		- Red Hat Enterprise Linux 5.11, 6.10, 7.3, 7.7, 8.1
		- CentOS 5.11, 6.9, 7.3
- USA 11 SP4, 12 SP5
- Windows
	- Windows Server 2008 R1 SP2, 2008 R2 SP1
	- Windows Server 2012 R1, 2012 R2
	- Windows Server 2016
	- Windows Server 2019
- Per l'analisi del codice sorgente, i tuoi repository GitHub e quelli di GitHub Enterprise devono disporre di un token di accesso personale con l'ambito del repository che può essere condiviso con il client di raccolta Strategy Recommendations. Per ulteriori informazioni sulla creazione di un token di accesso personale con l'ambito del repository, consulta [Creazione di un token di accesso](https://docs.github.com/en/free-pro-team@latest/github/authenticating-to-github/creating-a-personal-access-token)  [personale](https://docs.github.com/en/free-pro-team@latest/github/authenticating-to-github/creating-a-personal-access-token) nei Documenti. GitHub

Per analizzare gli archori.NET per i consigli di Porting Assistant for .NET, è necessario fornire un computer Windows configurato con lo strumento di valutazione del porting Porting Assistant for .NET. Per ulteriori informazioni, vedere [Guida introduttiva a Porting Assistant for .NET nella](https://docs.aws.amazon.com/portingassistant/latest/userguide/porting-assistant-getting-started.html) [Guida per l'utente di Porting Assistant for .NET](https://docs.aws.amazon.com/portingassistant/latest/userguide/porting-assistant-getting-started.html).

- Per abilitare Strategy Recommendations per l'analisi del database, è necessario inserire le credenziali in. AWS Secrets Manager Per ulteriori informazioni, consulta [Analisi del database di](#page-39-1)  [Strategy Recomm.](#page-39-1)
- È necessario utilizzare AWS Application Discovery Service per raccogliere dati sui server e sulle applicazioni nella AWS Migration Hub console prima di utilizzare Strategy Recommendations. È possibile utilizzare uno dei seguenti metodi per raccogliere i dati.
	- Importazione da Migration Hub: con Migration Hub import, puoi importare informazioni sui server e sulle applicazioni locali in Migration Hub. Per ulteriori informazioni, vedere [Migration Hub](https://docs.aws.amazon.com/application-discovery/latest/userguide/discovery-import.html) [Import](https://docs.aws.amazon.com/application-discovery/latest/userguide/discovery-import.html) nella Guida per l'utente di Application Discovery Service.
	- AWS Application Discovery Service Agentless Collector: Agentless Collector è un'appliance VMware che raccoglie informazioni sulle macchine virtuali (VM) VMware. Per ulteriori informazioni, vedere [Agentless Collector](https://docs.aws.amazon.com/application-discovery/latest/userguide/agentless-collector.html) nella Guida per l'utente di Application Discovery Service.
	- AWS Application Discovery Agent: Discovery Agent è un AWS software che si installa sui server e sulle macchine virtuali locali per acquisire informazioni di sistema e dettagli sulle connessioni di rete tra i sistemi. Per ulteriori informazioni, vedere [AWS Application Discovery Agent](https://docs.aws.amazon.com/application-discovery/latest/userguide/discovery-agent.html) nella Application Discovery Service User Guide.

• Raccoglitore di dati Strategy Recommendations: se i server sono ospitati in VMware vCenter e l'utente fornisce l'accesso, Strategy Recommendations può recuperare automaticamente l'inventario dei server. La console Strategy Recommendations utilizzerà le informazioni raccolte per facilitare la valutazione.

#### **a** Note

Per verificare che l'importazione di Migration Hub sia stata completata correttamente, nel riquadro di navigazione della console di Migration Hub, in Discover, scegli Server. Tutti i server importati devono essere elencati.

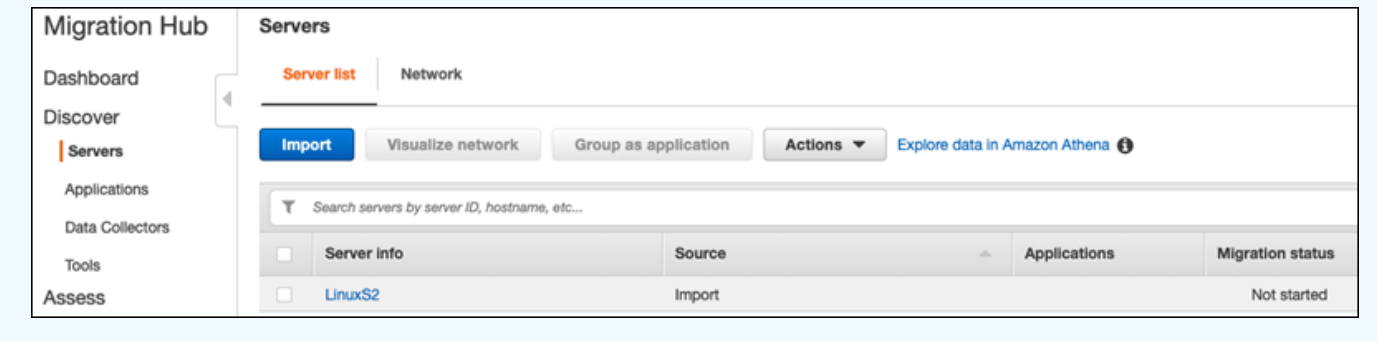

## <span id="page-14-0"></span>Passaggio 1: scarica il raccoglitore Strategy Recommendations

Il raccoglitore di dati applicativi Migration Hub Strategy Recommendations è un'appliance virtuale che è possibile installare nell'ambiente VMware locale. Il raccoglitore di dati applicativi Strategy Recommendations è disponibile anche come Amazon Machine Image (AMI). Se desideri utilizzare la versione AMI del raccoglitore per valutare le AWS applicazioni o per qualche altro motivo, non è necessario scaricare il raccoglitore. Puoi saltare questa sezione e andare a. [Implementa il](#page-16-0)  [raccoglitore Strategy Recommendations in un'istanza Amazon EC2](#page-16-0)

Questa sezione descrive come scaricare il file Collector Open Virtualization Archive (OVA) utilizzato per distribuire il collector come macchina virtuale (VM) nell'ambiente VMware.

Per scaricare il file Collector OVA

- 1. Utilizzando l' AWS account creato[Impostazione delle raccomandazioni strategiche,](#page-8-0) accedi AWS Management Console e apri la console Migration Hub all'[indirizzo https://](https://console.aws.amazon.com/migrationhub/) [console.aws.amazon.com/migrationhub/](https://console.aws.amazon.com/migrationhub/).
- 2. Nel riquadro di navigazione della console Migration Hub, scegli Strategia.
- 3. Nella pagina Consigli sulla strategia di Migration Hub, scegli Scarica il raccoglitore di dati.
- 4. Facoltativamente, puoi scegliere Scarica il modello di importazione se desideri importare i dati dell'applicazione. Per ulteriori informazioni sull'importazione dei dati, consulta. [Importazione di](#page-50-0)  [dati in Strategy Recommendations](#page-50-0)
- 5. Fai clic sul pulsante Ottieni consigli e scegli Accetto per consentire a Migration Hub di creare un ruolo collegato al servizio (SLR) nel tuo account. Quando configuri Strategy Recommendations per la prima volta, devi creare la SLR. Per ulteriori informazioni, consulta [Utilizzo di ruoli collegati](#page-86-0)  [ai servizi per Strategy Recommendations.](#page-86-0)

### <span id="page-15-0"></span>Fase 2: Implementate il raccoglitore Strategy Recommendations

Questa sezione descrive come implementare il raccoglitore di dati applicativi Strategy Recommendations. Un application data collector è un raccoglitore di dati senza agenti che identifica le applicazioni in esecuzione sui server, esegue l'analisi del codice sorgente e analizza i database.

Esistono due modi per distribuire il raccoglitore:

- Implementa come macchina virtuale (VM) nel tuo VMware vCenter Server. Per ulteriori informazioni, consulta [Implementa il raccoglitore Strategy Recommendations in vCenter](#page-15-1).
- Se hai AWS applicazioni da valutare, puoi utilizzare il raccoglitore Strategy Recommendations Amazon Machine Image (AMI). Per ulteriori informazioni, consulta [Implementa il raccoglitore](#page-16-0) [Strategy Recommendations in un'istanza Amazon EC2.](#page-16-0)

### <span id="page-15-1"></span>Implementa il raccoglitore Strategy Recommendations in vCenter

Il raccoglitore di dati applicativi Migration Hub Strategy Recommendations è un'appliance virtuale che è possibile installare nell'ambiente VMware locale. Questa sezione descrive come distribuire il file Collector Open Virtualization Archive (OVA) come macchina virtuale (VM) nell'ambiente VMware.

La procedura seguente descrive come implementare il raccoglitore Strategy Recommendations nell'ambiente VMware vCenter Server.

Per distribuire il raccoglitore in vCenter

- 1. Accedi a vCenter come amministratore VMware.
- 2. Distribuisci il file OVA scaricato nel passaggio 1. Il file OVA include il raccoglitore e una CLI che può essere utilizzata per accedere all'API Strategy Recommendations.

Puoi anche scaricare il file OVA dal seguente link:

[https://application-data-collector-release.s3.us-west-2.amazonaws.com/ova/latest/](https://application-data-collector-release.s3.us-west-2.amazonaws.com/ova/latest/AWSMHubApplicationDataCollector.ova) [AWSMHubApplicationDataCollector.ova](https://application-data-collector-release.s3.us-west-2.amazonaws.com/ova/latest/AWSMHubApplicationDataCollector.ova)

Consigliamo le seguenti specifiche per la macchina virtuale.

Strategy Recommendations, specifiche della macchina virtuale da collezione.

- RAM: minimo 8 GB
- CPU: almeno 4

#### **a** Note

Per assicurarti di utilizzare la versione più recente del collector con tutte le nuove funzionalità e le correzioni di bug, aggiorna il collector dopo aver distribuito il file OVA del collettore. Per istruzioni su come eseguire l'aggiornamento, consulta. [Aggiornamento del raccoglitore](#page-49-0)  [Strategy Recommendations](#page-49-0)

### <span id="page-16-0"></span>Implementa il raccoglitore Strategy Recommendations in un'istanza Amazon EC2

Se hai AWS applicazioni che desideri valutare, puoi utilizzare il raccoglitore di dati applicativi Strategy Recommendations Amazon Machine Image (AMI).

La procedura seguente descrive come avviare un'istanza Amazon EC2 dall'AMI collector.

Per distribuire l'istanza Amazon EC2 Collector

- 1. Apri la console Amazon EC2 all'indirizzo [https://console.aws.amazon.com/ec2/.](https://console.aws.amazon.com/ec2/)
- 2. Nella barra di navigazione nella parte superiore della schermata, viene visualizzata la regione corrente (ad esempio US East [Ohio]). Scegli una regione adatta alle tue esigenze tra le regioni utilizzate da Strategy Recommendations. Per un elenco di queste regioni, consulta [Strategy](https://docs.aws.amazon.com/general/latest/gr/migrationhubstrategy.html)  [Recommendations endpoints](https://docs.aws.amazon.com/general/latest/gr/migrationhubstrategy.html) in. Riferimenti generali di AWS
- 3. Nel pannello di navigazione, sotto Immagini, scegli AMI.
- 4. Scegli Immagini pubbliche dal menu a discesa Posseduti da me.
- 5. Scegli la barra di ricerca e seleziona Nome AMI dal menu.
- 6. Inserisci il nome AWSMHubApplicationDataCollector.
- 7. Per assicurarti che l'AMI provenga da una fonte sicura, verifica che il proprietario dell'account sia 703163444405.
- 8. Per avviare un'istanza da questa AMI, selezionala, quindi scegli Avvia. Per ulteriori informazioni sull'avvio di un'istanza tramite la console, consulta [Launching your instance from an AMI](https://docs.aws.amazon.com/AWSEC2/latest/UserGuide/launching-instance.html#choose-an-instance-type-page) nella Amazon EC2 User Guide.

Consigliamo le seguenti specifiche per l'istanza Amazon EC2.

Strategy Recommendations raccoglie le specifiche delle istanze Amazon EC2

- RAM: minimo 8 GB
- CPU: almeno 4

L'AMI Strategy Recommendations include il raccoglitore e una CLI che può essere utilizzata per accedere all'API Strategy Recommendations.

#### **a** Note

Per assicurarti di utilizzare la versione più recente del collector con tutte le nuove funzionalità e le correzioni di bug, aggiorna il collector dopo aver distribuito il raccoglitore Strategy Recommendations come istanza Amazon EC2. Per istruzioni su come eseguire l'upgrade, consulta. [Aggiornamento del raccoglitore Strategy Recommendations](#page-49-0)

### <span id="page-17-0"></span>Fase 3: accedete al raccoglitore Strategy Recommendations

Questa sezione descrive come accedere al raccoglitore di dati applicativi Migration Hub Strategy Recommendations distribuito. Il modo in cui accedi al raccoglitore dipende da come lo hai distribuito.

- [Accedi al collettore distribuito nell'ambiente basato su vCenter](#page-18-0)
- [Accedi al collector distribuito come istanza Amazon EC2](#page-18-1)

### <span id="page-18-0"></span>Accedi al collettore distribuito nell'ambiente basato su vCenter

Per accedere al raccoglitore Strategy Recommendations distribuito nell'ambiente basato su vCenter

1. Usa il seguente comando per connetterti al collettore utilizzando un client SSH.

ssh ec2-user@CollectorIPAddress

2. Quando viene richiesta una password, immettete la password predefinita aq1 @WSde3. È necessario modificare la password la prima volta che si accede.

### <span id="page-18-1"></span>Accedi al collector distribuito come istanza Amazon EC2

Per accedere al raccoglitore Strategy Recommendations distribuito come istanza Amazon EC2

• Usa il seguente comando per connetterti al collettore utilizzando un client SSH.

ssh -i "*Keyname.pem*" ec2-user@CollectorIPAddress

Keyname.pem è la chiave privata generata quando hai lanciato l'istanza Amazon EC2 dall'AMI del collettore.

## <span id="page-18-2"></span>Fase 4: Configurare il raccoglitore Strategy Recommendations

Questa sezione descrive come utilizzare la riga di comandocollector setupcomandi per configurare il raccoglitore di dati dell'applicazione Migration Hub Strategy Recommendations. Queste configurazioni vengono archiviate localmente.

Prima di poter utilizzarecollector setupcomandi, è necessario creare una sessione di shell bash nel contenitore Collector Docker utilizzando quanto seguedocker execcomando.

```
docker exec -it application-data-collector bash
```
Ilcollector setupil comando esegue tutti i comandi seguenti in successione, ma è possibile eseguirli singolarmente:

- collector setup --aws-configurations— ConfigurareAWSconfigurazioni.
- collector setup --vcenter-configurations— Configurare le configurazioni di vCenter.

**a** Note

La configurazione di vCenter è disponibile solo se il collector è ospitato su vCenter. Tuttavia, è possibile forzare la configurazione di vCenter utilizzando il comandocollector setup --vcenter-configurations.

- collector setup --remote-server-configurations— Configurazione delle configurazioni dei server remoti.
- collector setup --version-control-configurations— Impostare le configurazioni di controllo della versione.

Per configurare tutte le configurazioni del raccoglitore contemporaneamente

1. Inserire il seguente comando.

collector setup

- 2. Immettete le informazioni perAWSconfigurazioni come descritto i[nConfigurareAWSconfigurazioni](#page-19-0).
- 3. Immettere le informazioni per le configurazioni vCenter come descritto in[Configurare le](#page-20-0)  [configurazioni di vCenter](#page-20-0).
- 4. Immettere le informazioni per le configurazioni del server remoto come descritto in[Configurare le](#page-23-0) [configurazioni dei server remoti.](#page-23-0)
- 5. Immettere le informazioni per le configurazioni di controllo della versione come descritto i[nImpostare le configurazioni di controllo della versione](#page-25-0).
- 6. Prepara i server Windows e Linux per la raccolta dei dati di raccolta seguendo le istruzioni contenute i[nPrepara i tuoi server Windows e Linux remoti per la raccolta dei dati.](#page-27-0)

### <span id="page-19-0"></span>ConfigurareAWSconfigurazioni

Per configurareAWSconfigurazioni, quando si utilizzacollector setupcomando ocollector setup --aws-configurationscomando.

1. EntraYper sì alHai configurato le autorizzazioni IAM...domanda. Hai impostato queste autorizzazioni quando hai creato un utente per accedere al raccoglitore utilizzando

ilAWSMigrationHubStrategyCollectorpolitica gestita seguendo i passaggi in[Utenti e ruoli](#page-10-0) [di Strategy Recommendations.](#page-10-0)

- 2. Inserisci la tua chiave di accesso e la chiave segreta dalAWSaccount in cui l'utente che hai creato può accedere al raccoglitore seguendo i passaggi seguent[iUtenti e ruoli di Strategy](#page-10-0) [Recommendations](#page-10-0).
- 3. Inserisci una regione, ad esempious-west-2. Scegli una regione adatta alle tue esigenze tra le regioni utilizzate da Strategy Recommendations. Per un elenco di queste regioni, ved[iRaccomandazioni strategiche, endpoint](https://docs.aws.amazon.com/general/latest/gr/migrationhubstrategy.html)nelRiferimenti generali di AWS.
- 4. EntraYper sì alCaricare le metriche relative ai raccoglitori nel servizio strategico di Migration Hub?domanda. Le informazioni sulle metriche aiutanoAWSfornirti un supporto adeguato.
- 5. EntraYper sì alCaricare i log relativi a Collector nel servizio strategico di Migration Hub?domanda. Le informazioni contenute nei registri aiutanoAWSfornirti un supporto adeguato.

L'esempio seguente mostra ciò che viene visualizzato, incluse le voci di esempio perAWSconfigurazioni.

Have you setup IAM permissions in you AWS account as per the user guide? [Y/N]: Y Choose one of the following options for providing user credentials: 1. Long term AWS credentials 2. Temporary AWS credentials Enter your options [1-2]: 2 AWS session token: AWS access key ID [None]: AWS secret access Key [None]: AWS region name [us-west-2]: AWS configurations are saved successfully Upload collector related metrics to migration hub strategy service? By default collector will upload metrics. [Y/N]: Y Upload collector related logs to migration hub strategy service? By default collector will upload logs. [Y/N]: Y Application data collector configurations are saved successfully Start registering application data collector Application data collector is registered successfully.

### <span id="page-20-0"></span>Configurare le configurazioni di vCenter

Per configurare le configurazioni vCenter, quando si utilizzacollector setupcomando ocollector setup --vcenter-configurationscomando:

1. EntraYper sì alDesideri autenticarti utilizzando le credenziali di VMware vCenterdomanda, se desideri autenticarti utilizzando le credenziali VMware vCenter.

#### **a** Note

L'autenticazione utilizzando le credenziali VMware vCenter richiede l'installazione di strumenti VMware sui server di destinazione.

Inserisci ilURL dell'host, che può essere l'indirizzo IP o l'URL di vCenter. Quindi, inserisci ilNome utenteePasswordper VMware vCenter.

2. EntraYper sì alDisponi di macchine Windows gestite da VMware vCenterdomanda, se vuoi configurare i server Windows.

Inserisci ilNome utenteePasswordper Windows.

#### **a** Note

Se il server remoto Windows appartiene a un dominio Active Directory, è necessario immettere il nome utente come*nome di dominio*\*nome utente*quando si utilizza la CLI per fornire configurazioni di server remoti. Ad esempio, se il nome del dominio è exampledomain e il nome utente è Administrator, il nome utente immesso nella CLI èexampledomain\ Administrator.

3. EntraYper sì alConfigurazione per Linux tramite VMware vCenterdomanda, se si desidera configurare i server Linux.

Inserisci ilNome utenteePasswordper Linux.

- 4. EntraYper sì alDesideri configurare le credenziali per i server esterni a vCenter utilizzando NTLM per WindowseBasato su SSH/Cert per Linuxdomande, se si desidera configurare le credenziali del server remoto per server esterni a vCenter.
- 5. PerDesideri utilizzare le stesse credenziali di Windows utilizzate durante la configurazione di vCenterdomanda, inserisciYper sì se le credenziali per le macchine Windows gestite all'esterno di vCenter sono le stesse delle credenziali fornite durante la configurazione delle credenziali per le macchine vCenter Windows. Altrimenti, inserisciNper no.

Se rispondiYper sì, vengono poste le seguenti domande.

- a. EntraYper sì alTi va bene che Collector accetti e memorizzi localmente i certificati dei server per tuo conto durante la prima interazione con i server Windows?domanda.
- b. Inserire1perInserisci le tue opzionidomanda, se desideri configurare l'autenticazione SSH.

Se scegli di utilizzare l'autenticazione SSH, devi copiare le credenziali della chiave generata sui tuoi server Linux. Per ulteriori informazioni, consulta [Configura l'autenticazione basata su](#page-28-0) [chiavi sui server Linux.](#page-28-0)

L'esempio seguente mostra ciò che viene visualizzato, incluse le voci di esempio per le configurazioni VMware vCenter.

Your Linux remote server configurations are saved successfully. collector setup —vcenter-configurations Start setting up vCenter configurations for remote execution Note: Authenticating using VMware vCenter credentials requires VMware tools to be installed on the target servers Would you like to authenticate using VMware vCenter credentials? [Y/N]: y NOTE: Your vSphere user must have Guest Operations privileges enabled. Host Url for VMware vCenter: *domain-name* Username for VMware vCenter: *username* Password for VMware vCenter: *password* Reenter password for VMware vCenter: *password* Successfully stored vCenter credentials... Do you have Windows machines managed by VMware vCenter? [Y/N]: y NOTE: For the best experience, we recommend that you create a new Active Directory user in the Domain Admins group. Username for Windows (Domain\User): *username* Password for Windows: *password* Reenter password for Windows: *password* Successfully stored windows credentials... You can verify your setup for vCenter windows machines is correct with "collector diagcheck" Do you have Linux machines managed by VMWare vCenter? [Y/N]: y Username for Linux: *username*

Password for Linux: *password* Reenter password for Linux: *password* Successfully stored linux credentials... You can verify your setup for vCenter linux machines is correct with "collector diagcheck" Would you like to setup credentials for servers not managed by vCenter using NTLM for windows and SSH/Cert based for Linux? [Y/N]: y Setting up target server for remote execution: Would you like to setup credentials for servers not managed by vCenter using NLTM for Windows [Y/N]: y Would you like to use the same Windows credentials used during vCenter setup? [Y/N]: y Are you okay with collector accepting and locally storing server certificates on your behalf during first interaction with windows servers? These certificates will be used by collector for secure communication with windows servers [Y/N]: y Successfully stored windows server credentials... Please note that all windows server certificates are stored in directory /opt/amazon/ application-data-collector/remote-auth/windows/certs Please note the IP address of the collector and run the script specified in the user documentation on all the windows servers in your inventory You can verify your setup for remote windows machines is correct with "collector diagcheck" Would you like to setup credentials for servers not managed by vCenter using SSH/Cert based for Linux? [Y/N]: y Choose one of the following options for remote authentication: 1. SSH based authentication 2. Certificate based authentication Enter your options [1-2]: 1 Would you like to use the same Linux credentials used during vCenter setup? [Y/N]: y Generating SSH key on this machine... Successfully generated SSH key pair SSH key pair path: /opt/amazon/application-data-collector/remote-auth/linux/keys/ id\_rsa\_assessment Please add the public key "id\_rsa\_assessment.pub" to the "\$HOME/.ssh/authorized\_keys" file in your remote machines. You can verify your setup for remote linux machines is correct with "collector diagcheck

### <span id="page-23-0"></span>Configurare le configurazioni dei server remoti

Per configurare le configurazioni dei server remoti, quando si utilizzacollector setupcomando ocollector setup --remote-server-configurationscomando:

1. InserireYper sì alDesideri configurare le credenziali per i server non gestiti da vCenter utilizzando NLTM per Windowsdomanda, se vuoi configurare i server Windows.

Inserisci ilNome utenteePasswordper WinRM.

#### **a** Note

Se il server remoto Windows appartiene a un dominio Active Directory, è necessario immettere il nome utente come*nome di dominio*\*nome utente*quando si utilizza la CLI per fornire configurazioni di server remoti. Ad esempio, se il nome del dominio è exampledomain e il nome utente è Administrator, il nome utente immesso nella CLI èexampledomain\ Administrator.

EntraYper sì alTi va bene che Collector accetti e memorizzi localmente i certificati dei server per tuo conto durante la prima interazione con i server Windows?domanda. I certificati di Windows Server sono archiviati nella directory/opt/amazon/application-data-collector/ remote-auth/windows/certs.

È necessario copiare le credenziali del server generate sui server Windows. Per ulteriori informazioni, consulta [Configura la configurazione del server remoto sui server Windows](#page-29-0).

- 2. ImmettereYper sì alConfigurazione per Linux tramite SSH o Certdomanda, se vuoi configurare i server Linux.
- 3. Entra1perInserisci le tue opzionidomanda, se desideri configurare l'autenticazione basata su chiave SSH.

Se scegli di utilizzare l'autenticazione SSH, devi copiare le credenziali della chiave generata sui tuoi server Linux. Per ulteriori informazioni, consulta [Configura l'autenticazione basata su chiavi](#page-28-0)  [sui server Linux](#page-28-0).

4. Entra2perInserisci le tue opzionidomanda, se desideri configurare l'autenticazione basata su certificati.

Per informazioni sulla configurazione dell'autenticazione basata su certificati, consulta[Configura](#page-28-1)  [l'autenticazione basata su certificati sui server Linux.](#page-28-1)

L'esempio seguente mostra ciò che è visualizzato, incluse le voci di esempio per le configurazioni del server remoto.

```
Setting up target server for remote execution
Would you like to setup credentials for servers not managed by vCenter using NLTM for 
 Windows [Y/N]: y
NOTE: For the best experience, we recommend that you create a new Active Directory user 
  in the Domain Admins group.
Username for WinRM (Domain\User): username
Password for WinRM: password
Reenter password for WinRM: password
Are you okay with collector accepting and locally storing server certificates on your 
  behalf during first interaction with windows servers? These certificates will be used 
  by collector for secure communication with windows servers [Y/N]: Y
Successfully stored windows server credentials...
Please note that all windows server certificates are stored in directory /opt/amazon/
application-data-collector/remote-auth/windows/certs
Please note the IP address of the collector and run the script specified in the user 
  documentation on all the windows servers in your inventory
Would you like to setup credentials for servers not managed by vCenter using SSH/Cert 
  based for Linux? [Y/N]: Y
Choose one of the following options for remote authentication:
1. SSH based authentication
2. Certificate based authentication
Enter your options [1-2]: 1
User name for remote server: username
Generating SSH key on this machine...
SSH key pair path: /opt/amazon/application-data-collector/remote-auth/linux/keys/
id_rsa_assessment
Please add the public key "id_rsa_assessment.pub" to the "$HOME/.ssh/authorized_keys" 
 file in your remote machines.
```
#### Your Linux remote server configurations are saved successfully.

### <span id="page-25-0"></span>Impostare le configurazioni di controllo della versione

Per impostare le configurazioni di controllo della versione, quando si utilizzacollector setupcomando ocollector setup --version-control-configurationscomando:

- 1. InserireYper sì alConfigurare l'analisi del codice sorgente?domanda.
- 2. Inserire1perInserisci le tue opzionidomanda, se vuoi configurare l'endpoint del server Git.

Inseriscigithub.comper ilendpoint del server GIT:.

3. Entra2perInserisci le tue opzionidomanda, se vuoi configurare un GitHubServer aziendale.

Immettere l'endpoint aziendale senza https://, come segue:Endpoint del server GIT: *gitenterprise-endpoint*

- 4. Inserisci il tuo Git*nome utente*e accesso personale*gettone*.
- 5. EntraYper sì alHai dei repository csharp che dovrebbero essere analizzati su una macchina Windows?domanda, se vuoi analizzare il codice C#.

#### **a** Note

Per analizzare gli archori.NET per i consigli di Porting Assistant for .NET, è necessario fornire un computer Windows configurato con lo strumento di valutazione del porting Porting Assistant for .NET. Per ulteriori informazioni, veder[eGuida introduttiva a Porting](https://docs.aws.amazon.com/portingassistant/latest/userguide/porting-assistant-getting-started.html) [Assistant for .NETn](https://docs.aws.amazon.com/portingassistant/latest/userguide/porting-assistant-getting-started.html)elGuida per l'utente di Porting Assistant for .NET.

6. PerVuoi riutilizzare le credenziali Windows esistenti su questo computer?domanda. InserireYper sì, se la macchina Windows per l'analisi del codice sorgente C# utilizza le stesse credenziali delle credenziali fornite in precedenza durante la configurazione--remote-serverconfigurationso--vcenter-configurations.

EntraNper no, se vuoi inserire nuove credenziali.

- 7. Da usareMacchina Windows VMware vCentercredenziali, inserire1perScegliete una delle seguenti opzioni per le credenziali di Windows.
- 8. Immettere l'indirizzo IP del computer Windows.

L'esempio seguente mostra ciò che viene visualizzato, incluse le voci di esempio per le configurazioni di controllo della versione.

```
Set up for source code analysis [Y/N]: y
Choose one of the following options for version control type:
1. GIT
2. GIT Enterprise
3. Azure DevOps - Git
Enter your options [1-3]: 3
Your server endpoint: dev.azure.com (http://dev.azure.com/)
Your DevOps Organization name: <Your organization name>
Personal access token [None]:
```
Your version control credentials are saved successfully. Do you have any csharp repositories that should be analyzed on a windows machine? [Y/ N]: y Would you like to reuse existing windows credentials on this machine? [Y/N]: y Choose one of the following options for windows credentials: 1. VMWare vCenter Windows Machine 2. Standard Windows Machine Enter your options [1-2]: 1 Windows machine IP Address: <Your windows machine IP address> Using VMWare vCenter Windows Machine credentials Successfully stored windows server credentials...

### <span id="page-27-0"></span>Prepara i tuoi server Windows e Linux remoti per la raccolta dei dati

**a** Note

Questo passaggio non è necessario se si configura il raccoglitore di dati delle applicazioni Strategy Recommendations utilizzando le credenziali vCenter.

Dopo aver configurato le configurazioni del server remoto, se si utilizzacollector setup commando ilcollector setup --remote-server-configurationscomando, è necessario preparare i server remoti in modo che il raccoglitore di dati delle applicazioni Strategy Recommendations possa raccogliere dati da essi.

**a** Note

È necessario assicurarsi che i server siano raggiungibili utilizzando il loro indirizzo IP privato. Per ulteriori istruzioni su come configurare l'ambiente tramite un cloud privato virtuale (VPC) suAWSper l'esecuzione remota, consulta il[Guida per l'utente di Amazon Virtual Private Cloud.](https://docs.aws.amazon.com/vpc/latest/userguide/what-is-amazon-vpc.html)

Per preparare i server Linux remoti, vedi[Preparare server Linux remoti.](#page-28-2)

Per preparare i server Windows remoti, vediConfigura la configurazione del server remoto sui server [Windows.](#page-29-0)

### <span id="page-28-2"></span>Preparare server Linux remoti

<span id="page-28-0"></span>Configura l'autenticazione basata su chiavi sui server Linux

Se scegli di configurare l'autenticazione basata su chiave SSH per Linux durante la configurazione delle configurazioni dei server remoti, devi eseguire i seguenti passaggi per configurare l'autenticazione basata su chiave sui tuoi server in modo che i dati possano essere raccolti dal raccoglitore di dati delle applicazioni Strategy Recommendations.

Per configurare l'autenticazione basata su chiavi sui server Linux

1. Copia la chiave pubblica generata con il nomeid\_rsa\_assessment.pubdalla seguente cartella del contenitore:

/opt/amazon/application-data-collector/remote-auth/linux/chiavi.

- 2. Aggiungi la chiave pubblica copiata nel\$HOME/.ssh/authorized\_keysfile per tutte le macchine remote. Se non è disponibile alcun file, crealo utilizzando iltouchovimcomando.
- 3. Assicurati che la cartella home sul server remoto abbia il livello di autorizzazione755o meno. Se lo è777, non funzionerà. È possibile utilizzare ilchmodcomando per limitare le autorizzazioni.

<span id="page-28-1"></span>Configura l'autenticazione basata su certificati sui server Linux

Se si sceglie di configurare l'autenticazione basata su certificati per Linux durante la configurazione delle configurazioni dei server remoti, è necessario eseguire le seguenti operazioni in modo che i dati possano essere raccolti dal raccoglitore di dati dell'applicazione Strategy Recommendations.

Consigliamo questa opzione se disponi già di Certificate Authority (CA) configurata per i server delle applicazioni.

Per configurare l'autenticazione basata su certificati sui server Linux

- 1. Copia il nome utente che funziona con tutti i tuoi server remoti.
- 2. Copia la chiave pubblica del raccoglitore nella CA.

La chiave pubblica per il raccoglitore si trova nella seguente posizione:

/opt/amazon/application-data-collector/remote-auth/linux/keys/id\_rsa\_assessment.pub

Questa chiave pubblica deve essere aggiunta alla CA per generare il certificato.

3. Copia il certificato generato nel passaggio precedente nella seguente posizione nel raccoglitore:

/opt/amazon/application-data-collector/remote-auth/linux/chiavi

Il nome del certificato deve essereid\_rsa\_assessment-cert.pub.

4. Fornisci il nome del file del certificato durante la fase di configurazione.

#### <span id="page-29-0"></span>Configura la configurazione del server remoto sui server Windows

Se si sceglie di configurare Windows durante la configurazione dei server remoti nella configurazione del collector, è necessario eseguire i seguenti passaggi in modo che i dati possano essere raccolti da Strategy Recommendations.

Per saperne di più su PowerShell script che viene eseguito sul server remoto, leggi questa nota.

Lo script abilita PowerShell remote e disabilita tutti i metodi di autenticazione diversi da negotiate. Viene utilizzato per Windows NT LAN Manager (NTLM) e imposta il»AllowUnencrypted«Protocollo WSMan su false per garantire che il listener appena creato accetti solo traffico crittografato. Utilizzando lo script fornito da Microsoft,New-SelfSignedCertificateEx.ps1, crea un certificato autofirmato. Qualsiasi istanza WSMan con un listener HTTP viene rimossa insieme ai listener HTTPS esistenti. Quindi, crea un nuovo listener HTTPS. Crea inoltre una regola firewall in entrata per la porta TCP 5986. Nel passaggio finale, il servizio WinRM viene riavviato.

Per configurare la raccolta dei dati tramite una connessione remota sui server Windows 2008

1. Utilizzate il seguente comando per verificare la versione di PowerShell installato sul tuo server.

\$PSVersionTable

- 2. Se il PowerShell la versione non è 5.1, scaricate e installate WMF 5.1 seguendo le istruzioni all'indirizz[oInstallare e configurare WMF 5.1](https://docs.microsoft.com/en-us/powershell/scripting/windows-powershell/wmf/setup/install-configure?view=powershell-7.1)nella documentazione Microsoft.
- 3. Usa il comando seguente in un nuovo PowerShell finestra per garantire che PowerShell 5.1 è installato.

\$PSVersionTable

Prepara i server remoti per la raccolta dei dati 25

4. Segui la prossima serie di passaggi, che descrive come configurare la raccolta dei dati tramite una connessione remota in Windows 2012 e versioni successive.

Per configurare la raccolta dei dati tramite una connessione remota su server Windows 2012 e versioni successive

1. Scarica lo script di installazione dal seguente URL:

[https://application-data-collector-release. s3.us-west-2.amazonaws.com /Scripts/](https://application-data-collector-release.s3.us-west-2.amazonaws.com/scripts/WinRMSetup.ps1) [WinRMSetup.ps1](https://application-data-collector-release.s3.us-west-2.amazonaws.com/scripts/WinRMSetup.ps1)

2. Scarica ilNew-SelfSignedCertificateEx.ps1dal seguente URL e incolla lo script nella stessa cartella in cui lo hai scaricatoWinRMSetup.ps1:

[https://github.com/Azure/azure-libraries-for-net/blob/master/samples/asset/new-](https://github.com/Azure/azure-libraries-for-net/blob/master/Samples/Asset/New-SelfSignedCertificateEx.ps1)[SelfSignedCertificateEx.ps1](https://github.com/Azure/azure-libraries-for-net/blob/master/Samples/Asset/New-SelfSignedCertificateEx.ps1)

3. Per completare la configurazione, esegui il file scaricato PowerShell script su tutti i server delle applicazioni.

.\WinRMSetup.ps1

#### **a** Note

Se Windows Remote Management (WinRM) non è configurato correttamente su Windows Remote Server, il tentativo di raccogliere dati da quel server avrà esito negativo. In tal caso, è necessario eliminare il certificato corrispondente a quel server dalla seguente posizione nel contenitore:

/opt/amazon/application-data-collector/remote-auth/windows/certs/*ads-server-id*.cer Dopo aver eliminato il certificato, attendi che venga ripetuto il processo di raccolta dei dati.

### <span id="page-30-0"></span>Verifica che il raccoglitore e i server siano configurati per la raccolta dei dati

Verifica che il raccoglitore e i server siano configurati correttamente per la raccolta dei dati utilizzando il comando seguente.

#### collector diag-check

Verifica la configurazione per la raccolta dei dati 26

Questo comando esegue una serie di controlli diagnostici sulle configurazioni del server e fornisce input in caso di controlli non riusciti.

Quando si utilizza il comando in-amodalità, si ottiene l'output in unDiagnosticCheckResult.txtfile dopo che i controlli sono stati completati.

collector diag-check -a

È possibile eseguire un controllo diagnostico sulle configurazioni del server di un singolo server con l'indirizzo IP di quel server.

Gli esempi seguenti mostrano il risultato di una corretta configurazione.

Server Linux

 Provide your test server IP address: *IP address* --------------------------------------------------------------- Start checking connectivity & credentials... Connectivity and Credential Checks succeeded --------------------------------------------------------------- Start checking permissions... Permission Check succeeded --------------------------------------------------------------- Start checking OS version... OS version check succeeded --------------------------------------------------------------- Start checking Linux Bash installation... Linux Bash installation check succeeded --------------------------------------------------------------- All diagnostic checks complete successfully. This server is correctly set up and ready for data collection.

#### Server Windows

 Windows PowerShell Version Check succeeded Provide your test server IP address: *IP address* --------------------------------------------------------------- Start checking connectivity & credentials... Connectivity and Credential Checks succeeded ---------------------------------------------------------------

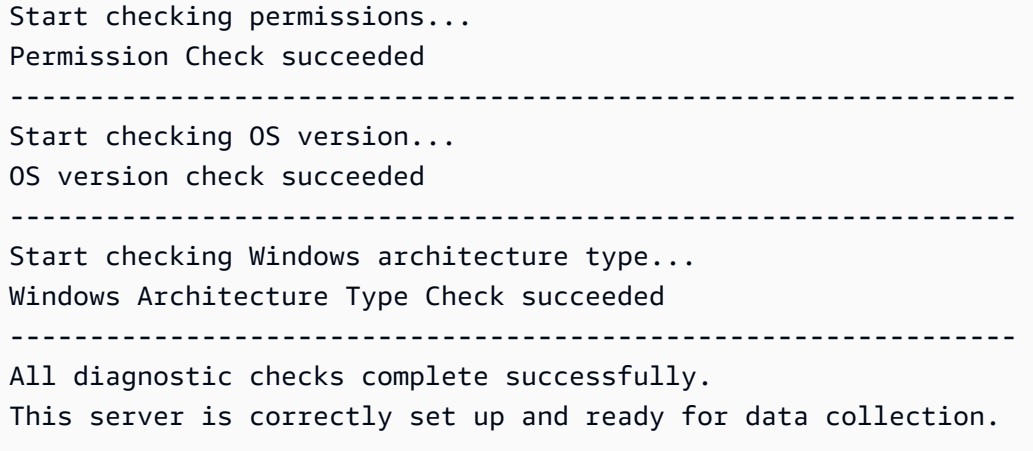

L'esempio seguente mostra un messaggio di errore che viene visualizzato quando le credenziali del server remoto non sono corrette.

Unable to authenticate the server credentials with IP address \${IPAddress}. Ensure that your credentials are accurate and the server is configured correctly. Use the following command to reset incorrect credentials. collector setup —remote-server-configurations

## <span id="page-32-0"></span>Passaggio 5: utilizza Strategy Recommendations nella console Migration Hub per ottenere consigli

Questa sezione descrive come utilizzare Strategy Recommendations nella console Migration Hub per ottenere consigli sulla migrazione per la prima volta.

Per ottenere le raccomandazioni

- 1. Utilizzando l'AWSaccount creato[Impostazione delle raccomandazioni strategiche,](#page-8-0) accedi AWS Management Console e apri la console Migration Hub all'[indirizzo https://](https://console.aws.amazon.com/migrationhub/) [console.aws.amazon.com/migrationhub/](https://console.aws.amazon.com/migrationhub/).
- 2. Nel riquadro di navigazione della console Migration Hub, scegli Strategia.
- 3. Nella pagina Consigli sulla strategia di Migration Hub, scegli Ottieni consigli.
- 4. Scegli Accetto se accetti di consentire a Migration Hub di creare un ruolo collegato al servizio (SLR) nel tuo account. Per ulteriori informazioni sulla reflex, consulta. [Utilizzo di ruoli collegati ai](#page-86-0)  [servizi per Strategy Recommendations](#page-86-0)

### 5. Configurare le fonti di dati

- a. Nella pagina Configura le fonti di dati, devi scegliere l'origine dei tuoi server da analizzare tra le seguenti opzioni:
	- i. Raccoglitore di dati applicativi Strategy Recommendations: è possibile utilizzare il raccoglitore Strategy Recommendations per recuperare automaticamente informazioni sulle macchine virtuali ospitate in VMware vCenter. Utilizzando questa opzione, non è necessario eseguire configurazioni aggiuntive.
	- ii. Importazione manuale: se desideri importare i dati relativi ai server e alle applicazioni in modo indipendente, puoi utilizzare il modello di importazione di Strategy Recommendations. Il modello di importazione è un file JSON in cui è possibile compilare le informazioni disponibili per le macchine virtuali.
	- iii. Application Discovery Service: è possibile utilizzare Application Discovery Service per raccogliere informazioni sulle applicazioni e sui server locali. Nella console Migration Hub, nella sezione Strumenti, puoi scegliere tra diverse opzioni in Discovery tools. Ad esempio, puoi scegliere Application Discovery Service Agentless Collector, AWSDiscovery Agent o Import (per i file CSV).
- b. La tabella Server elenca tutti i server disponibili in base alla selezione effettuata nella sezione Origine dati.
- c. In Raccoglitori di dati applicativi registrati, sono elencati i raccoglitori di dati delle applicazioni che hai configurato. Se non hai configurato alcun raccoglitore di dati, puoi scaricare il raccoglitore di dati e quindi distribuirlo. Per ulteriori informazioni, consultare [Passaggio 1:](#page-14-0) [scarica il raccoglitore Strategy Recommendations](#page-14-0) e [Fase 2: Implementate il raccoglitore](#page-15-0)  [Strategy Recommendations.](#page-15-0)

### **a** Note

Per ottenere consigli strategici, è necessario configurare almeno un raccoglitore di dati applicativi o eseguire un'importazione dei dati delle applicazioni. Se desideri aggiungere i dati a livello di applicazione senza configurare un raccoglitore, puoi utilizzare il modello di importazione dei dati dell'applicazione. È possibile aggiungere ulteriori fonti di dati in un secondo momento.

- d. Se hai selezionato Importazione manuale, in Dettagli di importazione, scegli Aggiungi nuova importazione.
- e. In Importa nome, inserisci un nome per l'importazione.

### f. Per l'URI del bucket S3, inserisci l'URI del bucket S3 in cui caricare il file JSON di importazione.

#### **A** Important

Il nome del bucket S3 deve iniziare con un prefisso di. **migrationhub-strategy**

- g. Seleziona Avanti.
- 6. Specificare le preferenze
	- a. Nella pagina Specificare le preferenze, imposta gli obiettivi aziendali e le preferenze di migrazione. Strategy Recommendations consiglia la strategia ottimale per la migrazione e la modernizzazione delle applicazioni e dei database in base alle preferenze specificate. È possibile modificare queste preferenze in un secondo momento.
	- b. Seleziona Avanti.
- 7. Rivedi e invia.
	- a. Rivedi le fonti di dati configurate e le preferenze di migrazione.
	- b. Se tutto sembra corretto, scegli Avvia analisi dei dati. Questo eseguirà un'analisi dell'inventario del server e dell'ambiente di runtime e dei file binari dell'applicazione per le applicazioni Microsoft IIS e Java.

#### **a** Note

Lo stato dell'analisi binaria non viene visualizzato nella console. Al termine dell'analisi, verrà visualizzato un collegamento al rapporto anti-pattern o un messaggio che indica che l'analisi non ha avuto esito positivo.

## <span id="page-35-0"></span>Raccomandazioni strategiche raccomandazioni

Questa sezione descrive come visualizzare i consigli di migrazione e modernizzazione di Strategy Recommendations per server e applicazioni nel tuo portafoglio di migrazione.

Argomenti

- [Visualizzazione dei consigli strategici in Strategy Recommendations](#page-35-1)
- [Strategy Recommendations: consigli sui componenti](#page-36-0)
- **[Strategy Recommendations: consigli](#page-42-0)**
- [Preferenze relative ai consigli strategici](#page-43-0)

## <span id="page-35-1"></span>Visualizzazione dei consigli strategici in Strategy Recommendations

Questa sezione descrive come utilizzare Strategy Recommendations nella AWS Migration Hub console per visualizzare i consigli sulla strategia di migrazione.

Per visualizzare i consigli strategici

- 1. Utilizzando l' AWS account creato[Impostazione delle raccomandazioni strategiche,](#page-8-0) accedi AWS Management Console e apri la console Migration Hub all'[indirizzo https://](https://console.aws.amazon.com/migrationhub/) [console.aws.amazon.com/migrationhub/](https://console.aws.amazon.com/migrationhub/).
- 2. Nel riquadro di navigazione della console Migration Hub, scegli Strategia, quindi scegli Consigli.
- 3. Nella pagina Consigli, puoi visualizzare ed esportare consigli riassuntivi del tuo portafoglio e consigli dettagliati sulla strategia di migrazione «R». È inoltre possibile visualizzare gli strumenti e le destinazioni di migrazione e modernizzazione e gli anti-pattern per i server e i componenti delle applicazioni.

Gli anti-pattern sono un elenco di problemi noti riscontrati nel vostro portafoglio, classificati in base alla gravità. Gli anti-pattern ad alta gravità rappresentano incompatibilità che devono essere risolte, gli anti-pattern di media gravità rappresentano avvisi e gli anti-pattern a bassa gravità rappresentano problemi informativi. Per informazioni sulla strategia «R», vedere [Termini di](https://docs.aws.amazon.com/prescriptive-guidance/latest/migration-retiring-applications/apg-gloss.html#apg.migration.terms)  [migrazione - 7 R](https://docs.aws.amazon.com/prescriptive-guidance/latest/migration-retiring-applications/apg-gloss.html#apg.migration.terms) nel glossario AWS Prescriptive Guidance.
• Se si verifica una modifica nel data center o se si aggiornano le preferenze, si consiglia di rianalizzare i dati. Per rianalizzare i dati e ottenere nuovi consigli, scegli Rianalizza i dati.

Fino al completamento del processo di rianalisi, i risultati dei dati di raccomandazione possono essere una combinazione di dati precedenti e nuovi dati.

Per scaricare un file di report con i consigli, scegli Esporta consigli.

- 4. Nella scheda Componenti dell'applicazione, puoi visualizzare i consigli per i componenti delle applicazioni nel tuo portafoglio di migrazione. Per ulteriori informazioni, consulta [Strategy](#page-36-0) [Recommendations: consigli sui componenti.](#page-36-0)
- 5. Nella scheda Server, puoi visualizzare i consigli per i server del tuo portafoglio di migrazione. Per ulteriori informazioni, consulta [Strategy Recommendations: consigli.](#page-42-0)
- 6. Nella scheda Preferenze, puoi modificare le preferenze specificate i[nFase 5: Ottieni consigli.](#page-32-0) Per informazioni sulla modifica delle preferenze, consult[aPreferenze relative ai consigli strategici](#page-43-0).

# <span id="page-36-0"></span>Strategy Recommendations: consigli sui componenti

Questa sezione descrive come utilizzare Strategy Recommendations nella console Migration Hub per visualizzare e analizzare i consigli sulla strategia di migrazione per i componenti dell'applicazione.

### Argomenti

- [Utilizzo dei componenti dell'applicazione in Strategy Recommendations](#page-36-1)
- [Strategy Recommendations, analisi del codice](#page-39-0)
- [Analisi del database di Strategy Recomm](#page-39-1)
- [Strategy Recommendations \(analisi](#page-41-0)

# <span id="page-36-1"></span>Utilizzo dei componenti dell'applicazione in Strategy Recommendations

Questa sezione descrive come utilizzare Migration Hub Strategy Recommendations nella console Migration Hub per visualizzare e configurare i consigli sulle strategie di migrazione e modernizzazione.

#### Argomenti

• [Visualizzazione dei consigli sui componenti dell'applicazione](#page-37-0)

- [Configurare l'analisi del codice sorgente per un componente dell'applicazione](#page-38-0)
- [Configurare l'analisi del database per un componente dell'applicazione](#page-38-1)

### <span id="page-37-0"></span>Visualizzazione dei consigli sui componenti dell'applicazione

Questa sezione descrive come utilizzare Strategy Recommendations nella console Migration Hub per visualizzare le raccomandazioni sulla strategia di migrazione per i componenti dell'applicazione.

Per visualizzare i dettagli dei consigli per i componenti dell'applicazione

- 1. Utilizzando l'AWS account creatolmpostazione delle raccomandazioni strategiche, accedi AWS Management Console e apri la console Migration Hub all'[indirizzo https://](https://console.aws.amazon.com/migrationhub/) [console.aws.amazon.com/migrationhub/](https://console.aws.amazon.com/migrationhub/).
- 2. Nel riquadro di navigazione della console Migration Hub, scegli Strategia, quindi scegli Consigli.
- 3. Nella pagina Consigli, scegli la scheda Componenti dell'applicazione.
	- a. In Riepilogo dei componenti dell'applicazione, è disponibile una panoramica dei vari tipi di componenti applicativi in esecuzione nel portafoglio di server.
	- b. In Componenti dell'applicazione, puoi visualizzare il nome del componente, il tipo di componente e i consigli sulla strategia di migrazione «R». È inoltre possibile visualizzare la destinazione della migrazione e gli strumenti di migrazione e modernizzazione da utilizzare per i vari componenti applicativi in esecuzione nel portafoglio di server. Per informazioni sulla strategia «R», vedere [Termini di migrazione - 7 R](https://docs.aws.amazon.com/prescriptive-guidance/latest/migration-retiring-applications/apg-gloss.html#apg.migration.terms) nel glossario AWS Prescriptive Guidance.
- 4. Per visualizzare i dettagli di un componente dell'applicazione, selezionate un componente dell'applicazione, quindi scegliete Visualizza dettagli.
- 5. Nella pagina dei dettagli del componente dell'applicazione (la pagina con il nome del componente come titolo) in Riepilogo dei consigli, puoi visualizzare i consigli per il componente dell'applicazione. È inoltre possibile visualizzare i modelli Anti identificati. Gli anti-pattern sono un elenco di problemi noti riscontrati nel vostro portafoglio, classificati in base alla gravità.
- 6. Scegliete la scheda Opzioni di strategia per visualizzare i consigli di migrazione per il componente dell'applicazione. È possibile ignorare la strategia consigliata selezionando una strategia diversa e quindi scegliendo Imposta preferita.
- 7. A seconda del tipo di componente dell'applicazione che state visualizzando, è disponibile una configurazione di origine o una scheda di configurazione del database. Per informazioni sulla configurazione del codice sorgente, vedere[Configurare l'analisi del codice sorgente](#page-38-0)

[per un componente dell'applicazione](#page-38-0). Per informazioni sulla configurazione del database, vedere[Configurare l'analisi del database per un componente dell'applicazione](#page-38-1).

### <span id="page-38-0"></span>Configurare l'analisi del codice sorgente per un componente dell'applicazione

Questa sezione descrive come utilizzare Strategy Recommendations nella console Migration Hub per configurare l'analisi del codice sorgente per un componente dell'applicazione.

Per configurare l'analisi del codice sorgente per un componente dell'applicazione

- 1. Nel riquadro di navigazione della console Migration Hub, scegli Strategia, quindi scegli Consigli.
- 2. Nella pagina Consigli, scegli la scheda Componenti dell'applicazione.
- 3. Dall'elenco dei componenti in Componenti dell'applicazione, selezionate un componente dell'applicazione con un tipo di componente java, dotnetframework o IIS, quindi scegliete Visualizza dettagli.
- 4. Nella pagina dei dettagli del componente dell'applicazione (la pagina con il nome del componente come intestazione), scegli la scheda Configurazione del codice sorgente.
- 5. In Dettagli di configurazione del codice sorgente, scegli Analizza il codice sorgente.
- 6. Nella pagina Analizza codice sorgente, fornisci il nome del repository, il nome del ramo e il nome del progetto (se applicabile) in cui è archiviato il codice sorgente per il componente dell'applicazione. Seleziona il tipo di controllo della versione del codice GitHub sorgente che desideri utilizzare, quindi scegli Analizza.

Una volta completata l'analisi, è possibile visualizzare i consigli aggiornati nella pagina dei dettagli dei componenti dell'applicazione.

Per ulteriori informazioni sull'analisi del codice sorgente, vedere[Strategy Recommendations, analisi](#page-39-0) [del codice](#page-39-0).

<span id="page-38-1"></span>Configurare l'analisi del database per un componente dell'applicazione

Questa sezione descrive come utilizzare Strategy Recommendations nella console Migration Hub per configurare l'analisi del database per un componente dell'applicazione.

Per configurare l'analisi del database per un componente dell'applicazione

1. Nel riquadro di navigazione della console Migration Hub, scegli Strategia, quindi scegli Consigli.

- 2. Nella pagina Consigli, scegli la scheda Componenti dell'applicazione.
- 3. Dall'elenco dei componenti in Componenti dell'applicazione, selezionate un componente dell'applicazione con il tipo di componente SQLServer, quindi scegliete Visualizza dettagli.
- 4. Nella pagina dei dettagli del componente dell'applicazione (la pagina con il nome del componente come intestazione), scegli la scheda Configurazione del database.
- 5. In Dettagli di configurazione del database, scegli Analizza i dettagli del database.
- 6. Scegliete un nome segreto dal menu a discesa creato in AWS Secrets Manager da utilizzare per le credenziali del database, quindi scegliete Analizza.

Una volta completata l'analisi, è possibile visualizzare i consigli aggiornati nella pagina dei dettagli dei componenti dell'applicazione.

Per ulteriori informazioni sull'analisi del database e sull'impostazione di un nome segreto, vedere[Analisi del database di Strategy Recomm.](#page-39-1)

# <span id="page-39-0"></span>Strategy Recommendations, analisi del codice

Migration Hub Strategy Recommendations identifica automaticamente le applicazioni del tuo portafoglio e crea componenti applicativi per esse. Ad esempio, se nel portafoglio è presente un'applicazione Java, questa viene identificata come componente dell'applicazione con un tipo di componente java.

Strategy Recommendations analizza il codice sorgente dei componenti dell'applicazione se lo configurate a tale scopo. Per informazioni sulla configurazione di un componente dell'applicazione per l'analisi del codice sorgente, vedere. [Configurare l'analisi del codice sorgente per un componente](#page-38-0)  [dell'applicazione](#page-38-0)

Strategy Recommendations esegue l'analisi del codice sorgente per i linguaggi di programmazione Java e C#.

Per informazioni sui prerequisiti per l'utilizzo dell'analisi del codice sorgente di Strategy Recommendations, vedere. [Prerequisiti per le raccomandazioni strategiche](#page-12-0)

# <span id="page-39-1"></span>Analisi del database di Strategy Recomm

Strategy Recommendations identifica automaticamente i server di database del tuo portafoglio e crea i relativi componenti applicativi. Ad esempio, se nel portafoglio è presente un database SQL Server, questo viene identificato come componente dell'applicazione sqlservr.exe.

Strategy Recommendations analizza i singoli database nel componente dell'applicazione SQL Server identificato, sqlservr.exe, utilizzando lo AWS Schema Conversion Tool. Strategy Recommendations identifica anche le incompatibilità nella migrazione dei database verso database AWS come Amazon Aurora MySQL Compatible Edition, Amazon Aurora PostgreSQL Compatible Edition, Amazon RDS for MySQL e Amazon RDS for PostgreSQL.

Attualmente, l'analisi del database Strategy Recommendations è disponibile solo per SQL Server.

Per configurare Strategy Recommendations per analizzare i database, è necessario fornire le credenziali per il raccoglitore di dati dell'applicazione Strategy Recommendations per connettersi ai database. Per fare ciò, crea un segreto in AWS Secrets Manager nel tuo AWS account.

Per informazioni sulle autorizzazioni e i privilegi delle credenziali fornite, consulta. [Privilegi necessari](#page-40-0)  [per le credenziali AWS dello Schema Conversion Tool](#page-40-0) Per informazioni sulla creazione di un segreto con le credenziali, vedere. [Creazione di un segreto in Secrets Manager per le credenziali del](#page-41-1)  [database](#page-41-1)

Dopo aver impostato le credenziali e il segreto, è possibile configurare l'analisi AWS dello Schema Conversion Tool sul server del database. Per ulteriori informazioni, consulta [Configurare l'analisi del](#page-38-1)  [database per un componente dell'applicazione](#page-38-1).

Dopo aver configurato l'analisi del database per il componente dell'applicazione, viene pianificata un'attività di inventario AWS dello Schema Conversion Tool. Al termine di questa attività, vedrete i nuovi componenti dell'applicazione creati per ogni singolo database su quel server di database. Ad esempio, se SQL Server dispone di due database (exampledbs1 ed exampledbs2), viene creato un componente applicativo per ciascuno dei database con i nomi exampledbs1 ed exampledbs2.

Se desideri vedere degli anti-pattern nella migrazione di ogni database identificato ai database, configura l'analisi per ogni database seguendo i passaggi riportati di seguito. AWS [Configurare](#page-38-1) [l'analisi del database per un componente dell'applicazione](#page-38-1)

## <span id="page-40-0"></span>Privilegi necessari per le credenziali AWS dello Schema Conversion Tool

Le credenziali di accesso fornite a AWS Secrets Manager sono solo esigenze VIEW SERVER STATE e VIEW ANY DEFINITION privilegi. [Facoltativamente, è possibile creare un nuovo accesso](https://gitlab.aws.dev/dmaf-pub/dmaf/-/blob/master/create_mssql_ro_user.sql)  [utilizzando lo script disponibile all'indirizzo https://gitlab.aws.dev/dmaf-pub/dmaf/-/blob/master/](https://gitlab.aws.dev/dmaf-pub/dmaf/-/blob/master/create_mssql_ro_user.sql) [create\\_mssql\\_ro\\_user.sql.](https://gitlab.aws.dev/dmaf-pub/dmaf/-/blob/master/create_mssql_ro_user.sql)

È possibile fornire il nome e la password di accesso desiderati durante la creazione dell'accesso a SQL Server.

## <span id="page-41-1"></span>Creazione di un segreto in Secrets Manager per le credenziali del database

Dopo che le credenziali sono pronte per consentire al raccoglitore di dati dell'applicazione Strategy Recommendations di connettersi a un database, crea un segreto in AWS Secrets Manager nel tuo AWS account come descritto nella procedura seguente.

Per creare un segreto con AWS Secrets Manager nel tuo AWS account

- 1. Utilizzando l' AWS account che hai creato[Impostazione delle raccomandazioni strategiche,](#page-8-0) accedi AWS Management Console e apri la console AWS Secrets Manager all'[indirizzo https://](https://console.aws.amazon.com/secretsmanager/) [console.aws.amazon.com/secretsmanager/.](https://console.aws.amazon.com/secretsmanager/)
- 2. Scegli Archivia un nuovo segreto.
- 3. Seleziona il tipo di segreto come Altro tipo di segreti.
- 4. In Coppie chiave/valore, inserisci le seguenti informazioni.

#### *username - il tuo nome utente*

Quindi scegli + Aggiungi riga e inserisci le seguenti informazioni.

password: la *tua* password

- 5. Seleziona Successivo.
- 6. Inserisci il nome segreto come qualsiasi stringa con il prefisso migrationhub-strategy-. Ad esempio, migrationhub-strategy-one.

#### **a** Note

Conserva il tuo nome segreto in un posto sicuro per un uso successivo.

- 7. Scegli Avanti, quindi scegli nuovamente Avanti.
- 8. Scegli Store.

È possibile utilizzare il segreto creato per le credenziali del database durante l'impostazione dell'analisi del database in Strategy Recommendations.

# <span id="page-41-0"></span>Strategy Recommendations (analisi

Migration Hub Strategy Recommendations identifica automaticamente le applicazioni del portafoglio e i componenti applicativi che vi appartengono. Ad esempio, se nel portafoglio è presente

un'applicazione Java, Strategy Recommendations la identifica come un componente dell'applicazione con un componente di tipo java. Senza dover configurare l'accesso al codice sorgente, Strategy Recommendations può eseguire analisi binarie esaminando le DLL dell'applicazione IIS su Windows o i file JAR dell'applicazione su Linux e fornendo report anti-pattern o report di incompatibilità. Un rapporto anti-pattern è un elenco di problemi noti che Strategy Recommendations rileva nel tuo portafoglio, classificati in base alla gravità. Un rapporto di incompatibilità contiene un sottoinsieme degli anti-pattern, che sono compatibilità API, Nuget Package e Porting Action.

Strategy Recommendations esegue analisi per le applicazioni Windows IIS e Java Tomcat e Jboss. Se si dispone di un'applicazione IIS, Strategy Recommendations genera un rapporto di incompatibilità per impostazione predefinita; è necessario configurare l'accesso al codice sorgente per ricevere il rapporto anti-pattern completo. Se disponi di un'applicazione Java, Strategy Recommendations genera il rapporto anti-pattern completo per impostazione predefinita.

Il report incompatibile o contrario allo schema viene visualizzato al termine dell'analisi. Se l'analisi non ha esito positivo, è possibile provare a eseguire un'analisi del codice sorgente fornendo l'accesso al codice sorgente come descritto in. [Impostare le configurazioni di controllo della versione](#page-25-0)

# <span id="page-42-0"></span>Strategy Recommendations: consigli

Questa sezione descrive come utilizzare Migration Hub Strategy Recommendations nella console Migration Hub per visualizzare i consigli sulla strategia di migrazione per i server del portafoglio di migrazione.

Per visualizzare i consigli per i server

- 1. Utilizzando l' AWS account creato[Impostazione delle raccomandazioni strategiche,](#page-8-0) accedi AWS Management Console e apri la console Migration Hub all'[indirizzo https://](https://console.aws.amazon.com/migrationhub/) [console.aws.amazon.com/migrationhub/](https://console.aws.amazon.com/migrationhub/).
- 2. Nel riquadro di navigazione della console Migration Hub, scegli Strategia, quindi scegli Consigli.
- 3. Nella pagina Consigli, scegli la scheda Server.
	- a. In Riepilogo dei server, puoi visualizzare una panoramica dei vari tipi di server che utilizzi nel tuo portafoglio.
	- b. In Server, puoi visualizzare i dettagli del server e del sistema operativo e i consigli sulla strategia di migrazione «R». È inoltre possibile visualizzare la destinazione della migrazione e il numero di anti-pattern identificati sui server, in base ai consigli. Per informazioni sulla strategia «R», vedere [Termini di migrazione - 7 R](https://docs.aws.amazon.com/prescriptive-guidance/latest/migration-retiring-applications/apg-gloss.html#apg.migration.terms) nel glossario AWS Prescriptive Guidance.
- 4. Per visualizzare dettagli dettagliati sui consigli per un server, seleziona il server dall'elenco, quindi scegli Visualizza dettagli. È possibile visualizzare i metadati raccolti per il server, insieme ad analisi approfondite e consigli relativi, basati sui componenti dell'applicazione trovati in esecuzione sul server.
- 5. Nella pagina dei dettagli del server (la pagina con il nome del server come intestazione), in Riepilogo dei consigli, è possibile visualizzare una panoramica dei consigli strategici per il server. È inoltre possibile visualizzare i modelli Anti identificati. Gli anti-pattern sono un elenco di problemi noti riscontrati nel vostro portafoglio, classificati in base alla gravità.
- 6. Scegli la scheda Opzioni di strategia per visualizzare i consigli di migrazione per il server. Puoi ignorare la strategia consigliata selezionando una strategia diversa e quindi scegliendo Imposta preferita.
- 7. Scegliete la scheda Componenti dell'applicazione per visualizzare l'elenco dei componenti dell'applicazione associati al server.
- 8. Per visualizzare i dettagli sul componente dell'applicazione, selezionate il componente dall'elenco, quindi scegliete Visualizza dettagli. Per ulteriori informazioni sui componenti dell'applicazione, vedere[Utilizzo dei componenti dell'applicazione](#page-36-1).

# <span id="page-43-0"></span>Preferenze relative ai consigli strategici

Questa sezione descrive come visualizzare e modificare le preferenze di Migration Hub Strategy Recommendations nella console Migration Hub.

Scegli le tue preferenze di raccomandazione quando configuri per la prima volta Strategy Recommendations come descritto in[Fase 5: Ottieni consigli](#page-32-0). È possibile modificare queste preferenze.

Per modificare le preferenze relative ai consigli

- 1. Utilizzando l' AWS account creato[Impostazione delle raccomandazioni strategiche,](#page-8-0) accedi AWS Management Console e apri la console Migration Hub all'[indirizzo https://](https://console.aws.amazon.com/migrationhub/) [console.aws.amazon.com/migrationhub/](https://console.aws.amazon.com/migrationhub/).
- 2. Nel riquadro di navigazione della console Migration Hub, scegli Strategia, quindi scegli Consigli.
- 3. Nella pagina Consigli, scegli la scheda Preferenze.
- 4. In Obiettivi aziendali prioritari, puoi trascinare e rilasciare gli obiettivi aziendali per riorganizzarli.
- 5. Scegli le preferenze dell'applicazione e le preferenze del database che desideri, quindi scegli Salva modifiche.

Se modificate le preferenze, viene visualizzato un banner per ricordarvi di scegliere Rianalizza i dati.

# Fonti di dati sulle raccomandazioni strategiche

Questa sezione descrive le fonti di dati utilizzate da Strategy Recommendations.

### Argomenti

- [Visualizzazione delle fonti di dati di Strategy Recomm](#page-45-0)
- [Strategy Recommendations, raccolta di dati applicativi](#page-45-1)
- [Importazione di dati in Strategy Recommendations](#page-50-0)
- [Rimuovere i dati da Strategy Recommendations](#page-55-0)

# <span id="page-45-0"></span>Visualizzazione delle fonti di dati di Strategy Recomm

Questa sezione descrive come visualizzare le fonti di dati Strategy Recommendations in AWS Management Console.

Per visualizzare le fonti di dati

- 1. Utilizzando l' AWS account creato[Impostazione delle raccomandazioni strategiche,](#page-8-0) accedi AWS Management Console e apri la console Migration Hub all'[indirizzo https://](https://console.aws.amazon.com/migrationhub/) [console.aws.amazon.com/migrationhub/](https://console.aws.amazon.com/migrationhub/).
- 2. Nel riquadro di navigazione della console Migration Hub, scegli Strategia, quindi scegli Origini dati.
- 3. Nella scheda Raccoglitori, puoi visualizzare i raccoglitori di dati dell'applicazione Strategy Recommendations che hai configurato. Per ulteriori informazioni sul raccoglitore, consulta. [Strategy Recommendations, raccolta di dati applicativi](#page-45-1)
- 4. Nella scheda Importazioni, puoi importare dati e visualizzare le importazioni di dati. Per ulteriori informazioni, consulta [Importazione di dati in Strategy Recommendations.](#page-50-0)
- 5. Nella scheda Strumenti, puoi scaricare il modello di dati di importazione del raccoglitore e dell'applicazione.

# <span id="page-45-1"></span>Strategy Recommendations, raccolta di dati applicativi

Questa sezione descrive come utilizzare il raccoglitore di dati dell'applicazione Strategy Recommendations.

Per informazioni sul download e la configurazione di un raccoglitore di dati dell'applicazione, vedere. [Passaggio 1: scarica il raccoglitore Strategy Recommendations](#page-14-0)

### Argomenti

- [Dati raccolti dal raccoglitore Strategy Recommendations](#page-46-0)
- [Aggiornamento del raccoglitore Strategy Recommendations](#page-49-0)

# <span id="page-46-0"></span>Dati raccolti dal raccoglitore Strategy Recommendations

Questa sezione descrive il tipo di dati raccolti dal raccoglitore di dati dell'applicazione Migration Hub Strategy Recommendations. Un raccoglitore di dati applicativi è un raccoglitore di dati senza agenti che identifica le applicazioni in esecuzione sui server, esegue l'analisi del codice sorgente e analizza i database.

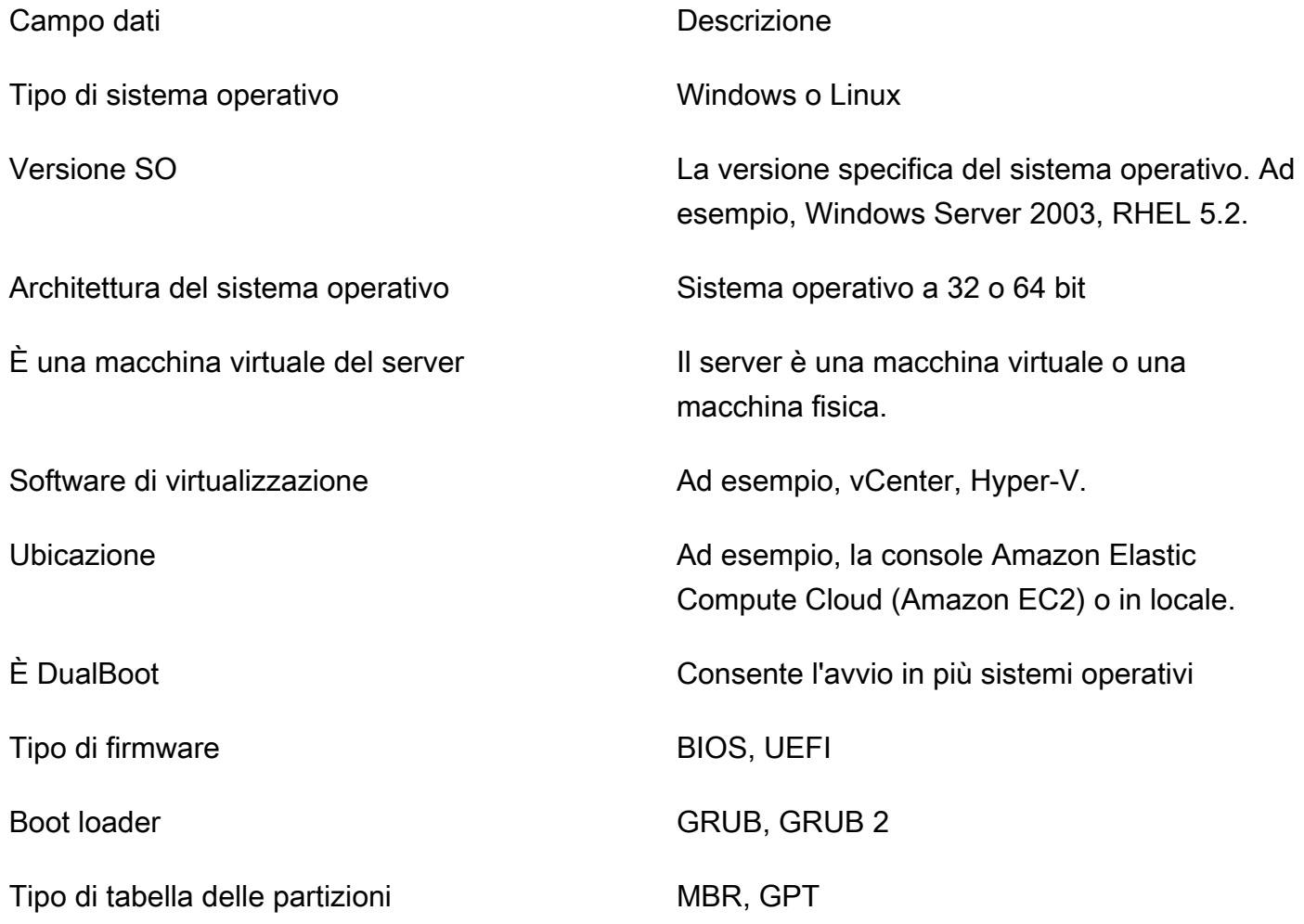

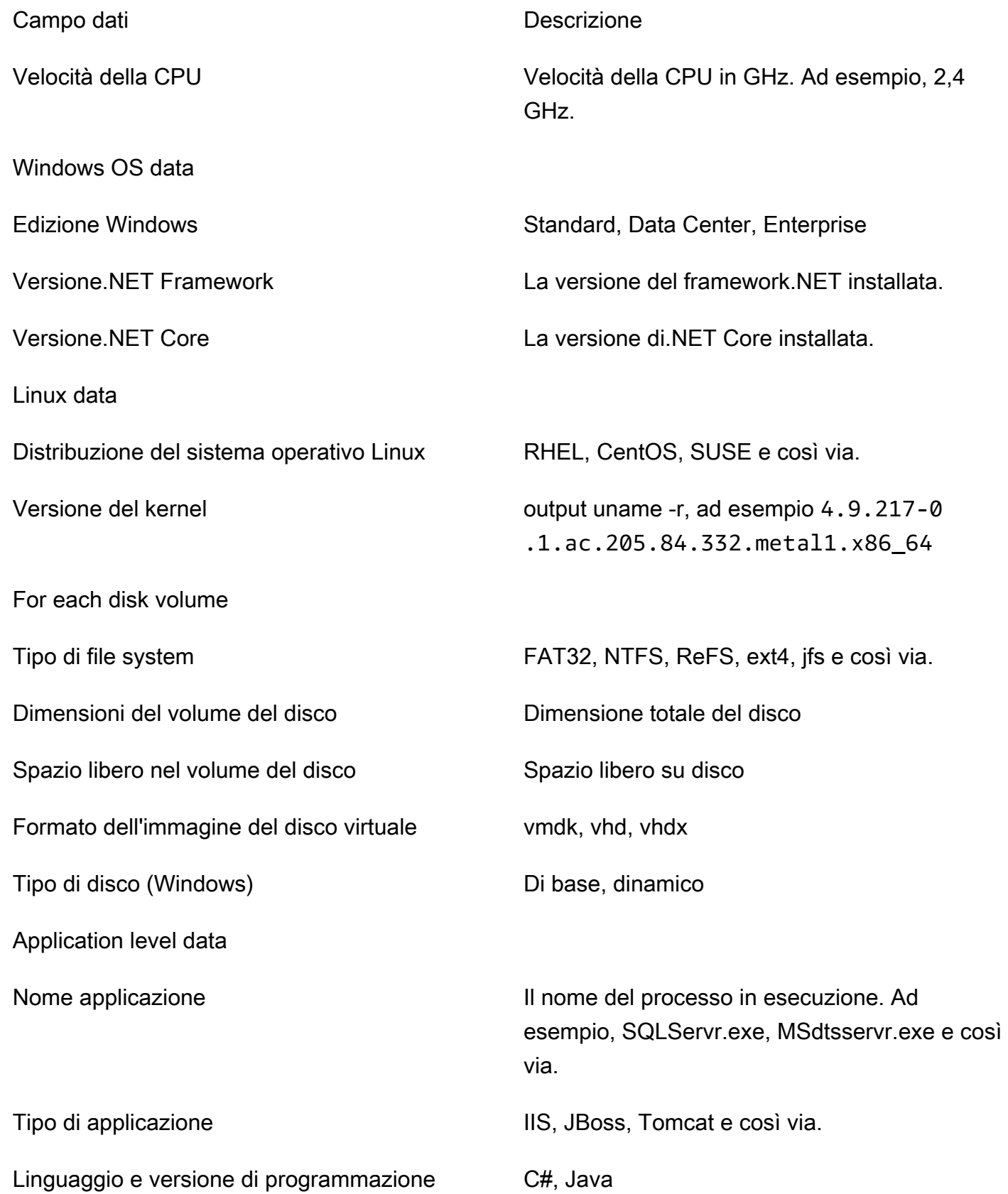

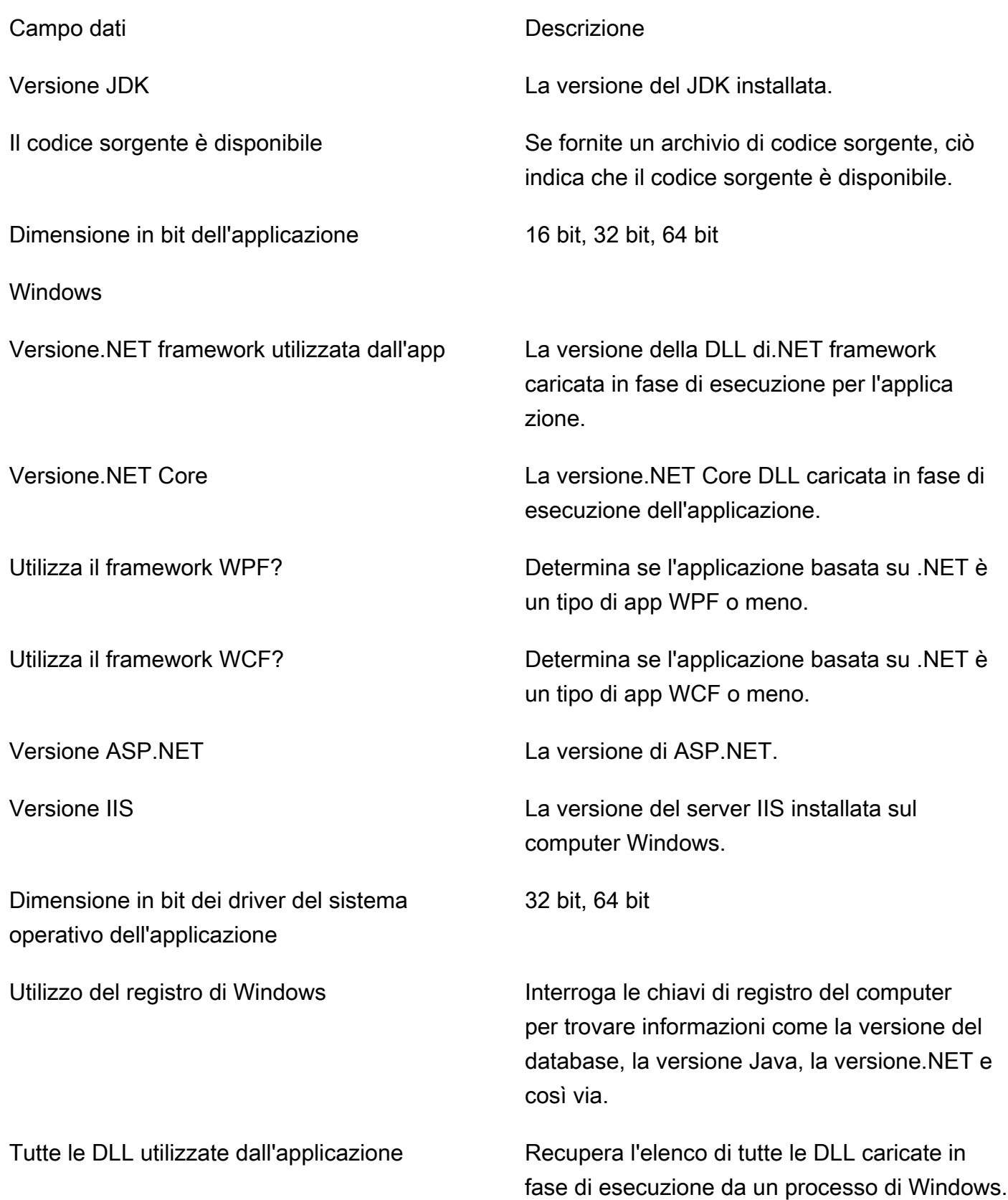

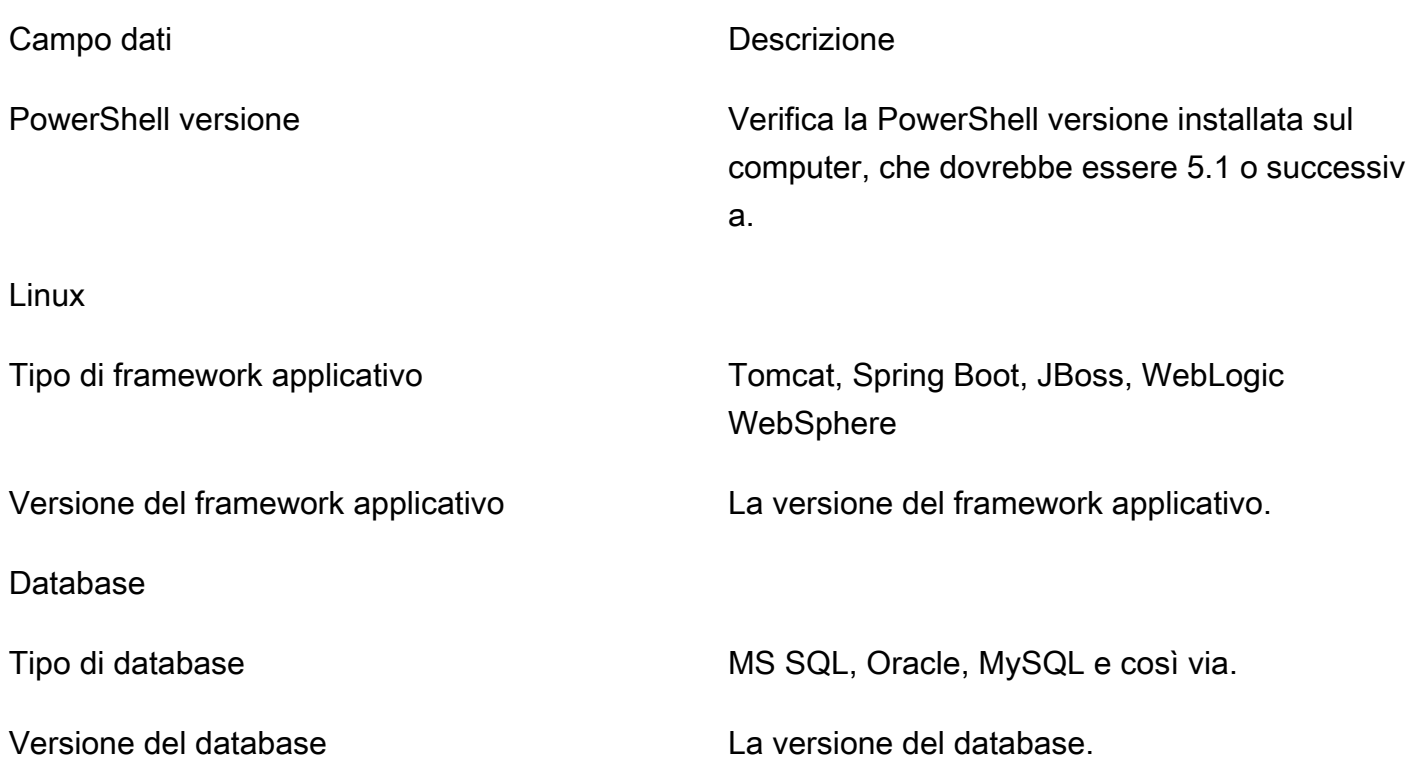

Rimuovi i tuoi dati da Strategy Recommendations

Per far rimuovere tutti i tuoi dati da Strategy Recommendations, contatta [AWS Supporte](https://aws.amazon.com/contact-us/) richiedi l'eliminazione completa dei dati.

# <span id="page-49-0"></span>Aggiornamento del raccoglitore Strategy Recommendations

Il raccoglitore di dati dell'applicazione Migration Hub Strategy Recommendations si aggiorna automaticamente. È possibile utilizzare la seguente procedura per aggiornare manualmente il raccoglitore, se necessario.

Per aggiornare il raccoglitore Strategy Recommendations

1. Usa il seguente comando per connetterti alla macchina virtuale del collettore utilizzando un client SSH.

ssh ec2-user@*CollectorIPAddress*

2. Passate alla directory di aggiornamento nella VM del collettore, come mostrato nell'esempio seguente.

cd /home/ec2-user/collector/upgrades

3. Utilizzare il comando seguente per eseguire lo script di aggiornamento.

bash application-data-collector-upgrade

# <span id="page-50-0"></span>Importazione di dati in Strategy Recommendations

In alternativa all'utilizzo dell'Application Data Collector, puoi importare informazioni sulle applicazioni e sui server per i quali desideri consigli di migrazione e modernizzazione.

Quando si importano dati, i consigli non sono così approfonditi come lo sono quando si utilizza il raccoglitore di dati. Ad esempio, non è possibile utilizzare l'analisi del codice sorgente sui dati importati.

Questa sezione descrive come utilizzare il modello di importazione dell'applicazione per importare i dati in Strategy Recommendations nella console Migration Hub.

#### Per importare dati

- 1. Utilizzando l' AWS account creato[Impostazione delle raccomandazioni strategiche,](#page-8-0) accedi AWS Management Console e apri la console Migration Hub all'[indirizzo https://](https://console.aws.amazon.com/migrationhub/) [console.aws.amazon.com/migrationhub/](https://console.aws.amazon.com/migrationhub/).
- 2. Nel riquadro di navigazione della console Migration Hub, scegli Strategia, quindi scegli Origini dati.
- 3. Scegli la scheda Importazioni.
- 4. Scegliete Scarica modello di importazione per scaricare il modello di importazione dell'applicazione.
- 5. Compila il modello e caricalo in un bucket Amazon S3. Assicurati che il nome del bucket inizi con il prefisso. migrationhub-strategy
- 6. Tornate alla scheda Importazioni e scegliete Importa.
- 7. Inserisci un nome per l'importazione, inserisci l'URI dell'oggetto Amazon S3 per il modello di dati compilato, quindi scegli Avvia importazione.

# Il modello di importazione Strategy Recommendations

Il modello di importazione scaricato è un . json file come illustrato nell'esempio seguente.

```
{ 
     "ImportFormatVersion": 1, 
     "Resources": [ 
          { 
              "ResourceType": "SERVER", 
               "ResourceName": "", 
               "ResourceId": "", 
               "IpAddress": "", 
               "OSDistribution": "", 
               "OSType": "", 
               "HostName": "", 
               "OSVersion": "", 
               "CPUArchitecture": "" 
          }, 
          { 
               "ResourceType": "PROCESS", 
              "ResourceName": "", 
               "ResourceId": "", 
              "ApplicationType": "", 
               "DotNetFrameworkVersion": "", 
               "ApplicationVersion": "", 
               "DotNetCoreVersion": "", 
               "JdkVersion": "", 
               "ProgrammingLanguage": "", 
               "DatabaseType": "", 
               "DatabaseVersion": "", 
               "DatabaseEdition": "", 
               "AssociatedServerIds": [] 
          } 
     ]
}
```
Per facilitare la compilazione del modello di importazione, i valori validi per i campi dati sono elencati nelle tabelle seguenti.

I campi obbligatori per i server sono elencati nella tabella seguente.

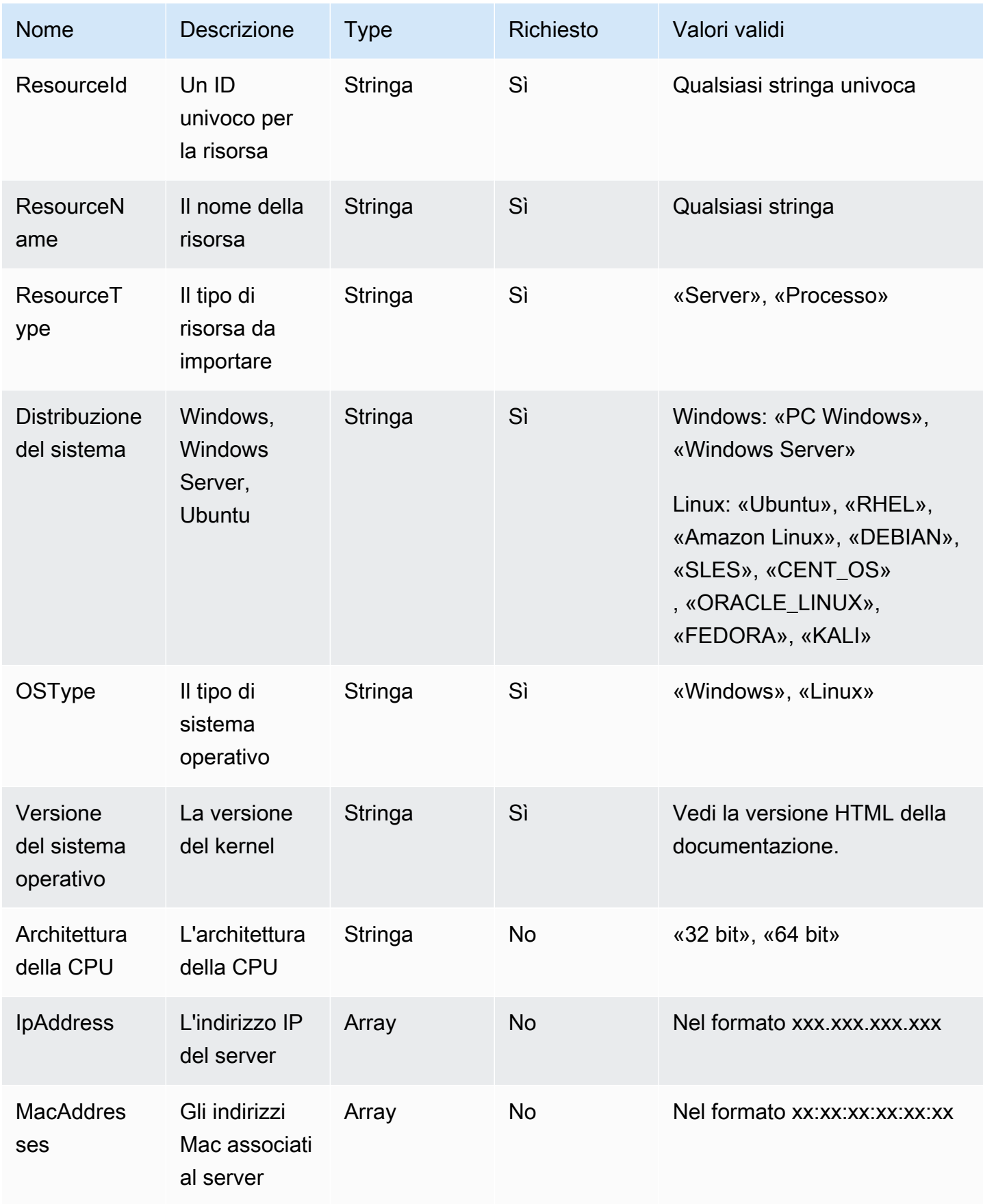

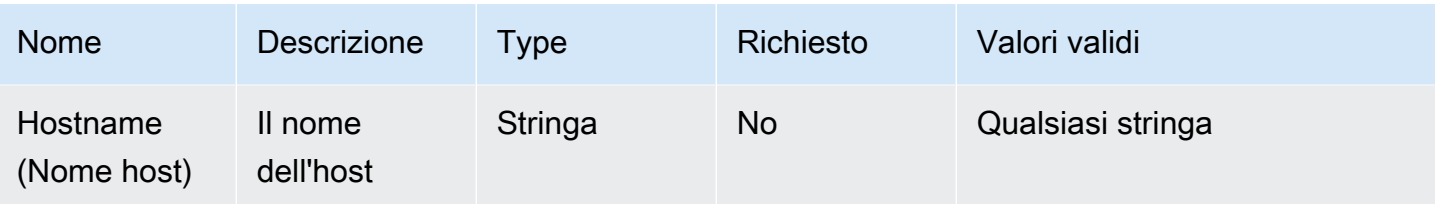

I campi obbligatori per i processi sono elencati nella tabella seguente.

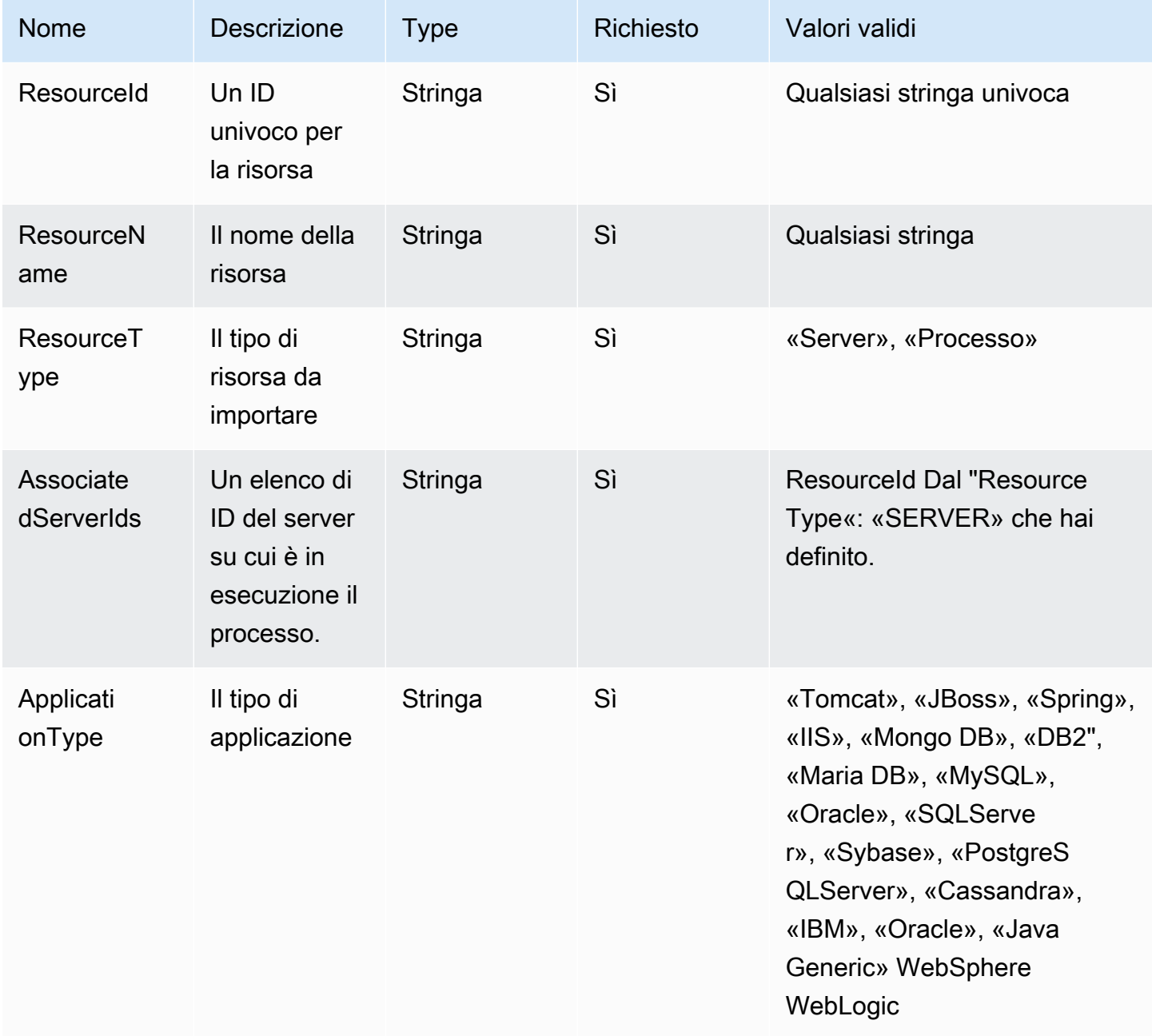

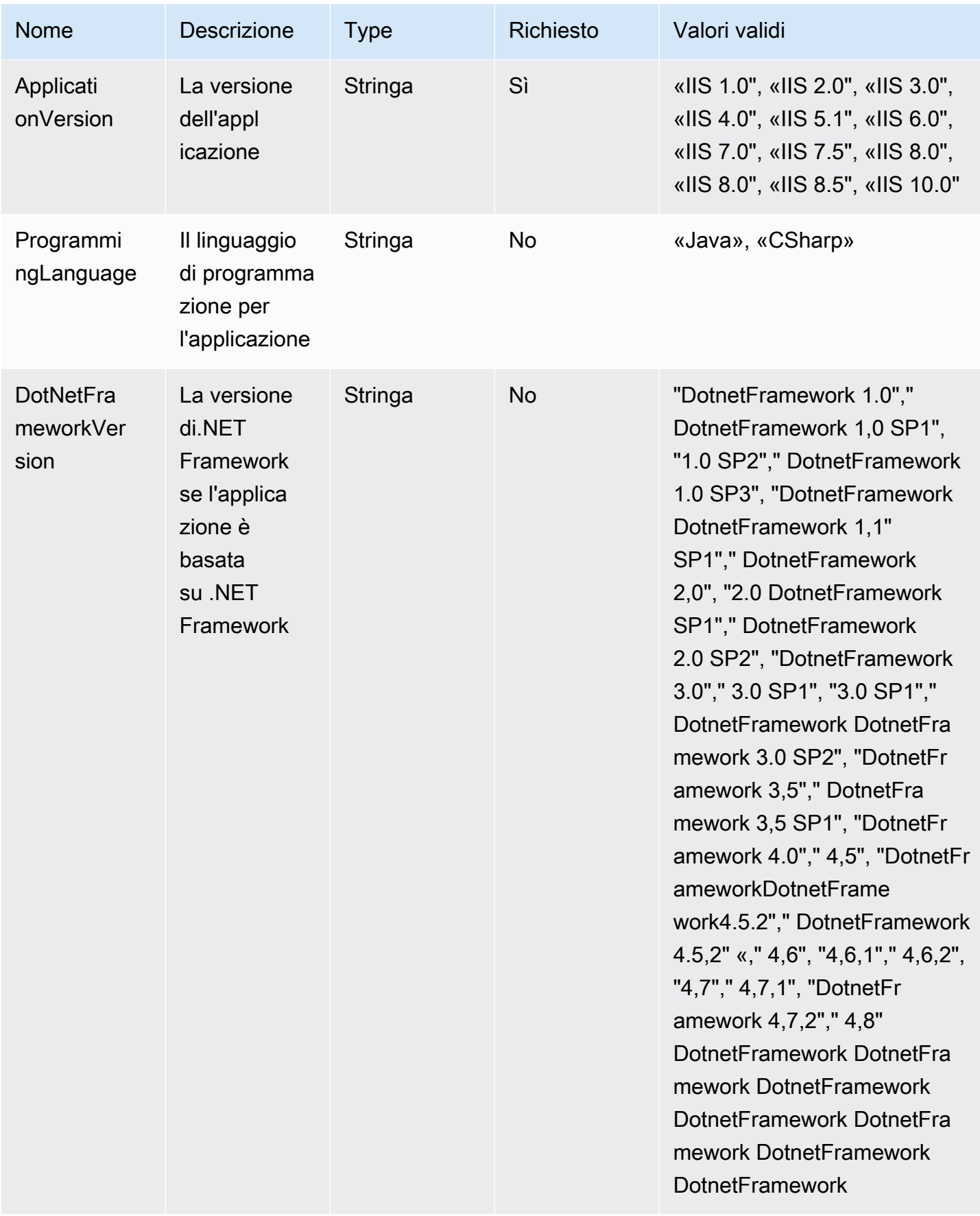

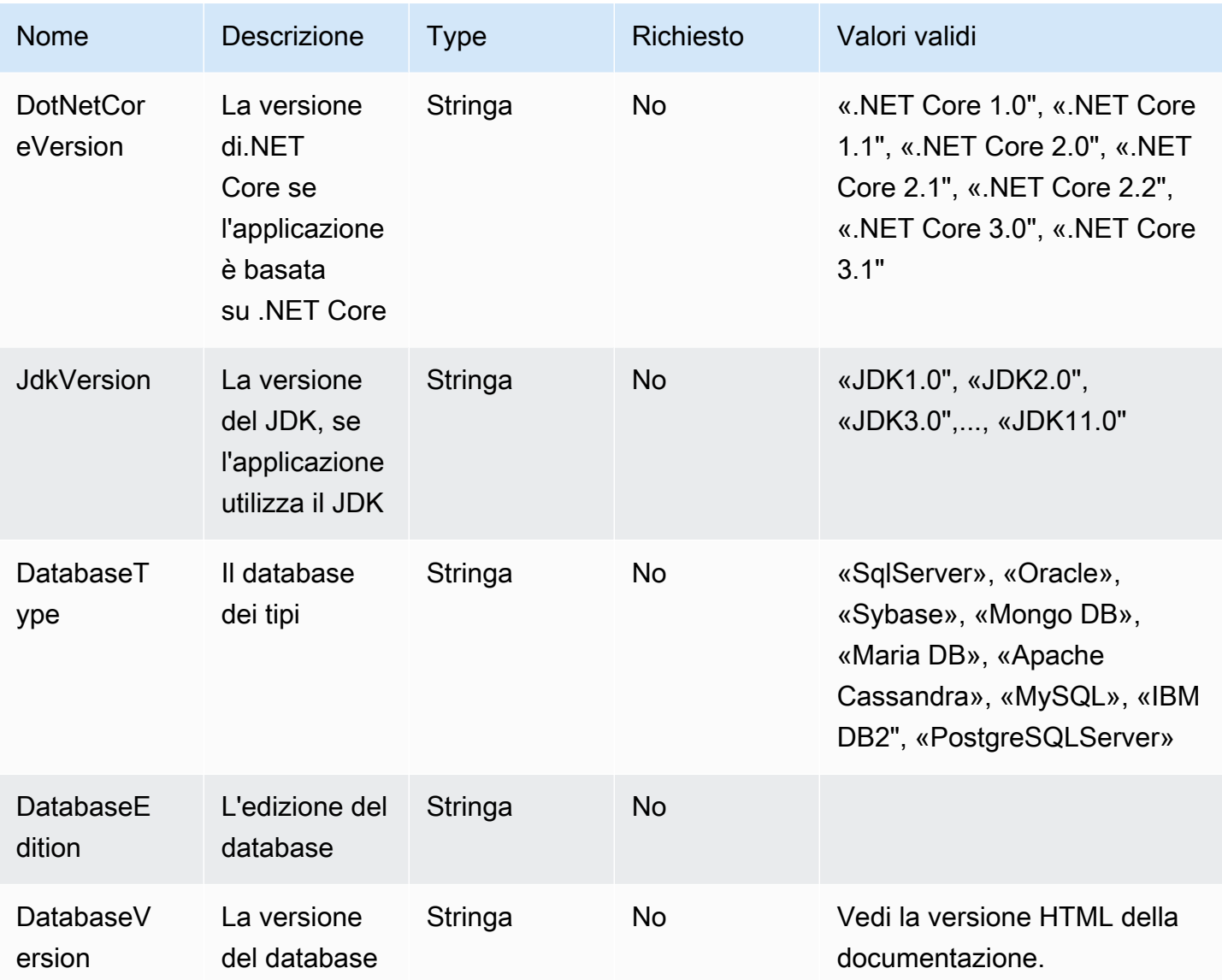

# <span id="page-55-0"></span>Rimuovere i dati da Strategy Recommendations

Per far rimuovere tutti i tuoi dati dai consigli strategici di Migration Hub, contatta [AWS Support](https://aws.amazon.com/contact-us/).

# Raccomandazioni sulla strategia sulla sicurezza in Migration Hub

Per AWS, la sicurezza del cloud ha la massima priorità. In quanto cliente AWS, puoi trarre vantaggio da un'architettura di data center e di rete progettata per soddisfare i requisiti delle aziende più esigenti a livello di sicurezza.

La sicurezza è una responsabilità condivisa tra AWSe l'utente. Il [modello di responsabilità condivisa](https://aws.amazon.com/compliance/shared-responsibility-model/) fa riferimento ad una sicurezza del cloud e nel cloud:

- Sicurezza del cloud: AWS è responsabile della protezione dell'infrastruttura che esegue i servizi AWS in Cloud AWS. AWS fornisce inoltre i servizi che è possibile utilizzare in modo sicuro. Revisori di terze parti testano regolarmente e verificano l'efficacia della nostra sicurezza nell'ambito dei [Programmi di conformità AWS.](https://aws.amazon.com/compliance/programs/) Per ulteriori informazioni sui programmi di conformità che si applicano alle raccomandazioni della strategia di Migration Hub, vedere [AWSServizi nell'ambito del](https://aws.amazon.com/compliance/services-in-scope/)  [programma di conformità AWS](https://aws.amazon.com/compliance/services-in-scope/) .
- Sicurezza nel cloud: la tua responsabilità è determinata dal servizio AWS che utilizzi. Sei anche responsabile di altri fattori, tra cui la riservatezza dei dati, i requisiti della tua azienda e le leggi e normative vigenti.

Questa documentazione aiuta a capire come applicare il modello di responsabilità condivisa quando si utilizza Strategy Recommendations. I seguenti argomenti mostrano come configurare Strategy Recommendations per soddisfare gli obiettivi di sicurezza e conformità. Imparerai anche come utilizzare altri AWS servizi che ti aiutano a monitorare e proteggere le tue risorse Strategy Recommendations.

### Argomenti

- [La protezione dei dati nelle raccomandazioni strategiche di Migration Hub](#page-57-0)
- [Gestione delle identità e degli accessi per le raccomandazioni strategiche di Migration Hub](#page-58-0)
- [Convalida della conformità per le raccomandazioni strategiche di Migration Hub](#page-90-0)

# <span id="page-57-0"></span>La protezione dei dati nelle raccomandazioni strategiche di Migration Hub

Il modello di [responsabilità AWS condivisa modello](https://aws.amazon.com/compliance/shared-responsibility-model/) di di si applica alla protezione dei dati nelle raccomandazioni strategiche di Migration Hub. Come descritto in questo modello, AWSè responsabile della protezione dell'infrastruttura globale che esegue tutto l'Cloud AWS. L'utente è responsabile del controllo dei contenuti ospitati su questa infrastruttura. Inoltre, sei responsabile della configurazione della protezione e delle attività di gestione per i Servizi AWS che utilizzi. Per ulteriori informazioni sulla privacy dei dati, vedi le [Domande frequenti sulla privacy dei dati.](https://aws.amazon.com/compliance/data-privacy-faq) Per informazioni sulla protezione dei dati in Europa, consulta il post del blog relativo al [Modello di responsabilità condivisa](https://aws.amazon.com/blogs/security/the-aws-shared-responsibility-model-and-gdpr/) [AWS e GDPR](https://aws.amazon.com/blogs/security/the-aws-shared-responsibility-model-and-gdpr/) nel Blog sulla sicurezza AWS.

Per garantire la protezione dei dati, ti suggeriamo di proteggere le credenziali Account AWS e di configurare singoli utenti con AWS IAM Identity Center o AWS Identity and Access Management (IAM). In tal modo, a ogni utente verranno assegnate solo le autorizzazioni necessarie per svolgere i suoi compiti. Ti suggeriamo, inoltre, di proteggere i dati nei seguenti modi:

- Utilizza l'autenticazione a più fattori (MFA) con ogni account.
- Utilizza SSL/TLS per comunicare con le risorse AWS. È richiesto TLS 1.2 ed è consigliato TLS 1.3.
- Configura l'API e la registrazione delle attività degli utenti con AWS CloudTrail.
- Utilizza le soluzioni di crittografia AWS, insieme a tutti i controlli di sicurezza predefiniti in Servizi AWS.
- Utilizza i servizi di sicurezza gestiti avanzati, come Amazon Macie, che aiutano a individuare e proteggere i dati sensibili archiviati in Amazon S3.
- Se necessiti di moduli crittografici convalidati FIPS 140-2 quando accedi ad AWSattraverso un'interfaccia a riga di comando o un'API, utilizza un endpoint FIPS. Per ulteriori informazioni sugli endpoint FIPS disponibili, consulta il [Federal Information Processing Standard \(FIPS\) 140-2.](https://aws.amazon.com/compliance/fips/)

Ti consigliamo vivamente di non inserire mai informazioni riservate o sensibili, ad esempio gli indirizzi e-mail dei clienti, nei tag o nei campi di testo in formato libero, ad esempio nel campo Nome. Ciò include quando lavori con Strategy Recommendations o altro Servizi AWS utilizzando la console, l'API o AWS gli SDK. AWS CLI I dati inseriti nei tag o nei campi di testo in formato libero utilizzati per i nomi possono essere utilizzati per i la fatturazione o i log di diagnostica. Quando fornisci un URL a un server esterno, ti suggeriamo vivamente di non includere informazioni sulle credenziali nell'URL per convalidare la tua richiesta al server.

# Crittografia dei dati a riposo

Tutti i dati archiviati nel database di Strategy Recommendations sono crittografati.

# Crittografia in transito

Strategy Recommendations Le comunicazioni internetwork supportano la crittografia TLS 1.2 tra tutti i componenti e i client.

# <span id="page-58-0"></span>Gestione delle identità e degli accessi per le raccomandazioni strategiche di Migration Hub

AWS Identity and Access Management (IAM) è uno strumento Servizio AWS che aiuta un amministratore a controllare in modo sicuro l'accesso alle AWS risorse. Gli amministratori IAM controllano chi può essere autenticato (effettuato l'accesso) e autorizzato (disporre delle autorizzazioni) a utilizzare le risorse di Strategy Recommendations. IAM è uno Servizio AWS strumento che puoi utilizzare senza costi aggiuntivi.

## Argomenti

- [Destinatari](#page-58-1)
- [Autenticazione con identità](#page-59-0)
- [Gestione dell'accesso con policy](#page-63-0)
- [Come funziona Migration Hub Strategy Recommendations con IAM](#page-65-0)
- [AWS politiche gestite per le raccomandazioni strategiche di Migration Hub](#page-73-0)
- [Esempi di policy basate sull'identità per le raccomandazioni strategiche di Migration Hub](#page-79-0)
- [Risoluzione dei problemi relativi a Migration Hub Strategy Recommendations: identità e accesso](#page-83-0)
- [Utilizzo di ruoli collegati ai servizi per Strategy Recommendations](#page-86-0)
- [Consigli di strategia dell'Migration Hub e endpoint VPC dell'interfaccia \(AWS PrivateLink\)](#page-89-0)

# <span id="page-58-1"></span>**Destinatari**

Il modo in cui utilizzi AWS Identity and Access Management (IAM) varia a seconda del lavoro svolto in Strategy Recommendations.

Utente del servizio: se utilizzi il servizio Strategy Recommendations per svolgere il tuo lavoro, l'amministratore ti fornisce le credenziali e le autorizzazioni necessarie. Man mano che utilizzi più funzionalità di Strategy Recommendations per svolgere il tuo lavoro, potresti aver bisogno di autorizzazioni aggiuntive. La comprensione della gestione dell'accesso ti consente di richiedere le autorizzazioni corrette all'amministratore. Se non riesci ad accedere a una funzionalità di Strategy Recommendations, consult[aRisoluzione dei problemi relativi a Migration Hub Strategy](#page-83-0)  [Recommendations: identità e accesso.](#page-83-0)

Amministratore del servizio: se sei responsabile delle risorse di Strategy Recommendations della tua azienda, probabilmente hai pieno accesso a Strategy Recommendations. È tuo compito determinare a quali funzionalità e risorse di Strategy Recommendations gli utenti del servizio devono accedere. Devi inviare le richieste all'amministratore IAM per cambiare le autorizzazioni degli utenti del servizio. Esamina le informazioni contenute in questa pagina per comprendere i concetti di base relativi a IAM. Per saperne di più su come la tua azienda può utilizzare IAM con Strategy Recommendations, consulta[Come funziona Migration Hub Strategy Recommendations con IAM.](#page-65-0)

Amministratore IAM: se sei un amministratore IAM, potresti voler conoscere i dettagli su come scrivere policy per gestire l'accesso a Strategy Recommendations. Per visualizzare esempi di policy basate sull'identità di Strategy Recommendations che puoi utilizzare in IAM, consulta. [Esempi di](#page-79-0)  [policy basate sull'identità per le raccomandazioni strategiche di Migration Hub](#page-79-0)

# <span id="page-59-0"></span>Autenticazione con identità

L'autenticazione è il modo in cui accedi AWS utilizzando le tue credenziali di identità. Devi essere autenticato (aver effettuato l' Utente root dell'account AWS accesso AWS) come utente IAM o assumendo un ruolo IAM.

Puoi accedere AWS come identità federata utilizzando le credenziali fornite tramite una fonte di identità. AWS IAM Identity Center Gli utenti (IAM Identity Center), l'autenticazione Single Sign-On della tua azienda e le tue credenziali di Google o Facebook sono esempi di identità federate. Se accedi come identità federata, l'amministratore ha configurato in precedenza la federazione delle identità utilizzando i ruoli IAM. Quando accedi AWS utilizzando la federazione, assumi indirettamente un ruolo.

A seconda del tipo di utente, puoi accedere al AWS Management Console o al portale di AWS accesso. Per ulteriori informazioni sull'accesso a AWS, vedi [Come accedere al tuo Account AWS](https://docs.aws.amazon.com/signin/latest/userguide/how-to-sign-in.html)  [nella](https://docs.aws.amazon.com/signin/latest/userguide/how-to-sign-in.html) Guida per l'Accedi ad AWS utente.

Se accedi a AWS livello di codice, AWS fornisce un kit di sviluppo software (SDK) e un'interfaccia a riga di comando (CLI) per firmare crittograficamente le tue richieste utilizzando le tue credenziali. Se non utilizzi AWS strumenti, devi firmare tu stesso le richieste. Per ulteriori informazioni sull'utilizzo del metodo consigliato per firmare autonomamente le richieste, consulta [Signing AWS API request](https://docs.aws.amazon.com/IAM/latest/UserGuide/reference_aws-signing.html) nella IAM User Guide.

A prescindere dal metodo di autenticazione utilizzato, potrebbe essere necessario specificare ulteriori informazioni sulla sicurezza. Ad esempio, ti AWS consiglia di utilizzare l'autenticazione a più fattori (MFA) per aumentare la sicurezza del tuo account. Per ulteriori informazioni, consulta [Autenticazione](https://docs.aws.amazon.com/singlesignon/latest/userguide/enable-mfa.html) [a più fattori](https://docs.aws.amazon.com/singlesignon/latest/userguide/enable-mfa.html) nella Guida per l'utente di AWS IAM Identity Center e [Utilizzo dell'autenticazione a più](https://docs.aws.amazon.com/IAM/latest/UserGuide/id_credentials_mfa.html) [fattori \(MFA\) in AWS](https://docs.aws.amazon.com/IAM/latest/UserGuide/id_credentials_mfa.html) nella Guida per l'utente di IAM.

## Account AWS utente root

Quando si crea un account Account AWS, si inizia con un'identità di accesso che ha accesso completo a tutte Servizi AWS le risorse dell'account. Questa identità è denominata utente Account AWS root ed è accessibile effettuando l'accesso con l'indirizzo e-mail e la password utilizzati per creare l'account. Si consiglia vivamente di non utilizzare l'utente root per le attività quotidiane. Conserva le credenziali dell'utente root e utilizzarle per eseguire le operazioni che solo l'utente root può eseguire. Per un elenco completo delle attività che richiedono l'accesso come utente root, consulta la sezione [Attività che richiedono le credenziali dell'utente root](https://docs.aws.amazon.com/IAM/latest/UserGuide/root-user-tasks.html) nella Guida per l'utente di IAM.

## Identità federata

Come procedura consigliata, richiedi agli utenti umani, compresi gli utenti che richiedono l'accesso come amministratore, di utilizzare la federazione con un provider di identità per accedere Servizi AWS utilizzando credenziali temporanee.

Un'identità federata è un utente dell'elenco utenti aziendale, di un provider di identità Web AWS Directory Service, della directory Identity Center o di qualsiasi utente che accede utilizzando le Servizi AWS credenziali fornite tramite un'origine di identità. Quando le identità federate accedono Account AWS, assumono ruoli e i ruoli forniscono credenziali temporanee.

Per la gestione centralizzata degli accessi, consigliamo di utilizzare AWS IAM Identity Center. Puoi creare utenti e gruppi in IAM Identity Center oppure puoi connetterti e sincronizzarti con un set di utenti e gruppi nella tua fonte di identità per utilizzarli su tutte le tue applicazioni. Account AWS Per ulteriori informazioni sul Centro identità IAM, consulta [Cos'è Centro identità IAM?](https://docs.aws.amazon.com/singlesignon/latest/userguide/what-is.html) nella Guida per l'utente di AWS IAM Identity Center .

# Utenti e gruppi IAM

Un [utente IAM](https://docs.aws.amazon.com/IAM/latest/UserGuide/id_users.html) è un'identità interna Account AWS che dispone di autorizzazioni specifiche per una singola persona o applicazione. Ove possibile, consigliamo di fare affidamento a credenziali temporanee invece di creare utenti IAM con credenziali a lungo termine come le password e le chiavi di accesso. Tuttavia, per casi d'uso specifici che richiedono credenziali a lungo termine con utenti IAM, si consiglia di ruotare le chiavi di accesso. Per ulteriori informazioni, consulta la pagina [Rotazione periodica delle chiavi di accesso per casi d'uso che richiedono credenziali a lungo termine](https://docs.aws.amazon.com/IAM/latest/UserGuide/best-practices.html#rotate-credentials) nella Guida per l'utente di IAM.

Un [gruppo IAM](https://docs.aws.amazon.com/IAM/latest/UserGuide/id_groups.html) è un'identità che specifica un insieme di utenti IAM. Non è possibile eseguire l'accesso come gruppo. È possibile utilizzare gruppi per specificare le autorizzazioni per più utenti alla volta. I gruppi semplificano la gestione delle autorizzazioni per set di utenti di grandi dimensioni. Ad esempio, è possibile avere un gruppo denominato Amministratori IAM e concedere a tale gruppo le autorizzazioni per amministrare le risorse IAM.

Gli utenti sono diversi dai ruoli. Un utente è associato in modo univoco a una persona o un'applicazione, mentre un ruolo è destinato a essere assunto da chiunque ne abbia bisogno. Gli utenti dispongono di credenziali a lungo termine permanenti, mentre i ruoli forniscono credenziali temporanee. Per ulteriori informazioni, consulta [Quando creare un utente IAM \(invece di un ruolo\)](https://docs.aws.amazon.com/IAM/latest/UserGuide/id.html#id_which-to-choose) nella Guida per l'utente di IAM.

## Ruoli IAM

Un [ruolo IAM](https://docs.aws.amazon.com/IAM/latest/UserGuide/id_roles.html) è un'identità interna all'utente Account AWS che dispone di autorizzazioni specifiche. È simile a un utente IAM, ma non è associato a una persona specifica. Puoi assumere temporaneamente un ruolo IAM in AWS Management Console [cambiando ruolo.](https://docs.aws.amazon.com/IAM/latest/UserGuide/id_roles_use_switch-role-console.html) Puoi assumere un ruolo chiamando un'operazione AWS CLI o AWS API o utilizzando un URL personalizzato. Per ulteriori informazioni sui metodi per l'utilizzo dei ruoli, consulta [Utilizzo di ruoli IAM](https://docs.aws.amazon.com/IAM/latest/UserGuide/id_roles_use.html) nella Guida per l'utente di IAM.

I ruoli IAM con credenziali temporanee sono utili nelle seguenti situazioni:

• Accesso utente federato: per assegnare le autorizzazioni a una identità federata, è possibile creare un ruolo e definire le autorizzazioni per il ruolo. Quando un'identità federata viene autenticata, l'identità viene associata al ruolo e ottiene le autorizzazioni da esso definite. Per ulteriori informazioni sulla federazione dei ruoli, consulta [Creazione di un ruolo per un provider](https://docs.aws.amazon.com/IAM/latest/UserGuide/id_roles_create_for-idp.html)  [di identità di terza parte](https://docs.aws.amazon.com/IAM/latest/UserGuide/id_roles_create_for-idp.html) nella Guida per l'utente di IAM. Se utilizzi IAM Identity Center, configura un set di autorizzazioni. IAM Identity Center mette in correlazione il set di autorizzazioni con un

ruolo in IAM per controllare a cosa possono accedere le identità dopo l'autenticazione. Per ulteriori informazioni sui set di autorizzazioni, consulta [Set di autorizzazioni](https://docs.aws.amazon.com/singlesignon/latest/userguide/permissionsetsconcept.html) nella Guida per l'utente di AWS IAM Identity Center .

- Autorizzazioni utente IAM temporanee: un utente IAM o un ruolo può assumere un ruolo IAM per ottenere temporaneamente autorizzazioni diverse per un'attività specifica.
- Accesso multi-account: è possibile utilizzare un ruolo IAM per permettere a un utente (un principale affidabile) con un account diverso di accedere alle risorse nell'account. I ruoli sono lo strumento principale per concedere l'accesso multi-account. Tuttavia, con alcuni Servizi AWS, è possibile allegare una policy direttamente a una risorsa (anziché utilizzare un ruolo come proxy). Per informazioni sulle differenze tra ruoli e policy basate su risorse per l'accesso multi-account, consulta [Differenza tra i ruoli IAM e le policy basate su risorse](https://docs.aws.amazon.com/IAM/latest/UserGuide/id_roles_compare-resource-policies.html) nella Guida per l'utente di IAM.
- Accesso a più servizi: alcuni Servizi AWS utilizzano le funzionalità di altri Servizi AWS. Ad esempio, quando effettui una chiamata in un servizio, è comune che tale servizio esegua applicazioni in Amazon EC2 o archivi oggetti in Amazon S3. Un servizio può eseguire questa operazione utilizzando le autorizzazioni dell'entità chiamante, utilizzando un ruolo di servizio o utilizzando un ruolo collegato al servizio.
	- Sessioni di accesso diretto (FAS): quando utilizzi un utente o un ruolo IAM per eseguire azioni AWS, sei considerato un principale. Quando si utilizzano alcuni servizi, è possibile eseguire un'operazione che attiva un'altra azione in un servizio diverso. FAS utilizza le autorizzazioni del principale che chiama an Servizio AWS, combinate con la richiesta Servizio AWS per effettuare richieste ai servizi downstream. Le richieste FAS vengono effettuate solo quando un servizio riceve una richiesta che richiede interazioni con altri Servizi AWS o risorse per essere completata. In questo caso è necessario disporre delle autorizzazioni per eseguire entrambe le operazioni. Per i dettagli delle policy relative alle richieste FAS, consulta la pagina [Forward](https://docs.aws.amazon.com/IAM/latest/UserGuide/access_forward_access_sessions.html) [access sessions](https://docs.aws.amazon.com/IAM/latest/UserGuide/access_forward_access_sessions.html).
	- Ruolo di servizio: un ruolo di servizio è un [ruolo IAM](https://docs.aws.amazon.com/IAM/latest/UserGuide/id_roles.html) assunto da un servizio per eseguire operazioni per conto dell'utente. Un amministratore IAM può creare, modificare ed eliminare un ruolo di servizio dall'interno di IAM. Per ulteriori informazioni, consulta la sezione [Creazione di un](https://docs.aws.amazon.com/IAM/latest/UserGuide/id_roles_create_for-service.html)  [ruolo per delegare le autorizzazioni a un Servizio AWS](https://docs.aws.amazon.com/IAM/latest/UserGuide/id_roles_create_for-service.html) nella Guida per l'utente di IAM.
	- Ruolo collegato al servizio: un ruolo collegato al servizio è un tipo di ruolo di servizio collegato a un. Servizio AWS Il servizio può assumere il ruolo per eseguire un'azione per tuo conto. I ruoli collegati al servizio vengono visualizzati nel tuo account Account AWS e sono di proprietà del servizio. Un amministratore IAM può visualizzare le autorizzazioni per i ruoli collegati ai servizi, ma non modificarle.

• Applicazioni in esecuzione su Amazon EC2: puoi utilizzare un ruolo IAM per gestire le credenziali temporanee per le applicazioni in esecuzione su un'istanza EC2 e che AWS CLI effettuano richieste API. AWS Ciò è preferibile all'archiviazione delle chiavi di accesso nell'istanza EC2. Per assegnare un AWS ruolo a un'istanza EC2 e renderlo disponibile per tutte le sue applicazioni, crei un profilo di istanza collegato all'istanza. Un profilo dell'istanza contiene il ruolo e consente ai programmi in esecuzione sull'istanza EC2 di ottenere le credenziali temporanee. Per ulteriori informazioni, consulta [Utilizzo di un ruolo IAM per concedere autorizzazioni ad applicazioni in](https://docs.aws.amazon.com/IAM/latest/UserGuide/id_roles_use_switch-role-ec2.html)  [esecuzione su istanze di Amazon EC2](https://docs.aws.amazon.com/IAM/latest/UserGuide/id_roles_use_switch-role-ec2.html) nella Guida per l'utente di IAM.

Per informazioni sull'utilizzo dei ruoli IAM, consulta [Quando creare un ruolo IAM \(invece di un utente\)](https://docs.aws.amazon.com/IAM/latest/UserGuide/id.html#id_which-to-choose_role) nella Guida per l'utente di IAM.

# <span id="page-63-0"></span>Gestione dell'accesso con policy

Puoi controllare l'accesso AWS creando policy e collegandole a AWS identità o risorse. Una policy è un oggetto AWS che, se associato a un'identità o a una risorsa, ne definisce le autorizzazioni. AWS valuta queste politiche quando un principale (utente, utente root o sessione di ruolo) effettua una richiesta. Le autorizzazioni nelle policy determinano l'approvazione o il rifiuto della richiesta. La maggior parte delle politiche viene archiviata AWS come documenti JSON. Per ulteriori informazioni sulla struttura e sui contenuti dei documenti delle policy JSON, consulta [Panoramica delle policy](https://docs.aws.amazon.com/IAM/latest/UserGuide/access_policies.html#access_policies-json)  [JSON](https://docs.aws.amazon.com/IAM/latest/UserGuide/access_policies.html#access_policies-json) nella Guida per l'utente di IAM.

Gli amministratori possono utilizzare le policy AWS JSON per specificare chi ha accesso a cosa. In altre parole, quale principale può eseguire azioni su quali risorse e in quali condizioni.

Per impostazione predefinita, utenti e ruoli non dispongono di autorizzazioni. Per concedere agli utenti l'autorizzazione a eseguire azioni sulle risorse di cui hanno bisogno, un amministratore IAM può creare policy IAM. Successivamente l'amministratore può aggiungere le policy IAM ai ruoli e gli utenti possono assumere i ruoli.

Le policy IAM definiscono le autorizzazioni relative a un'operazione, a prescindere dal metodo utilizzato per eseguirla. Ad esempio, supponiamo di disporre di una policy che consente l'azione iam:GetRole. Un utente con tale policy può ottenere informazioni sul ruolo dall' AWS Management Console AWS CLI, dall'o dall' AWS API.

## Policy basate su identità

Le policy basate su identità sono documenti di policy di autorizzazione JSON che è possibile allegare a un'identità (utente, gruppo di utenti o ruolo IAM). Tali policy definiscono le azioni che utenti e ruoli

possono eseguire, su quali risorse e in quali condizioni. Per informazioni su come creare una policy basata su identità, consulta [Creazione di policy IAM](https://docs.aws.amazon.com/IAM/latest/UserGuide/access_policies_create.html) nella Guida per l'utente di IAM.

Le policy basate su identità possono essere ulteriormente classificate come policy inline o policy gestite. Le policy inline sono incorporate direttamente in un singolo utente, gruppo o ruolo. Le politiche gestite sono politiche autonome che puoi allegare a più utenti, gruppi e ruoli nel tuo Account AWS. Le politiche gestite includono politiche AWS gestite e politiche gestite dai clienti. Per informazioni su come scegliere tra una policy gestita o una policy inline, consulta [Scelta fra policy](https://docs.aws.amazon.com/IAM/latest/UserGuide/access_policies_managed-vs-inline.html#choosing-managed-or-inline)  [gestite e policy inline](https://docs.aws.amazon.com/IAM/latest/UserGuide/access_policies_managed-vs-inline.html#choosing-managed-or-inline) nella Guida per l'utente di IAM.

### Policy basate su risorse

Le policy basate su risorse sono documenti di policy JSON che è possibile allegare a una risorsa. Gli esempi più comuni di policy basate su risorse sono le policy di attendibilità dei ruoli IAM e le policy dei bucket Amazon S3. Nei servizi che supportano policy basate sulle risorse, gli amministratori dei servizi possono utilizzarle per controllare l'accesso a una risorsa specifica. Quando è allegata a una risorsa, una policy definisce le azioni che un principale può eseguire su tale risorsa e a quali condizioni. È necessario [specificare un principale](https://docs.aws.amazon.com/IAM/latest/UserGuide/reference_policies_elements_principal.html) in una policy basata sulle risorse. I principali possono includere account, utenti, ruoli, utenti federati o. Servizi AWS

Le policy basate sulle risorse sono policy inline che si trovano in tale servizio. Non puoi utilizzare le policy AWS gestite di IAM in una policy basata sulle risorse.

### Liste di controllo degli accessi (ACL)

Le liste di controllo degli accessi (ACL) controllano quali principali (membri, utenti o ruoli dell'account) hanno le autorizzazioni per accedere a una risorsa. Le ACL sono simili alle policy basate su risorse, sebbene non utilizzino il formato del documento di policy JSON.

Amazon S3 e Amazon VPC sono esempi di servizi che supportano gli ACL. AWS WAF Per maggiori informazioni sulle ACL, consulta [Panoramica delle liste di controllo degli accessi \(ACL\)](https://docs.aws.amazon.com/AmazonS3/latest/dev/acl-overview.html) nella Guida per gli sviluppatori di Amazon Simple Storage Service.

## Altri tipi di policy

AWS supporta tipi di policy aggiuntivi e meno comuni. Questi tipi di policy possono impostare il numero massimo di autorizzazioni concesse dai tipi di policy più comuni.

• Limiti delle autorizzazioni: un limite delle autorizzazioni è una funzione avanzata nella quale si imposta il numero massimo di autorizzazioni che una policy basata su identità può concedere a un'entità IAM (utente o ruolo IAM). È possibile impostare un limite delle autorizzazioni per un'entità. Le autorizzazioni risultanti sono l'intersezione delle policy basate su identità dell'entità e i relativi limiti delle autorizzazioni. Le policy basate su risorse che specificano l'utente o il ruolo nel campo Principal sono condizionate dal limite delle autorizzazioni. Un rifiuto esplicito in una qualsiasi di queste policy sostituisce l'autorizzazione. Per ulteriori informazioni sui limiti delle autorizzazioni, consulta [Limiti delle autorizzazioni per le entità IAM](https://docs.aws.amazon.com/IAM/latest/UserGuide/access_policies_boundaries.html) nella Guida per l'utente di IAM.

- Politiche di controllo dei servizi (SCP): le SCP sono politiche JSON che specificano le autorizzazioni massime per un'organizzazione o un'unità organizzativa (OU) in. AWS Organizations AWS Organizations è un servizio per il raggruppamento e la gestione centralizzata di più Account AWS di proprietà dell'azienda. Se abiliti tutte le funzionalità in un'organizzazione, puoi applicare le policy di controllo dei servizi (SCP) a uno o tutti i tuoi account. L'SCP limita le autorizzazioni per le entità negli account dei membri, inclusa ciascuna. Utente root dell'account AWS Per ulteriori informazioni su organizzazioni e policy SCP, consulta la pagina sulle [Policy di controllo dei servizi](https://docs.aws.amazon.com/organizations/latest/userguide/orgs_manage_policies_about-scps.html) nella Guida per l'utente di AWS Organizations .
- Policy di sessione: le policy di sessione sono policy avanzate che vengono trasmesse come parametro quando si crea in modo programmatico una sessione temporanea per un ruolo o un utente federato. Le autorizzazioni della sessione risultante sono l'intersezione delle policy basate su identità del ruolo o dell'utente e le policy di sessione. Le autorizzazioni possono anche provenire da una policy basata su risorse. Un rifiuto esplicito in una qualsiasi di queste policy sostituisce l'autorizzazione. Per ulteriori informazioni, consulta [Policy di sessione](https://docs.aws.amazon.com/IAM/latest/UserGuide/access_policies.html#policies_session) nella Guida per l'utente di IAM.

## Più tipi di policy

Quando più tipi di policy si applicano a una richiesta, le autorizzazioni risultanti sono più complicate da comprendere. Per scoprire come si AWS determina se consentire una richiesta quando sono coinvolti più tipi di policy, consulta [Logica di valutazione delle policy](https://docs.aws.amazon.com/IAM/latest/UserGuide/reference_policies_evaluation-logic.html) nella IAM User Guide.

# <span id="page-65-0"></span>Come funziona Migration Hub Strategy Recommendations con IAM

Prima di utilizzare IAM per gestire l'accesso a Strategy Recommendations, scopri quali funzionalità IAM sono disponibili per l'uso con Strategy Recommendations.

### Funzionalità IAM che puoi utilizzare con Migration Hub Strategy Recommendations

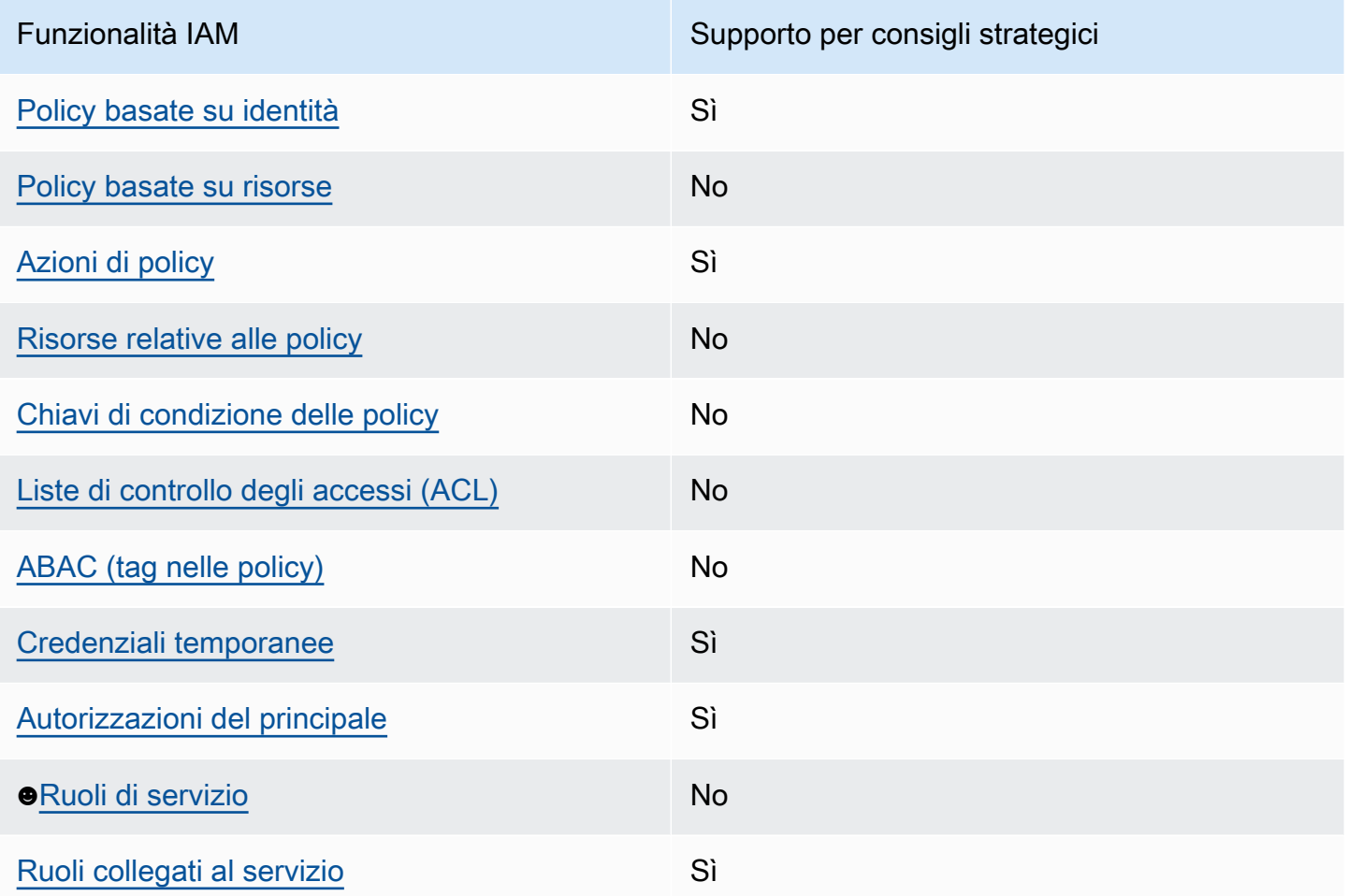

Per avere una visione di alto livello di come Strategy Recommendations e altri AWS servizi funzionano con la maggior parte delle funzionalità IAM, consulta [AWS i servizi che funzionano con](https://docs.aws.amazon.com/IAM/latest/UserGuide/reference_aws-services-that-work-with-iam.html) [IAM nella IAM](https://docs.aws.amazon.com/IAM/latest/UserGuide/reference_aws-services-that-work-with-iam.html) User Guide.

<span id="page-66-0"></span>Politiche basate sull'identità per le raccomandazioni strategiche

Supporta le policy basate su identità Sì

Le policy basate su identità sono documenti di policy di autorizzazione JSON che è possibile allegare a un'identità (utente, gruppo di utenti o ruolo IAM). Tali policy definiscono le azioni che utenti e ruoli possono eseguire, su quali risorse e in quali condizioni. Per informazioni su come creare una policy basata su identità, consulta [Creazione di policy IAM](https://docs.aws.amazon.com/IAM/latest/UserGuide/access_policies_create.html) nella Guida per l'utente di IAM.

Come funziona Migration Hub Strategy Recommendations con IAM 62

Con le policy basate su identità di IAM, è possibile specificare quali operazioni e risorse sono consentite o respinte, nonché le condizioni in base alle quali le operazioni sono consentite o respinte. Non è possibile specificare l'entità principale in una policy basata sull'identità perché si applica all'utente o al ruolo a cui è associato. Per informazioni su tutti gli elementi utilizzabili in una policy JSON, consulta [Guida di riferimento agli elementi delle policy JSON IAM](https://docs.aws.amazon.com/IAM/latest/UserGuide/reference_policies_elements.html) nella Guida per l'utente di IAM.

Esempi di politiche basate sull'identità per raccomandazioni strategiche

Per visualizzare esempi di politiche basate sull'identità di Strategy Recommendations, vedere. [Esempi di policy basate sull'identità per le raccomandazioni strategiche di Migration Hub](#page-79-0)

<span id="page-67-0"></span>Politiche basate sulle risorse all'interno di Strategy Recommendations

Supporta le policy basate su risorse  $\sim$ 

Le policy basate su risorse sono documenti di policy JSON che è possibile allegare a una risorsa. Gli esempi più comuni di policy basate su risorse sono le policy di attendibilità dei ruoli IAM e le policy dei bucket Amazon S3. Nei servizi che supportano policy basate sulle risorse, gli amministratori dei servizi possono utilizzarle per controllare l'accesso a una risorsa specifica. Quando è allegata a una risorsa, una policy definisce le azioni che un principale può eseguire su tale risorsa e a quali condizioni. È necessario [specificare un principale](https://docs.aws.amazon.com/IAM/latest/UserGuide/reference_policies_elements_principal.html) in una policy basata sulle risorse. I principali possono includere account, utenti, ruoli, utenti federati o. Servizi AWS

Per consentire l'accesso multi-account, puoi specificare un intero account o entità IAM in un altro account come principale in una policy basata sulle risorse. L'aggiunta di un principale multi-account a una policy basata sulle risorse rappresenta solo una parte della relazione di trust. Quando il principale e la risorsa sono diversi Account AWS, un amministratore IAM dell'account affidabile deve inoltre concedere all'entità principale (utente o ruolo) l'autorizzazione ad accedere alla risorsa. L'autorizzazione viene concessa collegando all'entità una policy basata sull'identità. Tuttavia, se una policy basata su risorse concede l'accesso a un principale nello stesso account, non sono richieste ulteriori policy basate su identità. Per ulteriori informazioni, consulta [Differenza tra i ruoli IAM e le](https://docs.aws.amazon.com/IAM/latest/UserGuide/id_roles_compare-resource-policies.html) [policy basate su risorse](https://docs.aws.amazon.com/IAM/latest/UserGuide/id_roles_compare-resource-policies.html) nella Guida per l'utente di IAM.

<span id="page-67-1"></span>Azioni politiche per raccomandazioni strategiche

Supporta le azioni di policy stratturale stratturale Sì

Gli amministratori possono utilizzare le policy AWS JSON per specificare chi ha accesso a cosa. Cioè, quale principale può eseguire azioni su quali risorse, e in quali condizioni.

L'elemento Action di una policy JSON descrive le azioni che è possibile utilizzare per consentire o negare l'accesso a una policy. Le azioni politiche in genere hanno lo stesso nome dell'operazione AWS API associata. Ci sono alcune eccezioni, ad esempio le azioni di sola autorizzazione che non hanno un'operazione API corrispondente. Esistono anche alcune operazioni che richiedono più operazioni in una policy. Queste operazioni aggiuntive sono denominate operazioni dipendenti.

Includi le operazioni in una policy per concedere le autorizzazioni a eseguire l'operazione associata.

Per visualizzare un elenco delle azioni Strategy Recommendations, consulta [Actions Defined by](https://docs.aws.amazon.com/IAM/latest/UserGuide/list_awsmigrationhubstrategyrecommendations.html#awsmigrationhubstrategyrecommendations-actions-as-permissions) [Migration Hub Strategy Recommendations](https://docs.aws.amazon.com/IAM/latest/UserGuide/list_awsmigrationhubstrategyrecommendations.html#awsmigrationhubstrategyrecommendations-actions-as-permissions) nel Service Authorization Reference.

Le azioni politiche in Strategy Recommendations utilizzano il seguente prefisso prima dell'azione:

```
migrationhub-strategy
```
Per specificare più operazioni in una sola istruzione, occorre separarle con la virgola.

```
"Action": [ 
       "migrationhub-strategy:action1", 
       "migrationhub-strategy:action2" 
 ]
```
Per visualizzare esempi di politiche basate sull'identità di Strategy Recommendations, vedere. [Esempi di policy basate sull'identità per le raccomandazioni strategiche di Migration Hub](#page-79-0)

<span id="page-68-0"></span>Risorse politiche per le raccomandazioni strategiche

Supporta le risorse di policy and the No

Gli amministratori possono utilizzare le policy AWS JSON per specificare chi ha accesso a cosa. Cioè, quale principale può eseguire operazioni su quali risorse, e in quali condizioni.

L'elemento JSON Resource della policy specifica l'oggetto o gli oggetti ai quali si applica l'azione. Le istruzioni devono includere un elemento Resource o un elemento NotResource. Come best practice, specifica una risorsa utilizzando il suo [nome della risorsa Amazon \(ARN\).](https://docs.aws.amazon.com/general/latest/gr/aws-arns-and-namespaces.html) Puoi eseguire

questa operazione per azioni che supportano un tipo di risorsa specifico, note come autorizzazioni a livello di risorsa.

Per le azioni che non supportano le autorizzazioni a livello di risorsa, ad esempio le operazioni di elenco, utilizza un carattere jolly (\*) per indicare che l'istruzione si applica a tutte le risorse.

"Resource": "\*"

Per visualizzare un elenco dei tipi di risorse Strategy Recommendations e dei relativi ARN, consulta [Resources Defined by Migration Hub Strategy Recommendations](https://docs.aws.amazon.com/IAM/latest/UserGuide/list_awsmigrationhubstrategyrecommendations.html#awsmigrationhubstrategyrecommendations-resources-for-iam-policies) nel Service Authorization Reference. Per sapere con quali azioni è possibile specificare l'ARN di ogni risorsa, consulta [Azioni](https://docs.aws.amazon.com/IAM/latest/UserGuide/list_awsmigrationhubstrategyrecommendations.html#awsmigrationhubstrategyrecommendations-actions-as-permissions) [definite dai consigli strategici di Migration Hub](https://docs.aws.amazon.com/IAM/latest/UserGuide/list_awsmigrationhubstrategyrecommendations.html#awsmigrationhubstrategyrecommendations-actions-as-permissions).

Per visualizzare esempi di politiche basate sull'identità di Strategy Recommendations, consulta. [Esempi di policy basate sull'identità per le raccomandazioni strategiche di Migration Hub](#page-79-0)

<span id="page-69-0"></span>Chiavi relative alle condizioni politiche per le raccomandazioni strategiche

Supporta le chiavi di condizione delle policy specifiche del servizio No

Gli amministratori possono utilizzare le policy AWS JSON per specificare chi ha accesso a cosa. Cioè, quale principale può eseguire azioni su quali risorse, e in quali condizioni.

L'elemento Condition (o blocco Condition) consente di specificare le condizioni in cui un'istruzione è in vigore. L'elemento Condition è facoltativo. Puoi compilare espressioni condizionali che utilizzano [operatori di condizione,](https://docs.aws.amazon.com/IAM/latest/UserGuide/reference_policies_elements_condition_operators.html) ad esempio uguale a o minore di, per soddisfare la condizione nella policy con i valori nella richiesta.

Se specifichi più elementi Condition in un'istruzione o più chiavi in un singolo elemento Condition, questi vengono valutati da AWS utilizzando un'operazione AND logica. Se si specificano più valori per una singola chiave di condizione, AWS valuta la condizione utilizzando un'operazione logica. OR Tutte le condizioni devono essere soddisfatte prima che le autorizzazioni dell'istruzione vengano concesse.

Puoi anche utilizzare variabili segnaposto quando specifichi le condizioni. Ad esempio, puoi autorizzare un utente IAM ad accedere a una risorsa solo se è stata taggata con il relativo nome utente IAM. Per ulteriori informazioni, consulta [Elementi delle policy IAM: variabili e tag](https://docs.aws.amazon.com/IAM/latest/UserGuide/reference_policies_variables.html) nella Guida per l'utente di IAM.

AWS supporta chiavi di condizione globali e chiavi di condizione specifiche del servizio. Per visualizzare tutte le chiavi di condizione AWS globali, consulta le chiavi di [contesto delle condizioni](https://docs.aws.amazon.com/IAM/latest/UserGuide/reference_policies_condition-keys.html)  [AWS globali nella Guida](https://docs.aws.amazon.com/IAM/latest/UserGuide/reference_policies_condition-keys.html) per l'utente IAM.

Per visualizzare un elenco delle chiavi di condizione di Strategy Recommendations, consulta [Condition Keys for Migration Hub Strategy Recommendations](https://docs.aws.amazon.com/IAM/latest/UserGuide/list_awsmigrationhubstrategyrecommendations.html#awsmigrationhubstrategyrecommendations-policy-keys) nel Service Authorization Reference. Per sapere con quali azioni e risorse è possibile utilizzare una chiave di condizione, consulta [Azioni](https://docs.aws.amazon.com/IAM/latest/UserGuide/list_awsmigrationhubstrategyrecommendations.html#awsmigrationhubstrategyrecommendations-actions-as-permissions)  [definite dai consigli strategici di Migration Hub](https://docs.aws.amazon.com/IAM/latest/UserGuide/list_awsmigrationhubstrategyrecommendations.html#awsmigrationhubstrategyrecommendations-actions-as-permissions).

Per visualizzare esempi di politiche basate sull'identità di Strategy Recommendations, consulta. [Esempi di policy basate sull'identità per le raccomandazioni strategiche di Migration Hub](#page-79-0)

## <span id="page-70-0"></span>Liste di controllo degli accessi (ACL) in Strategy Recommendations

Supporta le ACL No

Le liste di controllo degli accessi (ACL) controllano quali principali (membri, utenti o ruoli dell'account) hanno le autorizzazioni ad accedere a una risorsa. Le ACL sono simili alle policy basate su risorse, sebbene non utilizzino il formato del documento di policy JSON.

<span id="page-70-1"></span>Controllo degli accessi basato sugli attributi (ABAC) con raccomandazioni strategiche

Supporta ABAC (tag nelle policy) No

Il controllo dell'accesso basato su attributi (ABAC) è una strategia di autorizzazione che definisce le autorizzazioni in base agli attributi. In AWS, questi attributi sono chiamati tag. Puoi allegare tag a entità IAM (utenti o ruoli) e a molte AWS risorse. L'assegnazione di tag alle entità e alle risorse è il primo passaggio di ABAC. In seguito, vengono progettate policy ABAC per consentire operazioni quando il tag dell'entità principale corrisponde al tag sulla risorsa a cui si sta provando ad accedere.

La strategia ABAC è utile in ambienti soggetti a una rapida crescita e aiuta in situazioni in cui la gestione delle policy diventa impegnativa.

Per controllare l'accesso basato su tag, fornisci informazioni sui tag nell'[elemento condizione](https://docs.aws.amazon.com/IAM/latest/UserGuide/reference_policies_elements_condition.html) di una policy utilizzando le chiavi di condizione aws:ResourceTag/*key-name*, aws:RequestTag/*keyname*o aws:TagKeys.

Se un servizio supporta tutte e tre le chiavi di condizione per ogni tipo di risorsa, il valore per il servizio è Yes (Sì). Se un servizio supporta tutte e tre le chiavi di condizione solo per alcuni tipi di risorsa, allora il valore sarà Parziale.

Per ulteriori informazioni su ABAC, consulta [Che cos'è ABAC?](https://docs.aws.amazon.com/IAM/latest/UserGuide/introduction_attribute-based-access-control.html) nella Guida per l'utente di IAM. Per visualizzare un tutorial con i passaggi per l'impostazione di ABAC, consulta [Utilizzo del controllo degli](https://docs.aws.amazon.com/IAM/latest/UserGuide/tutorial_attribute-based-access-control.html)  [accessi basato su attributi \(ABAC\)](https://docs.aws.amazon.com/IAM/latest/UserGuide/tutorial_attribute-based-access-control.html) nella Guida per l'utente di IAM.

<span id="page-71-0"></span>Utilizzo di credenziali temporanee con consigli strategici

Supporta le credenziali temporanee Sì

Alcune Servizi AWS non funzionano quando si accede utilizzando credenziali temporanee. Per ulteriori informazioni, incluse quelle che Servizi AWS funzionano con credenziali temporanee, consulta la sezione relativa alla [Servizi AWS compatibilità con IAM nella IAM](https://docs.aws.amazon.com/IAM/latest/UserGuide/reference_aws-services-that-work-with-iam.html) User Guide.

Stai utilizzando credenziali temporanee se accedi AWS Management Console utilizzando qualsiasi metodo tranne nome utente e password. Ad esempio, quando accedi AWS utilizzando il link Single Sign-On (SSO) della tua azienda, tale processo crea automaticamente credenziali temporanee. Le credenziali temporanee vengono create in automatico anche quando accedi alla console come utente e poi cambi ruolo. Per ulteriori informazioni sullo scambio dei ruoli, consulta [Cambio di un ruolo](https://docs.aws.amazon.com/IAM/latest/UserGuide/id_roles_use_switch-role-console.html)  [\(console\)](https://docs.aws.amazon.com/IAM/latest/UserGuide/id_roles_use_switch-role-console.html) nella Guida per l'utente di IAM.

È possibile creare manualmente credenziali temporanee utilizzando l'API or. AWS CLI AWS È quindi possibile utilizzare tali credenziali temporanee per accedere. AWS AWS consiglia di generare dinamicamente credenziali temporanee anziché utilizzare chiavi di accesso a lungo termine. Per ulteriori informazioni, consulta [Credenziali di sicurezza provvisorie in IAM](https://docs.aws.amazon.com/IAM/latest/UserGuide/id_credentials_temp.html).

<span id="page-71-1"></span>Autorizzazioni principali per diversi servizi per Strategy Recommendations

Supporta sessioni di accesso diretto (FAS) Sì
Quando utilizzi un utente o un ruolo IAM per eseguire azioni AWS, sei considerato un principale. Quando si utilizzano alcuni servizi, è possibile eseguire un'operazione che attiva un'altra azione in un servizio diverso. FAS utilizza le autorizzazioni del principale che chiama an Servizio AWS, in combinazione con la richiesta Servizio AWS per effettuare richieste ai servizi downstream. Le richieste FAS vengono effettuate solo quando un servizio riceve una richiesta che richiede interazioni con altri Servizi AWS o risorse per essere completata. In questo caso è necessario disporre delle autorizzazioni per eseguire entrambe le operazioni. Per i dettagli delle policy relative alle richieste FAS, consulta la pagina [Forward access sessions.](https://docs.aws.amazon.com/IAM/latest/UserGuide/access_forward_access_sessions.html)

Ruoli di servizio per Strategy Recommend

Supporta i ruoli di servizio No

Un ruolo di servizio è un [ruolo IAM](https://docs.aws.amazon.com/IAM/latest/UserGuide/id_roles.html) che un servizio assume per eseguire operazioni per tuo conto. Un amministratore IAM può creare, modificare ed eliminare un ruolo di servizio dall'interno di IAM. Per ulteriori informazioni, consulta la sezione [Creazione di un ruolo per delegare le autorizzazioni a un](https://docs.aws.amazon.com/IAM/latest/UserGuide/id_roles_create_for-service.html)  [Servizio AWS](https://docs.aws.amazon.com/IAM/latest/UserGuide/id_roles_create_for-service.html) nella Guida per l'utente di IAM.

### **A** Warning

La modifica delle autorizzazioni per un ruolo di servizio potrebbe interrompere la funzionalità di Strategy Recommendations. Modifica i ruoli di servizio solo quando Strategy Recommendations fornisce indicazioni in tal senso.

## Ruoli collegati ai servizi per Strategy Recommendations

Supporta i ruoli collegati ai servizi Sì

Un ruolo collegato al servizio è un tipo di ruolo di servizio collegato a un. Servizio AWS Il servizio può assumere il ruolo per eseguire un'azione per tuo conto. I ruoli collegati al servizio vengono visualizzati nel tuo account Account AWS e sono di proprietà del servizio. Un amministratore IAM può visualizzare le autorizzazioni per i ruoli collegati ai servizi, ma non modificarle.

Per informazioni dettagliate sulla creazione o la gestione dei ruoli collegati ai servizi di Strategy Recommendations, consulta. [Utilizzo di ruoli collegati ai servizi per Strategy Recommendations](#page-86-0)

## AWS politiche gestite per le raccomandazioni strategiche di Migration Hub

Per aggiungere autorizzazioni a utenti, gruppi e ruoli, è più facile utilizzare le policy AWS gestite che scriverle da soli. Creare [policy gestite dal cliente IAM](https://docs.aws.amazon.com/IAM/latest/UserGuide/access_policies_create-console.html) per fornire al tuo team solo le autorizzazioni di cui ha bisogno richiede tempo e competenza. Per iniziare rapidamente, puoi utilizzare le nostre politiche AWS gestite. Queste policy coprono i casi d'uso comuni e sono disponibili nel tuo Account AWS. Per ulteriori informazioni sulle policy AWS gestite, consulta le [policy AWS gestite](https://docs.aws.amazon.com/IAM/latest/UserGuide/access_policies_managed-vs-inline.html#aws-managed-policies) nella IAM User Guide.

AWS i servizi mantengono e aggiornano le politiche AWS gestite. Non è possibile modificare le autorizzazioni nelle politiche AWS gestite. I servizi aggiungono occasionalmente autorizzazioni aggiuntive a una policy AWS gestita per supportare nuove funzionalità. Questo tipo di aggiornamento interessa tutte le identità (utenti, gruppi e ruoli) a cui è collegata la policy. È più probabile che i servizi aggiornino una politica AWS gestita quando viene lanciata una nuova funzionalità o quando diventano disponibili nuove operazioni. I servizi non rimuovono le autorizzazioni da una policy AWS gestita, quindi gli aggiornamenti delle policy non comprometteranno le autorizzazioni esistenti.

Inoltre, AWS supporta politiche gestite per le funzioni lavorative che si estendono su più servizi. Ad esempio, la policy ReadOnlyAccess AWS gestita fornisce l'accesso in sola lettura a tutti i AWS servizi e le risorse. Quando un servizio lancia una nuova funzionalità, AWS aggiunge autorizzazioni di sola lettura per nuove operazioni e risorse. Per l'elenco e la descrizione delle policy di funzione dei processi, consulta la sezione [Policy gestite da AWS per funzioni di processi](https://docs.aws.amazon.com/IAM/latest/UserGuide/access_policies_job-functions.html) nella Guida per l'utente di IAM.

## <span id="page-73-0"></span>AWS politica gestita: AWSMigrationHubStrategyConsoleFullAccess

È possibile allegare la policy AWSMigrationHubStrategyConsoleFullAccessalle identità IAM.

La AWSMigrationHubStrategyConsoleFullAccess politica garantisce a un utente l'accesso completo al servizio Strategy Recommendations tramite. AWS Management Console

#### Dettagli dell'autorizzazione

Questa policy include le seguenti autorizzazioni:

- discovery— Concede all'utente l'accesso per ottenere il riepilogo delle scoperte in Application Discovery Service.
- iam— Consente la creazione di un ruolo collegato al servizio per l'utente, requisito necessario per l'utilizzo di Strategy Recommendations.
- migrationhub-strategy— Garantisce all'utente l'accesso completo a Strategy Recommendations.
- s3— Consente all'utente di creare e leggere dai bucket S3 utilizzati da Strategy Recommendations.
- secretsmanager— Consente all'utente di elencare gli accessi segreti nel Secrets Manager.

Per visualizzare le autorizzazioni relative a questa policy, consulta [AWSMigrationHubStrategyConsoleFullAccess](https://docs.aws.amazon.com/aws-managed-policy/latest/reference/AWSMigrationHubStrategyConsoleFullAccess.html)la AWS Managed Policy Reference Guide.

### <span id="page-74-0"></span>AWS politica gestita: AWSMigrationHubStrategyCollector

È possibile allegare la policy AWSMigrationHubStrategyCollectoralle identità IAM.

Dettagli dell'autorizzazione

Questa policy include le seguenti autorizzazioni:

- application-transformation— Concede le autorizzazioni per caricare dati di log e metrici per le operazioni di trasformazione delle applicazioni e collabora con valutazioni e raccomandazioni sulla compatibilità del porting.
- execute-api— Consente all'utente di accedere ad Amazon API Gateway su cui caricare log e metriche. AWS
- migrationhub-strategy— Concede all'utente l'accesso per registrare messaggi, inviare messaggi, caricare dati di registro e caricare dati metrici su Strategy Recommendations.
- s3— Garantisce all'utente l'accesso ai bucket degli elenchi e alle relative posizioni. Agli utenti viene inoltre concesso l'accesso alla scrittura, al recupero di oggetti, all'aggiunta di oggetti, alla restituzione dell'elenco di controllo degli accessi (ACL) di, alla creazione, all'accesso, alla configurazione della crittografia, alla modifica della PublicAccessBlock configurazione, all'impostazione dello stato di controllo delle versioni e alla creazione o sostituzione di una configurazione del ciclo di vita per i bucket S3 utilizzati da Strategy Recommendations.

• secretsmanager— Consente all'utente di accedere ai segreti nel Secrets Manager utilizzati da Strategy Recommendations.

Per visualizzare le autorizzazioni per questa policy, consulta [AWSMigrationHubStrategyCollector](https://docs.aws.amazon.com/aws-managed-policy/latest/reference/AWSMigrationHubStrategyCollector.html)la AWS Managed Policy Reference Guide.

### <span id="page-75-0"></span>Strategy Recommendations: aggiornamenti alle politiche AWS gestite

Visualizza i dettagli sugli aggiornamenti delle politiche AWS gestite per Strategy Recommendations da quando questo servizio ha iniziato a tenere traccia di queste modifiche. Per ricevere avvisi automatici sulle modifiche a questa pagina, iscriviti al feed RSS nella pagina di cronologia del documento Strategy Recommendations.

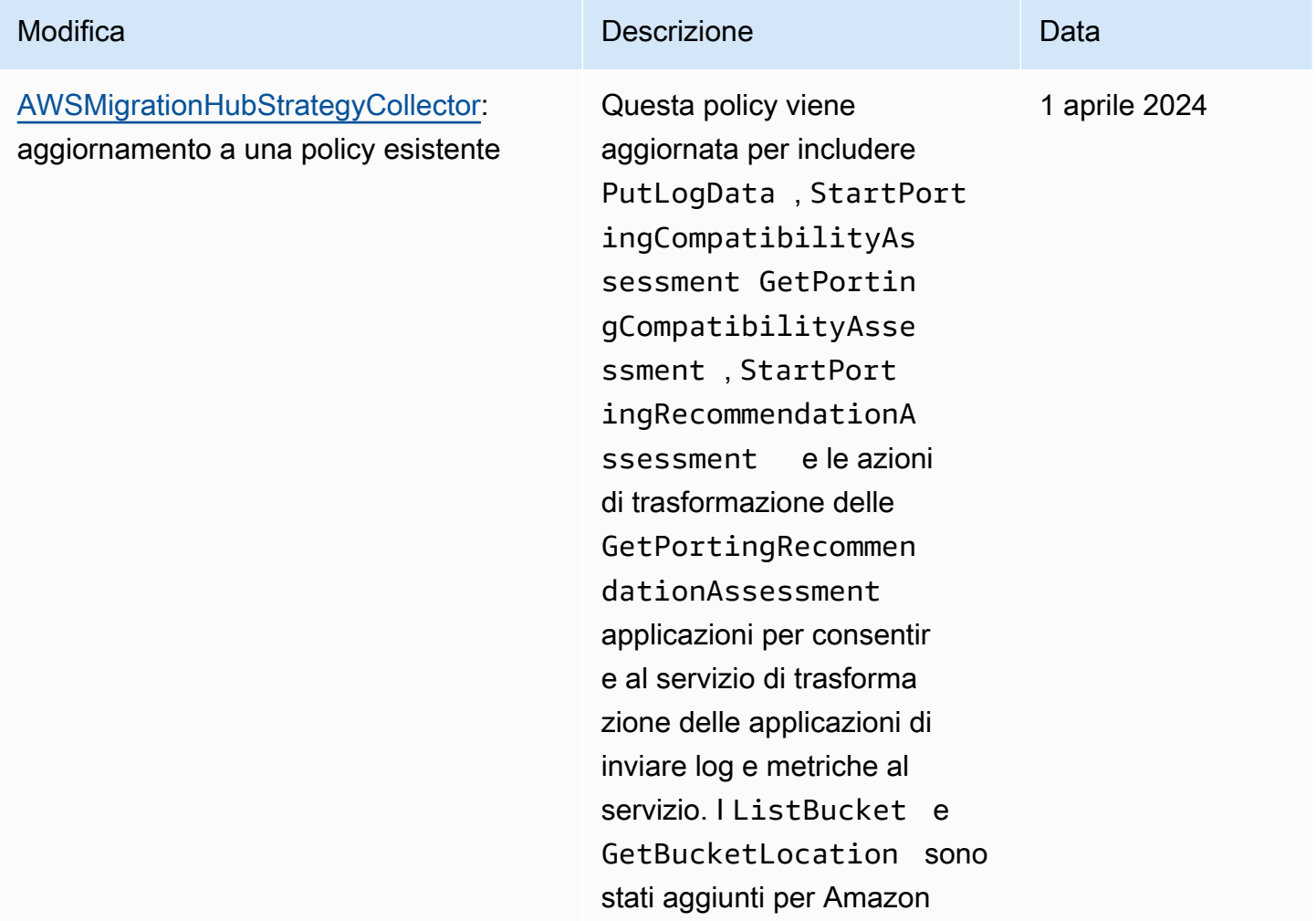

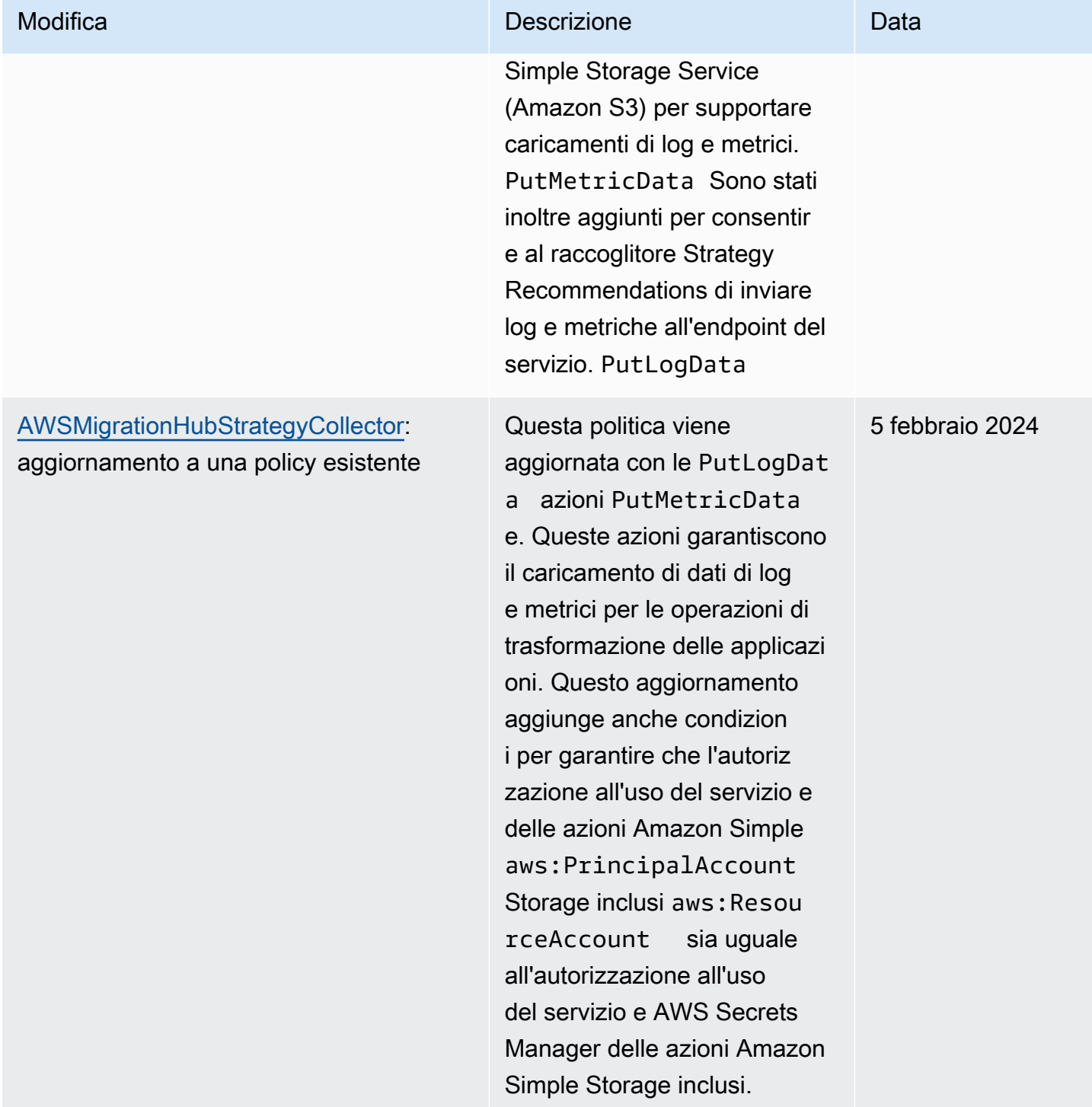

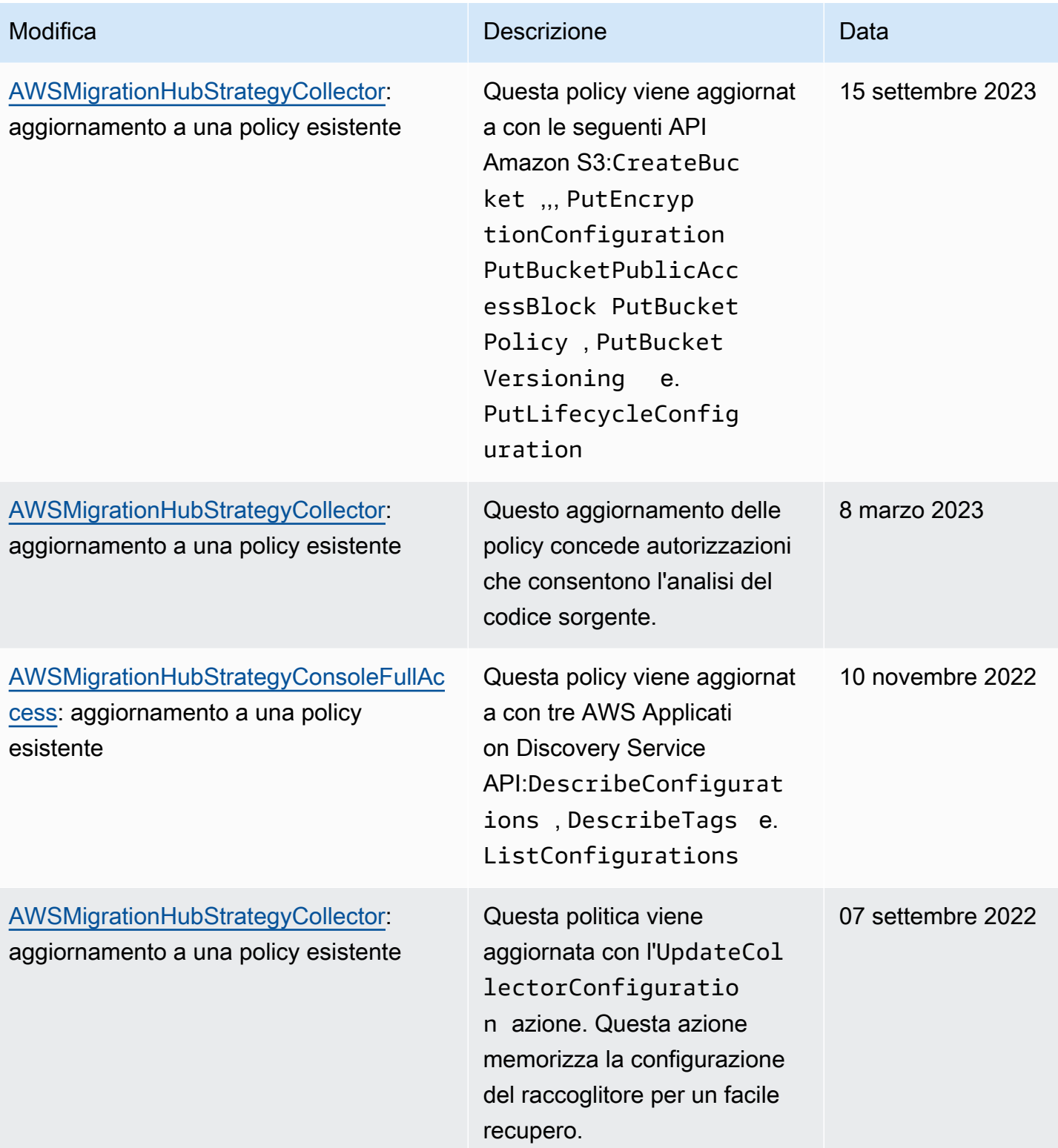

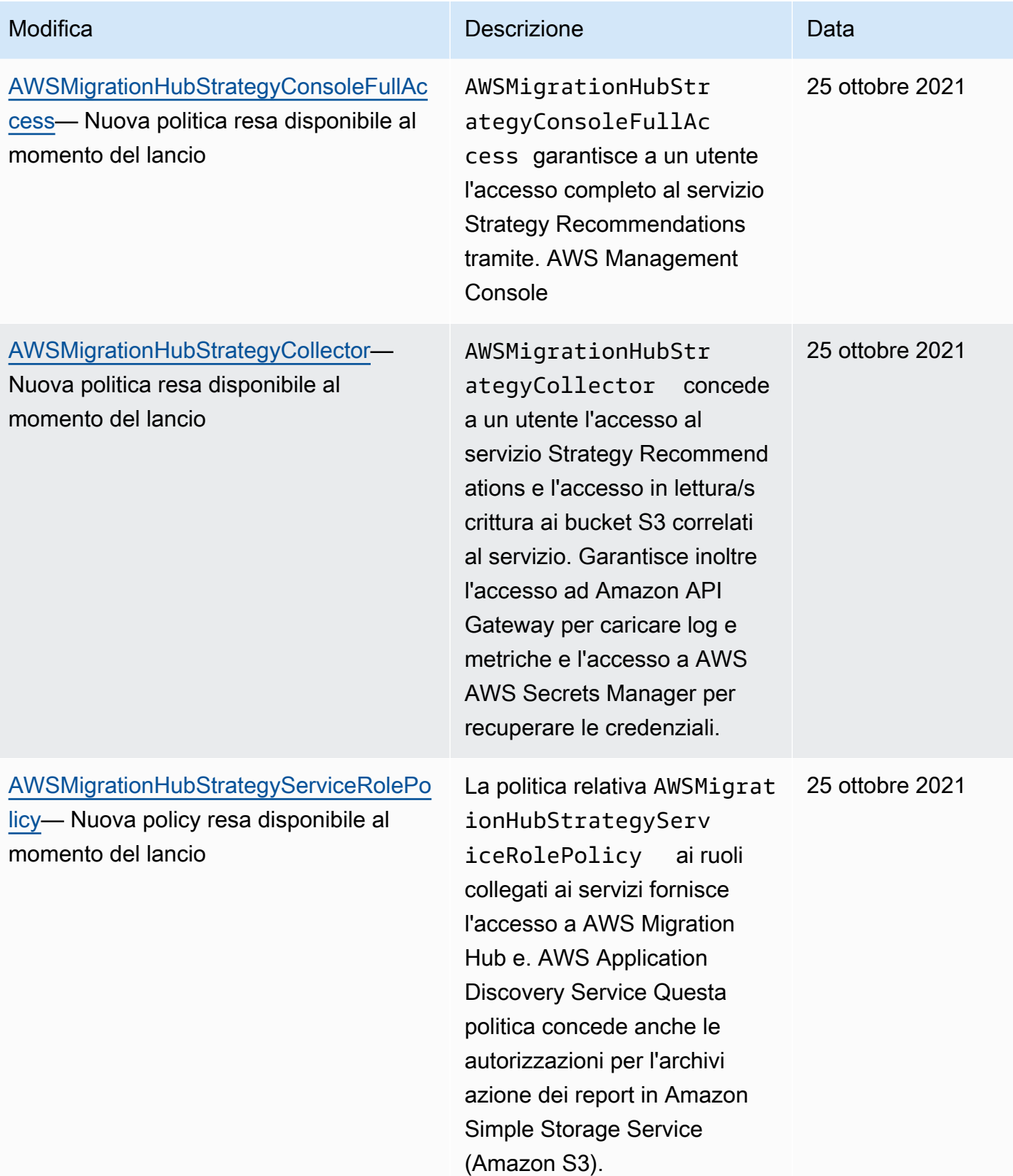

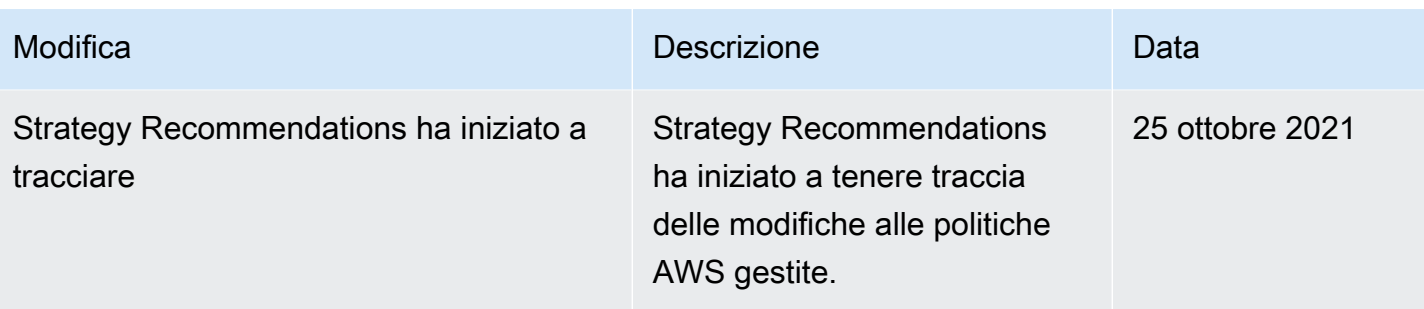

# Esempi di policy basate sull'identità per le raccomandazioni strategiche di Migration Hub

Per impostazione predefinita, gli utenti e i ruoli non dispongono dell'autorizzazione per creare o modificare le risorse di Strategy Recommendations. Inoltre, non possono eseguire attività utilizzando AWS Management Console, AWS Command Line Interface (AWS CLI) o AWS l'API. Per concedere agli utenti l'autorizzazione a eseguire azioni sulle risorse di cui hanno bisogno, un amministratore IAM può creare policy IAM. L'amministratore può quindi aggiungere le policy IAM ai ruoli e gli utenti possono assumere i ruoli.

Per informazioni su come creare una policy basata su identità IAM utilizzando questi documenti di policy JSON di esempio, consulta [Creazione di policy IAM](https://docs.aws.amazon.com/IAM/latest/UserGuide/access_policies_create-console.html) nella Guida per l'utente di IAM.

Per informazioni dettagliate sulle azioni e sui tipi di risorse definiti da Strategy Recommendations, incluso il formato degli ARN per ciascun tipo di risorsa, vedere [Actions, Resources and Condition](https://docs.aws.amazon.com/IAM/latest/UserGuide/list_awsmigrationhubstrategyrecommendations.html)  [Keys for Migration Hub Strategy Recommendations](https://docs.aws.amazon.com/IAM/latest/UserGuide/list_awsmigrationhubstrategyrecommendations.html) nel Service Authorization Reference.

### Argomenti

- [Best practice per le policy](#page-79-0)
- [Utilizzo della console Strategy Recommendations](#page-80-0)
- [Consentire agli utenti di visualizzare le loro autorizzazioni](#page-81-0)
- [Accesso a un bucket Amazon S3](#page-82-0)

## <span id="page-79-0"></span>Best practice per le policy

Le politiche basate sull'identità determinano se qualcuno può creare, accedere o eliminare le risorse di Strategy Recommendations nel tuo account. Queste operazioni possono comportare costi aggiuntivi per l' Account AWS. Quando crei o modifichi policy basate su identità, segui queste linee guida e raccomandazioni:

- Inizia con le policy AWS gestite e passa alle autorizzazioni con privilegi minimi: per iniziare a concedere autorizzazioni a utenti e carichi di lavoro, utilizza le politiche gestite che concedono le autorizzazioni per molti casi d'uso comuni.AWS Sono disponibili nel tuo. Account AWS Ti consigliamo di ridurre ulteriormente le autorizzazioni definendo politiche gestite dai AWS clienti specifiche per i tuoi casi d'uso. Per ulteriori informazioni, consulta [Policy gestite da AWS](https://docs.aws.amazon.com/IAM/latest/UserGuide/access_policies_managed-vs-inline.html#aws-managed-policies) o [Policy](https://docs.aws.amazon.com/IAM/latest/UserGuide/access_policies_job-functions.html)  [gestite da AWS per le funzioni dei processi](https://docs.aws.amazon.com/IAM/latest/UserGuide/access_policies_job-functions.html) nella Guida per l'utente IAM.
- Applica le autorizzazioni con privilegi minimi: quando imposti le autorizzazioni con le policy IAM, concedi solo le autorizzazioni richieste per eseguire un'attività. Puoi farlo definendo le azioni che possono essere intraprese su risorse specifiche in condizioni specifiche, note anche come autorizzazioni con privilegi minimi. Per ulteriori informazioni sull'utilizzo di IAM per applicare le autorizzazioni, consulta [Policy e autorizzazioni in IAM](https://docs.aws.amazon.com/IAM/latest/UserGuide/access_policies.html) nella Guida per l'utente di IAM.
- Condizioni d'uso nelle policy IAM per limitare ulteriormente l'accesso: per limitare l'accesso a operazioni e risorse puoi aggiungere una condizione alle tue policy. Ad esempio, è possibile scrivere una condizione di policy per specificare che tutte le richieste devono essere inviate utilizzando SSL. Puoi anche utilizzare le condizioni per concedere l'accesso alle azioni del servizio se vengono utilizzate tramite uno specifico Servizio AWS, ad esempio AWS CloudFormation. Per ulteriori informazioni, consulta la sezione [Elementi delle policy JSON di IAM: condizione](https://docs.aws.amazon.com/IAM/latest/UserGuide/reference_policies_elements_condition.html) nella Guida per l'utente di IAM.
- Utilizzo di IAM Access Analyzer per convalidare le policy IAM e garantire autorizzazioni sicure e funzionali: IAM Access Analyzer convalida le policy nuove ed esistenti in modo che aderiscano alla sintassi della policy IAM (JSON) e alle best practice di IAM. IAM Access Analyzer offre oltre 100 controlli delle policy e consigli utili per creare policy sicure e funzionali. Per ulteriori informazioni, consulta [Convalida delle policy per IAM Access Analyzer](https://docs.aws.amazon.com/IAM/latest/UserGuide/access-analyzer-policy-validation.html) nella Guida per l'utente di IAM.
- Richiedi l'autenticazione a più fattori (MFA): se hai uno scenario che richiede utenti IAM o un utente root nel Account AWS tuo, attiva l'MFA per una maggiore sicurezza. Per richiedere la MFA quando vengono chiamate le operazioni API, aggiungi le condizioni MFA alle policy. Per ulteriori informazioni, consulta [Configurazione dell'accesso alle API protetto con MFA](https://docs.aws.amazon.com/IAM/latest/UserGuide/id_credentials_mfa_configure-api-require.html) nella Guida per l'utente di IAM.

Per maggiori informazioni sulle best practice in IAM, consulta [Best practice di sicurezza in IAM](https://docs.aws.amazon.com/IAM/latest/UserGuide/best-practices.html) nella Guida per l'utente di IAM.

### <span id="page-80-0"></span>Utilizzo della console Strategy Recommendations

Per accedere alla console Migration Hub Strategy Recommendations, è necessario disporre di un set minimo di autorizzazioni. Queste autorizzazioni devono consentirti di elencare e visualizzare i dettagli

sulle risorse Strategy Recommendations presenti nel tuo. Account AWS Se crei una policy basata sull'identità più restrittiva rispetto alle autorizzazioni minime richieste, la console non funzionerà nel modo previsto per le entità (utenti o ruoli) associate a tale policy.

Non è necessario consentire autorizzazioni minime per la console per gli utenti che effettuano chiamate solo verso AWS CLI o l' AWS API. Al contrario, concedi l'accesso solo alle operazioni che corrispondono all'operazione API che stanno cercando di eseguire.

Per garantire che gli utenti e i ruoli possano ancora utilizzare la console Strategy Recommendations, collega anche la Strategy Recommendations ConsoleAccess o la policy ReadOnly AWS gestita alle entità. Per ulteriori informazioni, consulta [Aggiunta di autorizzazioni a un utente](https://docs.aws.amazon.com/IAM/latest/UserGuide/id_users_change-permissions.html#users_change_permissions-add-console) nella Guida per l'utente IAM.

### <span id="page-81-0"></span>Consentire agli utenti di visualizzare le loro autorizzazioni

Questo esempio mostra in che modo è possibile creare una policy che consente agli utenti IAM di visualizzare le policy inline e gestite che sono allegate alla relativa identità utente. Questa politica include le autorizzazioni per completare questa azione sulla console o utilizzando l'API o a livello di codice. AWS CLI AWS

```
{ 
     "Version": "2012-10-17", 
     "Statement": [ 
          { 
              "Sid": "ViewOwnUserInfo", 
              "Effect": "Allow", 
              "Action": [ 
                   "iam:GetUserPolicy", 
                   "iam:ListGroupsForUser", 
                   "iam:ListAttachedUserPolicies", 
                   "iam:ListUserPolicies", 
                   "iam:GetUser" 
              ], 
              "Resource": ["arn:aws:iam::*:user/${aws:username}"] 
          }, 
          { 
              "Sid": "NavigateInConsole", 
               "Effect": "Allow", 
               "Action": [ 
                   "iam:GetGroupPolicy", 
                   "iam:GetPolicyVersion", 
                   "iam:GetPolicy",
```

```
 "iam:ListAttachedGroupPolicies", 
                    "iam:ListGroupPolicies", 
                    "iam:ListPolicyVersions", 
                    "iam:ListPolicies", 
                    "iam:ListUsers" 
               ], 
                "Resource": "*" 
          } 
     \mathbf{I}}
```
### <span id="page-82-0"></span>Accesso a un bucket Amazon S3

In questo esempio, vuoi concedere a un utente IAM l' Account AWS accesso a uno dei tuoi bucket Amazon S3,. examplebucket Si vuole anche consentire all'utente di aggiungere, aggiornare ed eliminare oggetti.

Oltre ad assegnare le autorizzazioni s3:PutObject, s3:GetObject e s3:DeleteObject all'utente, la policy assegna anche le autorizzazioni s3:ListAllMyBuckets,

s3:GetBucketLocation e s3:ListBucket. Queste sono le autorizzazioni aggiuntive richieste dalla console. Inoltre, le operazioni s3:PutObjectAcl e s3:GetObjectAcl sono necessarie per essere in grado di copiare, tagliare e incollare gli oggetti nella console. Per un esempio di procedura dettagliata che concede le autorizzazioni agli utenti e li verifica utilizzando la console, consulta [Un](https://docs.aws.amazon.com/AmazonS3/latest/dev/walkthrough1.html)  [esempio di procedura dettagliata: Using user policy to control access to your bucket.](https://docs.aws.amazon.com/AmazonS3/latest/dev/walkthrough1.html)

```
{ 
    "Version":"2012-10-17", 
    "Statement":[ 
        { 
           "Sid":"ListBucketsInConsole", 
           "Effect":"Allow", 
           "Action":[ 
               "s3:ListAllMyBuckets" 
           ], 
           "Resource":"arn:aws:s3:::*" 
        }, 
        { 
           "Sid":"ViewSpecificBucketInfo", 
           "Effect":"Allow", 
           "Action":[ 
               "s3:ListBucket", 
               "s3:GetBucketLocation"
```

```
 ], 
           "Resource":"arn:aws:s3:::examplebucket" 
        }, 
        { 
           "Sid":"ManageBucketContents", 
           "Effect":"Allow", 
           "Action":[ 
               "s3:PutObject", 
               "s3:PutObjectAcl", 
               "s3:GetObject", 
               "s3:GetObjectAcl", 
               "s3:DeleteObject" 
           ], 
           "Resource":"arn:aws:s3:::examplebucket/*" 
        } 
    ]
}
```
# Risoluzione dei problemi relativi a Migration Hub Strategy Recommendations: identità e accesso

Utilizza le seguenti informazioni per aiutarti a diagnosticare e risolvere i problemi comuni che potresti riscontrare quando lavori con Strategy Recommendations e IAM.

### Argomenti

- [Non sono autorizzato a eseguire un'azione in Strategy Recommendations](#page-83-0)
- [Non sono autorizzato a eseguire iam: PassRole](#page-84-0)
- [Desidero visualizzare le mie chiavi di accesso](#page-84-1)
- [Sono un amministratore e desidero consentire ad altri di accedere a Strategy Recommendations](#page-85-0)
- [Voglio consentire a persone esterne a me di accedere Account AWS alle mie risorse Strategy](#page-85-1)  [Recommendations](#page-85-1)

### <span id="page-83-0"></span>Non sono autorizzato a eseguire un'azione in Strategy Recommendations

Se ti AWS Management Console dice che non sei autorizzato a eseguire un'azione, devi contattare l'amministratore per ricevere assistenza. L'amministratore è la persona da cui si sono ricevuti il nome utente e la password.

L'errore di esempio seguente si verifica quando l'utente mateojackson IAM prova a utilizzare la console per visualizzare i dettagli relativi a una risorsa *my-example-widget* fittizia ma non dispone di autorizzazioni migrationhub-strategy:*GetWidget* fittizie.

User: arn:aws:iam::123456789012:user/mateojackson is not authorized to perform: migrationhub-strategy:*GetWidget* on resource: *my-example-widget*

In questo caso, Mateo richiede al suo amministratore di aggiornare le policy per poter accedere alla risorsa *my-example-widget* utilizzando l'operazione migrationhub-strategy:*GetWidget*.

<span id="page-84-0"></span>Non sono autorizzato a eseguire iam: PassRole

Se ricevi un messaggio di errore indicante che non sei autorizzato a eseguire l'iam:PassRoleazione, le tue politiche devono essere aggiornate per consentirti di assegnare un ruolo a Strategy Recommendations.

Alcuni Servizi AWS consentono di trasferire un ruolo esistente a quel servizio invece di creare un nuovo ruolo di servizio o un ruolo collegato al servizio. Per eseguire questa operazione, è necessario disporre delle autorizzazioni per trasmettere il ruolo al servizio.

L'errore di esempio seguente si verifica quando un utente IAM denominato marymajor tenta di utilizzare la console per eseguire un'azione in Strategy Recommendations. Tuttavia, l'azione richiede che il servizio disponga delle autorizzazioni concesse da un ruolo di servizio. Mary non dispone delle autorizzazioni per passare il ruolo al servizio.

```
User: arn:aws:iam::123456789012:user/marymajor is not authorized to perform: 
  iam:PassRole
```
In questo caso, le policy di Mary devono essere aggiornate per poter eseguire l'operazione iam:PassRole.

Se hai bisogno di aiuto, contatta il tuo AWS amministratore. L'amministratore è colui che ti ha fornito le credenziali di accesso.

<span id="page-84-1"></span>Desidero visualizzare le mie chiavi di accesso

Dopo aver creato le chiavi di accesso utente IAM, è possibile visualizzare il proprio ID chiave di accesso in qualsiasi momento. Tuttavia, non è possibile visualizzare nuovamente la chiave di accesso segreta. Se perdi la chiave segreta, dovrai creare una nuova coppia di chiavi di accesso. Le chiavi di accesso sono composte da due parti: un ID chiave di accesso (ad esempio AKIAIOSFODNN7EXAMPLE) e una chiave di accesso segreta (ad esempio, wJalrXUtnFEMI/ K7MDENG/bPxRfiCYEXAMPLEKEY). Come un nome utente e una password, è necessario utilizzare sia l'ID chiave di accesso sia la chiave di accesso segreta insieme per autenticare le richieste dell'utente. Gestisci le tue chiavi di accesso in modo sicuro mentre crei il nome utente e la password.

#### **A** Important

Non fornire le chiavi di accesso a terze parti, neppure per aiutare a [trovare l'ID utente](https://docs.aws.amazon.com/accounts/latest/reference/manage-acct-identifiers.html#FindCanonicalId)  [canonico](https://docs.aws.amazon.com/accounts/latest/reference/manage-acct-identifiers.html#FindCanonicalId). In questo modo, potresti concedere a qualcuno l'accesso permanente al tuo Account AWS.

Quando crei una coppia di chiavi di accesso, ti viene chiesto di salvare l'ID chiave di accesso e la chiave di accesso segreta in una posizione sicura. La chiave di accesso segreta è disponibile solo al momento della creazione. Se si perde la chiave di accesso segreta, è necessario aggiungere nuove chiavi di accesso all'utente IAM. È possibile avere massimo due chiavi di accesso. Se se ne hanno già due, è necessario eliminare una coppia di chiavi prima di crearne una nuova. Per visualizzare le istruzioni, consulta [Gestione delle chiavi di accesso](https://docs.aws.amazon.com/IAM/latest/UserGuide/id_credentials_access-keys.html#Using_CreateAccessKey) nella Guida per l'utente di IAM.

## <span id="page-85-0"></span>Sono un amministratore e desidero consentire ad altri di accedere a Strategy Recommendations

Per consentire ad altri di accedere a Strategy Recommendations, devi creare un'entità IAM (utente o ruolo) per la persona o l'applicazione che necessita di accesso. Tale utente o applicazione utilizzerà le credenziali dell'entità per accedere ad AWS. È quindi necessario allegare una policy all'entità che conceda loro le autorizzazioni corrette in Strategy Recommendations.

Per iniziare immediatamente, consulta [Creazione dei primi utenti e gruppi delegati IAM](https://docs.aws.amazon.com/IAM/latest/UserGuide/getting-started_create-delegated-user.html) nella Guida per l'utente di IAM.

## <span id="page-85-1"></span>Voglio consentire a persone esterne a me di accedere Account AWS alle mie risorse Strategy Recommendations

È possibile creare un ruolo con il quale utenti in altri account o persone esterne all'organizzazione possono accedere alle tue risorse. È possibile specificare chi è attendibile per l'assunzione del ruolo. Per servizi che supportano policy basate su risorse o liste di controllo accessi (ACL), utilizza tali policy per concedere alle persone l'accesso alle tue risorse.

Per ulteriori informazioni, consulta gli argomenti seguenti:

- Per sapere se Strategy Recommendations supporta queste funzionalità, consulta[Come funziona](#page-65-0) [Migration Hub Strategy Recommendations con IAM](#page-65-0).
- Per scoprire come fornire l'accesso alle tue risorse su tutto Account AWS ciò che possiedi, consulta [Fornire l'accesso a un utente IAM in un altro Account AWS di tua proprietà](https://docs.aws.amazon.com/IAM/latest/UserGuide/id_roles_common-scenarios_aws-accounts.html) nella IAM User Guide.
- Per scoprire come fornire l'accesso alle tue risorse a terze parti Account AWS, consulta Fornire [l'accesso a soggetti Account AWS di proprietà di terze parti](https://docs.aws.amazon.com/IAM/latest/UserGuide/id_roles_common-scenarios_third-party.html) nella Guida per l'utente IAM.
- Per informazioni su come fornire l'accesso tramite la federazione delle identità, consulta [Fornire](https://docs.aws.amazon.com/IAM/latest/UserGuide/id_roles_common-scenarios_federated-users.html)  [l'accesso a utenti autenticati esternamente \(Federazione delle identità\)](https://docs.aws.amazon.com/IAM/latest/UserGuide/id_roles_common-scenarios_federated-users.html) nella Guida per l'utente di IAM.
- Per informazioni sulle differenze tra l'utilizzo di ruoli e policy basate su risorse per l'accesso multiaccount, consultare [Differenza tra i ruoli IAM e le policy basate su risorse](https://docs.aws.amazon.com/IAM/latest/UserGuide/id_roles_compare-resource-policies.html) nella Guida per l'utente di IAM.

## <span id="page-86-0"></span>Utilizzo di ruoli collegati ai servizi per Strategy Recommendations

Migration Hub Strategy Recommendations utilizza ruoli [collegati ai servizi AWS Identity and Access](https://docs.aws.amazon.com/IAM/latest/UserGuide/id_roles_terms-and-concepts.html#iam-term-service-linked-role) [Management](https://docs.aws.amazon.com/IAM/latest/UserGuide/id_roles_terms-and-concepts.html#iam-term-service-linked-role) (IAM). Un ruolo collegato ai servizi è un tipo unico di ruolo IAM collegato direttamente a Strategy Recommendations. I ruoli collegati ai servizi sono predefiniti da Strategy Recommendations e includono tutte le autorizzazioni richieste dal servizio per chiamare altri servizi per tuo conto. AWS

Un ruolo collegato al servizio semplifica la configurazione di Strategy Recommendations perché non è necessario aggiungere manualmente le autorizzazioni necessarie. Strategy Recommendations definisce le autorizzazioni dei ruoli collegati ai servizi e, se non diversamente definito, solo Strategy Recommendations può assumerne i ruoli. Le autorizzazioni definite includono la policy di attendibilità e la policy delle autorizzazioni che non può essere collegata a nessun'altra entità IAM.

Per informazioni su altri servizi che supportano i ruoli collegati ai servizi, consulta [AWS Servizi](https://docs.aws.amazon.com/IAM/latest/UserGuide/reference_aws-services-that-work-with-iam.html) [che funzionano con IAM e cerca i servizi con](https://docs.aws.amazon.com/IAM/latest/UserGuide/reference_aws-services-that-work-with-iam.html) Sì nella colonna Service-Linked Role. Scegli Sì in corrispondenza di un link per visualizzare la documentazione relativa al ruolo collegato ai servizi per tale servizio.

<span id="page-86-1"></span>Autorizzazioni di ruolo collegate ai servizi per Strategy Recommendations

Strategy Recommendations utilizza il ruolo collegato al servizio denominato AWSServiceRoleForMigrationHubStrategye lo associa alla policy

AWSMigrationHubStrategyServiceRolePolicyIAM: fornisce l'accesso a e. AWS Migration Hub AWS Application Discovery Service Questa politica concede anche le autorizzazioni per l'archiviazione dei report in Amazon Simple Storage Service (Amazon S3).

Ai fini dell'assunzione del ruolo, il ruolo collegato ai servizi AWSServiceRoleForMigrationHubStrategy considera attendibili i seguenti servizi:

• migrationhub-strategy.amazonaws.com

La politica di autorizzazione dei ruoli consente a Strategy Recommendations di completare le seguenti azioni.

AWS Application Discovery Service azioni

discovery:ListConfigurations

discovery:DescribeConfigurations

- AWS Migration Hub azioni
	- mgh:GetHomeRegion
- Operazioni di Amazon S3
	- s3:GetBucketAcl
	- s3:GetBucketLocation
	- s3:GetObject
	- s3:ListAllMyBuckets
	- s3:ListBucket
	- s3:PutObject
	- s3:PutObjectAcl

Per visualizzare le autorizzazioni relative a questa policy, consulta [AWSMigrationHubStrategyServiceRolePolicyl](https://docs.aws.amazon.com/aws-managed-policy/latest/reference/AWSMigrationHubStrategyServiceRolePolicy.html)a AWS Managed Policy Reference Guide.

Per visualizzare la cronologia degli aggiornamenti di questa politica, consulta[Strategy](#page-75-0)  [Recommendations: aggiornamenti alle politiche AWS gestite](#page-75-0).

Per consentire a un'entità IAM (come un utente, un gruppo o un ruolo) di creare, modificare o eliminare un ruolo collegato ai servizi devi configurare le relative autorizzazioni. Per ulteriori informazioni, consulta [Autorizzazioni del ruolo collegato ai servizi](https://docs.aws.amazon.com/IAM/latest/UserGuide/using-service-linked-roles.html#service-linked-role-permissions) nella Guida per l'utente di IAM.

### Creazione di un ruolo collegato al servizio per Strategy Recommendations

Non hai bisogno di creare manualmente un ruolo collegato ai servizi. Quando accetti di consentire a Migration Hub di creare un ruolo collegato al servizio (SLR) nel tuo account in AWS Management Console, Strategy Recommendations crea il ruolo collegato al servizio per te.

Se elimini questo ruolo collegato ai servizi, puoi ricrearlo seguendo lo stesso processo utilizzato per ricreare il ruolo nell'account. Quando accetti di consentire a Migration Hub di creare un ruolo collegato al servizio (SLR) nel tuo account, Strategy Recommendations crea nuovamente il ruolo collegato al servizio per te.

### Modifica di un ruolo collegato al servizio per Strategy Recommendations

Strategy Recommendations non consente di modificare il ruolo collegato al AWSServiceRoleForMigrationHubStrategyservizio. Dopo aver creato un ruolo collegato al servizio, non potrai modificarne il nome perché varie entità potrebbero farvi riferimento. Tuttavia, puoi modificare la descrizione del ruolo utilizzando la console Strategy Recommendations, la CLI o l'API.

### Eliminazione di un ruolo collegato al servizio per Strategy Recommendations

Per eliminare manualmente il ruolo collegato ai servizi mediante IAM

Utilizza la console IAM AWS CLI, l'o l' AWS API per eliminare il ruolo collegato al AWSServiceRoleForMigrationHubStrategyservizio. Per ulteriori informazioni, consulta [Eliminazione](https://docs.aws.amazon.com/IAM/latest/UserGuide/using-service-linked-roles.html#delete-service-linked-role) [del ruolo collegato ai servizi](https://docs.aws.amazon.com/IAM/latest/UserGuide/using-service-linked-roles.html#delete-service-linked-role) nella Guida per l'utente di IAM.

## Quando si eliminano le risorse Strategy Recommendations utilizzate dalla AWSServiceRoleForMigrationHubStrategySLR, non è possibile eseguire alcuna valutazione (attività per la generazione di consigli). Inoltre, non è possibile eseguire alcuna valutazione di base. Se le valutazioni sono in esecuzione, l'eliminazione della SLR non riesce nella console IAM. Se l'eliminazione della SLR fallisce, puoi riprovare l'eliminazione dopo che tutte le attività in background sono state completate. Non è necessario pulire le risorse create prima di eliminare la reflex.

### Regioni supportate per i ruoli collegati al servizio Strategy Recommendations

Strategy Recommendations supporta l'utilizzo di ruoli collegati ai servizi in tutte le regioni in cui il servizio è disponibile. Per ulteriori informazioni, consulta [Regioni ed endpoint di AWS](https://docs.aws.amazon.com/general/latest/gr/rande.html).

# Consigli di strategia dell'Migration Hub e endpoint VPC dell'interfaccia (AWS PrivateLink)

Puoi stabilire una connessione privata tra il VPC e il Migration Hub Strategy Recommendations creando unendpoint VPC dell'interfaccia. Endpoint di interfaccia con tecnologia AWS PrivateLink. conAWS PrivateLink, è possibile accedere privatamente alle operazioni dell'API Strategy Recommendations senza un gateway Internet, un dispositivo NAT, una connessione VPN oAWS Direct ConnectUna connessione. Le istanze presenti nel VPC non richiedono indirizzi IP pubblici per comunicare con le operazioni dell'API Strategy Recommendations. Il traffico di rete tra il VPC e i consigli strategici rimane all'interno della rete Amazon.

Ogni endpoint dell'interfaccia è rappresentato da una o più [interfacce di rete elastiche](https://docs.aws.amazon.com/AWSEC2/latest/UserGuide/using-eni.html) nelle sottoreti.

Per ulteriori informazioni, consulta[Endpoint VPC dell'interfaccia \(AWS PrivateLink\)](https://docs.aws.amazon.com/vpc/latest/userguide/vpce-interface.html)nellaAmazon VPC User Guide.

Considerazioni per le raccomandazioni sulla strategia Endpoint VPC

Prima di impostare un endpoint VPC di interfaccia per Strategy Recommendations, verificare di esaminare.[Proprietà e limitazioni degli endpoint dell'interfacciae](https://docs.aws.amazon.com/vpc/latest/privatelink/vpce-interface.html#vpce-interface-limitations)[AWS](https://docs.aws.amazon.com/vpc/latest/privatelink/vpc-limits-endpoints.html)  [PrivateLinkcontingenti](https://docs.aws.amazon.com/vpc/latest/privatelink/vpc-limits-endpoints.html)nellaAmazon VPC User Guide.

Strategy Recommendations supporta l'esecuzione di chiamate a tutte le sue operazioni API all'interno del VPC. Per utilizzare tutti i consigli di strategia, devi creare un endpoint VPC.

Creazione di un endpoint VPC di interfaccia per le raccomandazioni strategiche

Puoi creare un endpoint VPC per le raccomandazioni strategiche utilizzando la console Amazon VPC o laAWS Command Line Interface(AWS CLI). Per ulteriori informazioni, consulta [Creazione di un](https://docs.aws.amazon.com/vpc/latest/userguide/vpce-interface.html#create-interface-endpoint) [endpoint di interfaccia](https://docs.aws.amazon.com/vpc/latest/userguide/vpce-interface.html#create-interface-endpoint) nella Guida per l'utente di Amazon VPC.

Crea un endpoint VPC per i consigli di strategia utilizzando il seguente nome di servizio:

• com.amazonaws.*region*.migrationhub-strategy

Se si utilizza il DNS privato per l'endpoint, è possibile effettuare richieste API a Strategy Recommendations utilizzando il nome DNS predefinito per la regione. Per esempio, è possibile utilizzare il nome.migrationhub-strategy.us-east-1.amazonaws.com.

Per ulteriori informazioni, consulta [Accesso a un servizio tramite un endpoint di interfaccia](https://docs.aws.amazon.com/vpc/latest/userguide/vpce-interface.html#access-service-though-endpoint) in Guida per l'utente di Amazon VPC.

Creazione di una policy di endpoint VPC per le raccomandazioni strategiche

Puoi allegare una policy di endpoint all'endpoint VPC che controlla l'accesso a Strategy Recommendations. La policy specifica le informazioni riportate di seguito:

- Il principale che può eseguire operazioni.
- Le operazioni che possono essere eseguite.
- Le risorse sui cui si possono eseguire queste operazioni.

Per ulteriori informazioni, consultare [Controllo degli accessi ai servizi con endpoint VPC](https://docs.aws.amazon.com/vpc/latest/userguide/vpc-endpoints-access.html) in Guida per l'utente di Amazon VPC.

Esempio: Policy di endpoint VPC per le operazioni di raccomandazioni strategiche

Di seguito è riportato un esempio di una policy endpoint per le raccomandazioni strategiche. Se collegato a un endpoint, questa policy concede l'accesso alle operazioni relative a tutte le entità su tutte le risorse.

```
{ 
    "Statement":[ 
        { 
            "Principal":"*", 
            "Effect":"Allow", 
            "Action":[ 
                "migrationhub-strategy:ListContacts", 
            ], 
            "Resource":"*" 
        } 
    ]
}
```
# Convalida della conformità per le raccomandazioni strategiche di Migration Hub

Per sapere se un Servizio AWS programma rientra nell'ambito di specifici programmi di conformità, consulta Servizi AWS la sezione [Scope by Compliance Program Servizi AWS](https://aws.amazon.com/compliance/services-in-scope/) e scegli il programma di conformità che ti interessa. Per informazioni generali, consulta Programmi di [AWS conformità](https://aws.amazon.com/compliance/programs/)  [Programmi](https://aws.amazon.com/compliance/programs/) di di .

È possibile scaricare report di audit di terze parti utilizzando AWS Artifact. Per ulteriori informazioni, consulta [Scaricamento dei report in AWS Artifact](https://docs.aws.amazon.com/artifact/latest/ug/downloading-documents.html) .

La vostra responsabilità di conformità durante l'utilizzo Servizi AWS è determinata dalla sensibilità dei dati, dagli obiettivi di conformità dell'azienda e dalle leggi e dai regolamenti applicabili. AWS fornisce le seguenti risorse per contribuire alla conformità:

- [Guide introduttive su sicurezza e conformità](https://aws.amazon.com/quickstart/?awsf.filter-tech-category=tech-category%23security-identity-compliance): queste guide all'implementazione illustrano considerazioni sull'architettura e forniscono passaggi per implementare ambienti di base incentrati sulla AWS sicurezza e la conformità.
- [Progettazione per la sicurezza e la conformità HIPAA su Amazon Web Services](https://docs.aws.amazon.com/whitepapers/latest/architecting-hipaa-security-and-compliance-on-aws/welcome.html): questo white paper descrive come le aziende possono utilizzare AWS per creare applicazioni idonee all'HIPAA.

**a** Note

Non Servizi AWS tutte sono idonee all'HIPAA. Per ulteriori informazioni, consulta la sezione [Riferimenti sui servizi conformi ai requisiti HIPAA](https://aws.amazon.com/compliance/hipaa-eligible-services-reference/).

- [AWS Risorse per](https://aws.amazon.com/compliance/resources/) la per la conformità: questa raccolta di cartelle di lavoro e guide potrebbe essere valida per il tuo settore e la tua località.
- [AWS Guide alla conformità dei clienti](https://d1.awsstatic.com/whitepapers/compliance/AWS_Customer_Compliance_Guides.pdf): comprendi il modello di responsabilità condivisa attraverso la lente della conformità. Le guide riassumono le migliori pratiche per la protezione Servizi AWS e mappano le linee guida per i controlli di sicurezza su più framework (tra cui il National Institute of Standards and Technology (NIST), il Payment Card Industry Security Standards Council (PCI) e l'International Organization for Standardization (ISO)).
- [Valutazione delle risorse con regole](https://docs.aws.amazon.com/config/latest/developerguide/evaluate-config.html) nella Guida per gli AWS Config sviluppatori: il AWS Config servizio valuta la conformità delle configurazioni delle risorse alle pratiche interne, alle linee guida e alle normative del settore.
- [AWS Security Hub](https://docs.aws.amazon.com/securityhub/latest/userguide/what-is-securityhub.html) Ciò Servizio AWS fornisce una visione completa dello stato di sicurezza interno. AWS La Centrale di sicurezza utilizza i controlli di sicurezza per valutare le risorse AWS e verificare la conformità agli standard e alle best practice del settore della sicurezza. Per un elenco dei servizi e dei controlli supportati, consulta la pagina [Documentazione di riferimento sui controlli](https://docs.aws.amazon.com/securityhub/latest/userguide/securityhub-controls-reference.html)  [della Centrale di sicurezza.](https://docs.aws.amazon.com/securityhub/latest/userguide/securityhub-controls-reference.html)
- [Amazon GuardDuty](https://docs.aws.amazon.com/guardduty/latest/ug/what-is-guardduty.html): Servizio AWS rileva potenziali minacce ai tuoi carichi di lavoro Account AWS, ai contenitori e ai dati monitorando l'ambiente alla ricerca di attività sospette e dannose. GuardDuty può aiutarti a soddisfare vari requisiti di conformità, come lo standard PCI DSS, soddisfacendo i requisiti di rilevamento delle intrusioni imposti da determinati framework di conformità.
- [AWS Audit Manager—](https://docs.aws.amazon.com/audit-manager/latest/userguide/what-is.html) Ciò Servizio AWS consente di verificare continuamente l' AWS utilizzo per semplificare la gestione del rischio e la conformità alle normative e agli standard di settore.

# Utilizzo di altri servizi

In questa sezione vengono descritti altriAWSservizi che interagiscono con i consigli strategici di Migration Hub.

Argomenti

• [Registrazione delle chiamate API conAWS CloudTrail](#page-93-0)

# <span id="page-93-0"></span>Registrazione delle chiamate API conAWS CloudTrail

La strategia di Migration Hub è integrata conAWS CloudTrail, un servizio che fornisce una registrazione delle operazioni eseguite da un utente, un ruolo o unAWSservizio in Raccomandazioni strategiche. CloudTrail acquisisce le chiamate API per Strategy Recommendations come eventi. Le chiamate acquisite includono le chiamate dalla console Strategy Recommendations e le chiamate di codice alle operazioni dell'API Strategy Recommendations.

Se crei un trail, puoi abilitare la distribuzione continua di eventi CloudTrail in un bucket Amazon S3 includendo eventi per Strategy Recommendations. Se non si configura un trail, è comunque possibile visualizzare gli eventi più recenti nella console di CloudTrail in Event history (Cronologia eventi). Le informazioni raccolte da CloudTrail consentono di determinare la richiesta effettuata ad Strategy Recommendations, l'indirizzo IP da cui è stata eseguita, l'autore della richiesta, il momento in cui è stata eseguita e altri dettagli.

Per ulteriori informazioni su CloudTrail, consultare la [AWS CloudTrailGuida per l'utente di .](https://docs.aws.amazon.com/awscloudtrail/latest/userguide/cloudtrail-user-guide.html)

## Informazioni sulle raccomandazioni sulle strategie in CloudTrail

CloudTrail è abilitato sul tuo Account AWS al momento della sua creazione. Quando si verifica un'attività in Strategy Recommendations, questa viene registrata in un evento CloudTrail insieme ad altriAWSeventi di servizio inCronologia eventi. Puoi visualizzare, cercare e scaricare gli eventi recenti nell'Account AWS. Per ulteriori informazioni, consulta [Visualizzazione di eventi mediante la](https://docs.aws.amazon.com/awscloudtrail/latest/userguide/view-cloudtrail-events.html)  [cronologia eventi di CloudTrail](https://docs.aws.amazon.com/awscloudtrail/latest/userguide/view-cloudtrail-events.html).

Per una registrazione continuativa di eventi nella tuaAccount AWSincludendo eventi per Strategy Recommendations, crea un trail. Un percorso consente a CloudTrail di distribuire i file di log in un bucket Amazon S3. Per impostazione predefinita, quando si crea un percorso nella console, questo sarà valido in tutte le Regioni AWS. Il percorso registra gli eventi di tutte le regioni nella partizione

AWS e distribuisce i file di registro nel bucket Amazon S3 specificato. Inoltre, è possibile configurare altri servizi AWS per analizzare con maggiore dettaglio e usare i dati evento raccolti nei registri CloudTrail. Per ulteriori informazioni, consulta gli argomenti seguenti:

- [Panoramica della creazione di un percorso](https://docs.aws.amazon.com/awscloudtrail/latest/userguide/cloudtrail-create-and-update-a-trail.html)
- [CloudTrail supported services and integrations \(Servizi e integrazioni CloudTrail supportati\)](https://docs.aws.amazon.com/awscloudtrail/latest/userguide/cloudtrail-aws-service-specific-topics.html)
- [Configurazione delle notifiche Amazon SNS per CloudTrail](https://docs.aws.amazon.com/awscloudtrail/latest/userguide/configure-sns-notifications-for-cloudtrail.html)
- [Ricezione di file di registro CloudTrail da più Regioni](https://docs.aws.amazon.com/awscloudtrail/latest/userguide/receive-cloudtrail-log-files-from-multiple-regions.html) e [Ricezione di file di log CloudTrail da più](https://docs.aws.amazon.com/awscloudtrail/latest/userguide/cloudtrail-receive-logs-from-multiple-accounts.html) [account](https://docs.aws.amazon.com/awscloudtrail/latest/userguide/cloudtrail-receive-logs-from-multiple-accounts.html)

Strategy Recommendations supporta la registrazione delle seguenti operazioni come eventi nei file di log di CloudTrail:

- [Ottieni strategie per i componenti dell'applicazione](https://docs.aws.amazon.com/migrationhub-strategy/latest/APIReference/API_GetApplicationComponentStrategies.html)
- [Ottieni i dettagli del componente dell'applicazione](https://docs.aws.amazon.com/migrationhub-strategy/latest/APIReference/API_GetApplicationComponentDetails.html)
- [Ottieni valutazione](https://docs.aws.amazon.com/migrationhub-strategy/latest/APIReference/API_GetAssessment.html)
- [Ottieni attività file di importazione](https://docs.aws.amazon.com/migrationhub-strategy/latest/APIReference/API_GetImportFileTask.html)
- [Ottieni le referenze del portafoglio](https://docs.aws.amazon.com/migrationhub-strategy/latest/APIReference/API_GetPortfolioPreferences.html)
- [Ottieni il riepilogo del portafoglio](https://docs.aws.amazon.com/migrationhub-strategy/latest/APIReference/API_GetPortfolioSummary.html)
- [Ottieni dettagli sul server](https://docs.aws.amazon.com/migrationhub-strategy/latest/APIReference/API_GetServerDetails.html)
- [Strategie GetServer](https://docs.aws.amazon.com/migrationhub-strategy/latest/APIReference/API_GetServerStrategies.html)
- [Elenca i componenti dell'applicazione](https://docs.aws.amazon.com/migrationhub-strategy/latest/APIReference/API_ListApplicationComponents.html)
- [Liste collezionisti](https://docs.aws.amazon.com/migrationhub-strategy/latest/APIReference/API_ListCollectors.html)
- [Elenco attività file di importazione](https://docs.aws.amazon.com/migrationhub-strategy/latest/APIReference/API_ListImportFileTask.html)
- **[ListServers](https://docs.aws.amazon.com/migrationhub-strategy/latest/APIReference/API_ListServers.html)**
- **[Pit Portfolio References](https://docs.aws.amazon.com/migrationhub-strategy/latest/APIReference/API_PutPortfolioPreferences.html)**
- [Inizia la valutazione](https://docs.aws.amazon.com/migrationhub-strategy/latest/APIReference/API_StartAssessment.html)
- [Inizia l'attività del file di importazione](https://docs.aws.amazon.com/migrationhub-strategy/latest/APIReference/API_StartImportFileTask.html)
- [Stop assessment](https://docs.aws.amazon.com/migrationhub-strategy/latest/APIReference/API_StopAssessment.html)
- [Aggiorna l'applicazione Componet Config](https://docs.aws.amazon.com/migrationhub-strategy/latest/APIReference/API_UpdateApplicationComponetConfig.html)
- [Aggiorna server Config](https://docs.aws.amazon.com/migrationhub-strategy/latest/APIReference/API_UpdateServerConfig.html)

Ogni evento o voce del registro contiene informazioni sull'utente che ha generato la richiesta. Le informazioni di identità consentono di determinare quanto segue:

- Se la richiesta è stata effettuata con le credenziali utente AWS Identity and Access Management (IAM) o root.
- Se la richiesta è stata effettuata con le credenziali di sicurezza temporanee per un ruolo o un utente federato.
- Se la richiesta è stata effettuata da un altro servizio AWS.

Per ulteriori informazioni, consulta [Elemento CloudTrail userIdentity.](https://docs.aws.amazon.com/awscloudtrail/latest/userguide/cloudtrail-event-reference-user-identity.html)

### Informazioni sulle voci dei file di log dei Recomm

Un trail è una configurazione che consente l'implementazione di eventi come i file di log in un bucket Amazon S3 che specifichi. I file di registro di CloudTrail possono contenere una o più voci di registro. Un evento rappresenta una singola richiesta da un'origine e include informazioni sull'operazione richiesta, sulla data e sull'ora dell'operazione, sui parametri richiesti e così via. I file di log CloudTrail non sono una traccia di pila ordinata delle chiamate API pubbliche e di conseguenza non devono apparire in base a un ordine specifico.

L'esempio seguente mostra una voce di log di CloudTrail che illustra la[Ottieni dettagli sul](https://docs.aws.amazon.com/migrationhub-strategy/latest/APIReference/API_GetServerDetails.html) [server](https://docs.aws.amazon.com/migrationhub-strategy/latest/APIReference/API_GetServerDetails.html)Operazione .

```
{ 
     "eventVersion": "1.08", 
     "userIdentity": { 
         "type": "AssumedRole", 
         "principalId": "777777777777", 
         "arn": "arn:aws:sts::111122223333:assumed-role/myUserName/...", 
         "accountId": "111122223333", 
         "accessKeyId": "AKIAIOSFODNN7EXAMPLE", 
         "sessionContext": { 
              "sessionIssuer": { 
                  "type": "Role", 
                  "principalId": "777777777777", 
                  "arn": "arn:aws:iam::111122223333:role/myUserName", 
                  "accountId": "111122223333", 
                  "userName": "myUserName" 
              }, 
              "webIdFederationData": {},
```

```
 "attributes": { 
              "creationDate": "2021-09-20T01:07:16Z", 
              "mfaAuthenticated": "false" 
         } 
     } 
 }, 
 "eventTime": "2021-09-20T01:07:43Z", 
 "eventSource": "migrationhub-strategy.amazonaws.com", 
 "eventName": "GetServerDetails", 
 "awsRegion": "us-west-2", 
 "sourceIPAddress": "", 
 "userAgent": "", 
 "requestParameters": { 
     "serverId": "ads-server-006" 
 }, 
 "responseElements": null, 
 "requestID": "07D681279BD94AED", 
 "eventID": "cdc4b7ed-e171-4cef-975a-ad829d4123e8", 
 "readOnly": true, 
 "eventType": "AwsApiCall", 
 "managementEvent": true, 
 "recipientAccountId": "111122223333", 
 "eventCategory": "Management"
```
}

# Quote per raccomandazioni sulla strategia di Migration Hub

L'account AWS dispone delle seguenti quote predefinite, precedentemente definite limiti, per ogni servizio AWS. Salvo dove diversamente specificato, ogni quota si applica a una regione specifica. Se per alcune quote è possibile richiedere aumenti, altre quote non possono essere modificate.

Per visualizzare un elenco delle quote per Migration Hub Strategy Recommendations, consult[aQuote](https://docs.aws.amazon.com/general/latest/gr/migrationhubstrategy.html#limits_migrationhubstrategy)  [di servizio di Recommendations](https://docs.aws.amazon.com/general/latest/gr/migrationhubstrategy.html#limits_migrationhubstrategy).

È anche possibile visualizzare le quote per Recommendations Strategy Recommendations, aprendo i[lConsole di Service Quotas](https://console.aws.amazon.com/servicequotas/home). Nel riquadro di navigazione, scegliereAWSservizie selezionaConsigli sulla Migration Hub.

Per richiedere un aumento delle quote, consultare [Richiesta di aumento delle quote](https://docs.aws.amazon.com/servicequotas/latest/userguide/request-quota-increase.html) nella Guida per l'utente di Service Quotas. Se la quota non è ancora disponibile in Service Quotas, utilizza il [modulo](https://console.aws.amazon.com/support/home#/case/create?issueType=service-limit-increase)  [di incremento dei limiti.](https://console.aws.amazon.com/support/home#/case/create?issueType=service-limit-increase)

# <span id="page-98-2"></span>Note di rilascio

#### Argomenti

- [17 novembre 2023](#page-98-0)
- [12 ottobre 2023](#page-98-1)
- [17 aprile 2023](#page-99-0)
- [17 marzo 2023](#page-99-1)
- [07 novembre 2022](#page-99-2)
- [27 settembre 2022](#page-99-3)
- [30 giugno 2022](#page-100-0)
- [18 aprile 2022](#page-100-1)
- [25 febbraio 2022](#page-100-2)
- [10 febbraio 2022](#page-100-3)
- [28 gennaio 2022](#page-101-0)
- [14 gennaio 2022](#page-101-1)
- [21 dicembre 2021](#page-101-2)
- [15 dicembre 2021](#page-101-3)
- [25 ottobre 2021](#page-102-0)

# <span id="page-98-0"></span>17 novembre 2023

Nuove funzionalità

- Collezionista v1.1.47
- Support per applicazioni.NET 8.

## <span id="page-98-1"></span>12 ottobre 2023

#### Nuove funzionalità

- Collector v1.1.45
- Support per più fonti di dati.

# <span id="page-99-0"></span>17 aprile 2023

Nuove funzionalità

- Collector v1.1.22
- Miglioramenti degli script di aggiornamento. Ciò richiede la versione più recente di Collector.

# <span id="page-99-1"></span>17 marzo 2023

Nuova caratteristica

È stata aggiunta l'analisi binaria, che fornisce il rilevamento di anti-pattern e incompatibilità senza codice sorgente.

# <span id="page-99-2"></span>07 novembre 2022

Nuova caratteristica

- Filtraggio delle applicazioni per le applicazioni
- Filtraggio dei server per tag AWS Application Discovery Service

# <span id="page-99-3"></span>27 settembre 2022

### Nuova caratteristica

- Collector v1.1.12
	- SCT versione 667
	- EmpAnalyzer 2.2.0.368
- Aggiunti comandi per diag check informazioni sui server.
- È stato aggiunto il supporto per i potenziali consigli.
- Interfaccia utente migliorata per verificare lo stato della configurazione e della valutazione.

### Correzioni di bug

• Porting Assistant Translator e altre correzioni.

# <span id="page-100-0"></span>30 giugno 2022

#### Nuova caratteristica

- Collector v1.1.11
	- Aggiunto il supporto per le API VMware.
	- A2C ha richiesto modifiche per aggiungere l'intestazione utente durante il download del file binario.
	- Sono stati aggiunti il percorso home di Linux, la shell predefinita e la terminazione remota di tutte le shell.
- Binario pubblico A2C v1.17
	- È stato aggiunto il supporto per Azure DevOps come obiettivo di distribuzione della pipeline.

## <span id="page-100-1"></span>18 aprile 2022

#### Nuova caratteristica

- Collector v1.1.7
- Aggiunta la possibilità di scaricare dinamicamente il binario A2C dall'URL pubblico.

### Correzioni di bug

• A2C v1.1.5

## <span id="page-100-2"></span>25 febbraio 2022

Correzioni di bug

- $\cdot$  SCT  $\sqrt{5.6.9}$
- A2C v1.1.2
- Collettore v1.1.4

## <span id="page-100-3"></span>10 febbraio 2022

### Correzioni di bug

- SCT v5.6.8
- A2C versione 1.1.1
	- Aggiunto un controllo per il comando su Linux. tar
	- È stato risolto il problema del controllo delle immagini delle applicazioni in Amazon ECR.
	- È stato risolto il problema che richiedeva la rimozione del contenitore per la preconvalida.
- Collector v1.1.3
	- Risolto l'errore 4xx per un computer remoto a 32 bit.
	- Aggiornati i codici di errore A2C.
	- Ha convalidato l'indirizzo IP C# per l'analisi del codice sorgente del computer remoto.

## <span id="page-101-0"></span>28 gennaio 2022

Nuova caratteristica

- Collector v1.1.2
- È stato aggiunto il supporto del DevOps repository Azure Git per l'analisi del codice sorgente.

## <span id="page-101-1"></span>14 gennaio 2022

Nuova caratteristica

- Collector v1.1.1
- Aggiunti consigli Babelfish per i database SQL.

# <span id="page-101-2"></span>21 dicembre 2021

### Problema risolto

- Collector v1.1.0
- L'analisi del database è stata ripristinata.

## <span id="page-101-3"></span>15 dicembre 2021

#### Problema noto

- Collector v1.0.4
- L'analisi del database non è attualmente supportata (CVE-2021-44228).

## <span id="page-102-0"></span>25 ottobre 2021

Nuova caratteristica

- Collector v1.0.0
- Versione iniziale della Guida per l'utente di Migration Hub Strategy Recommendations.

# Cronologia dei documenti e delle versioni

La tabella seguente descrive le versioni della documentazione per Strategy Recommendations. Per ulteriori informazioni, consulta [Note di rilascio.](#page-98-2)

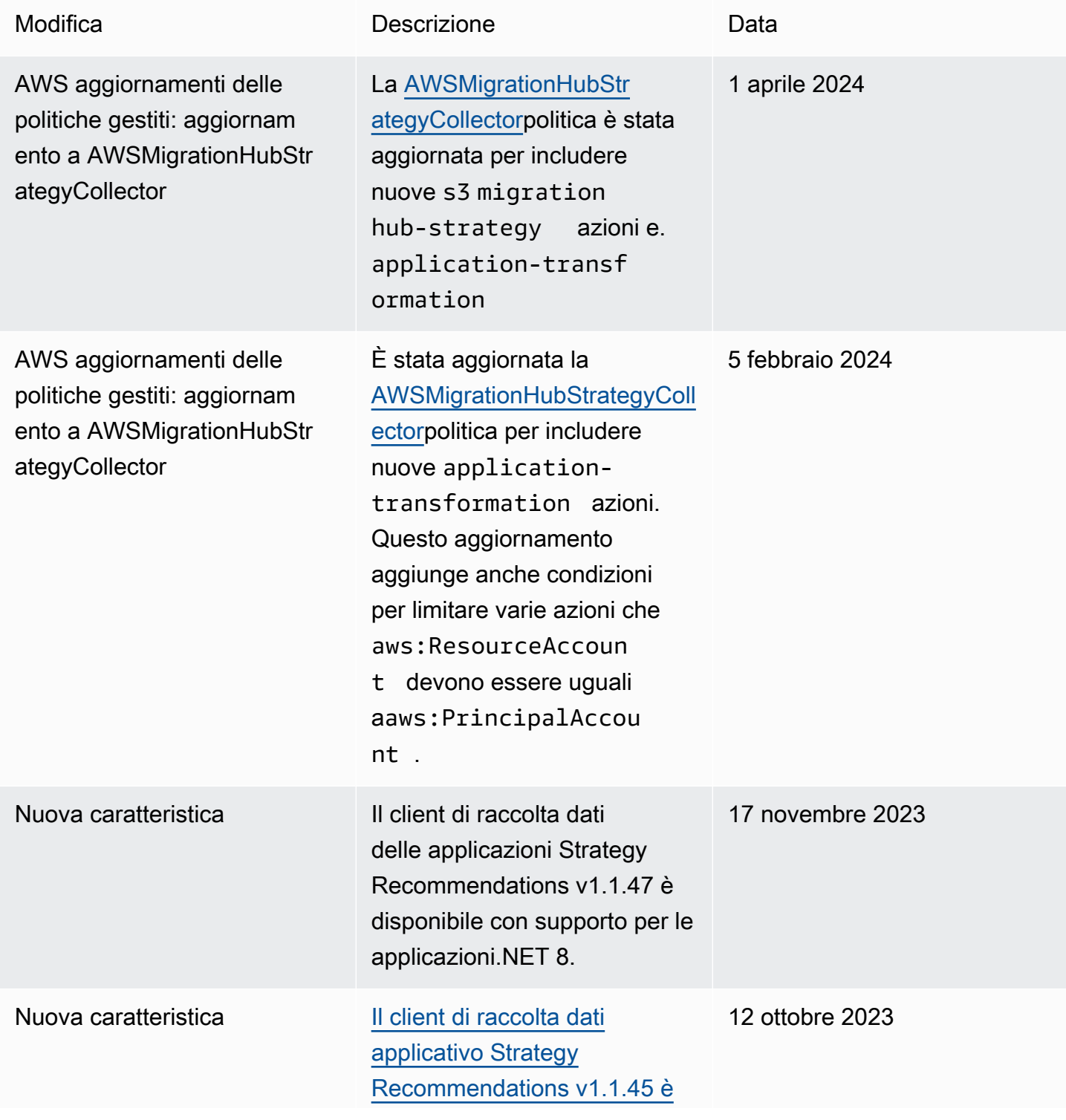

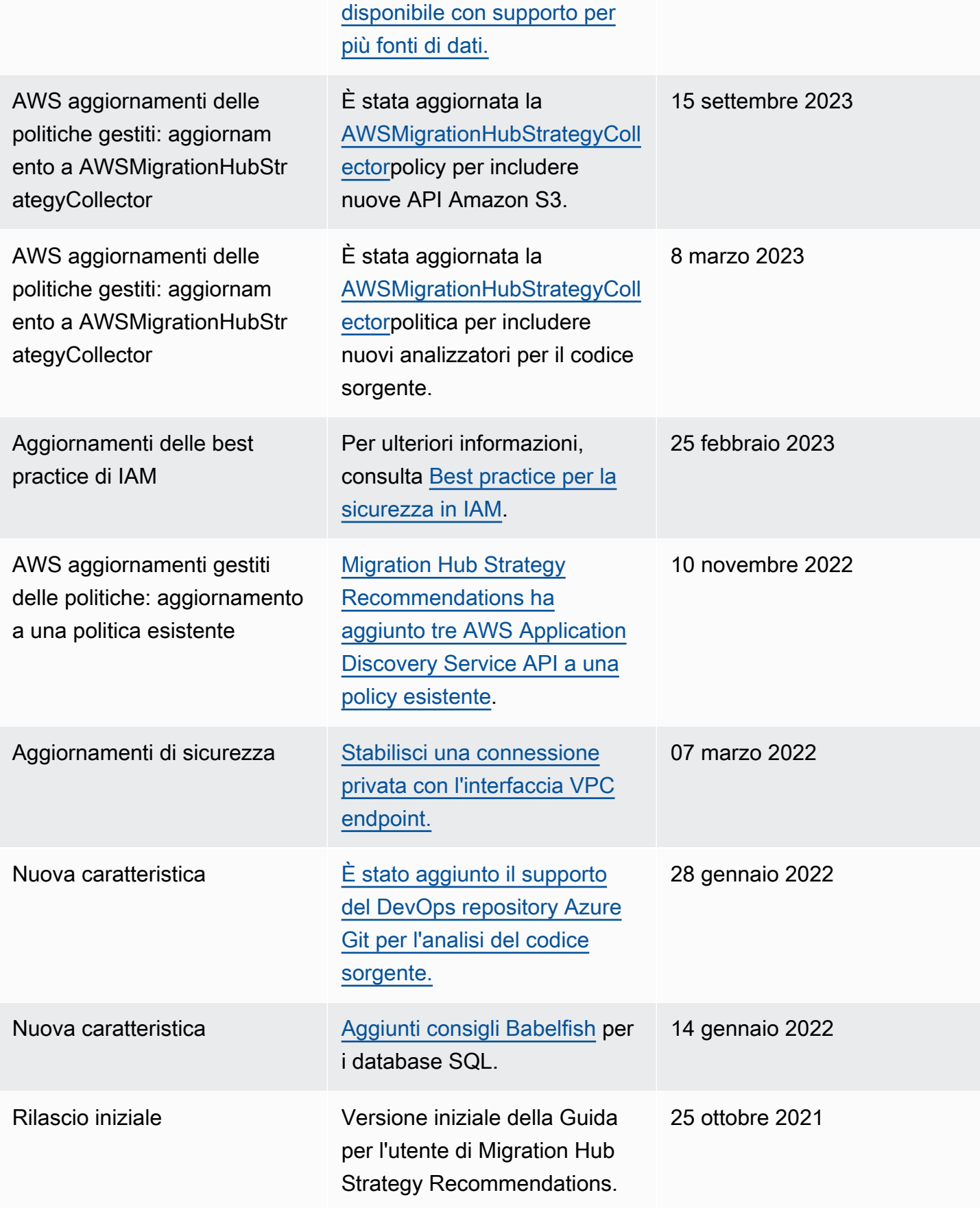

Le traduzioni sono generate tramite traduzione automatica. In caso di conflitto tra il contenuto di una traduzione e la versione originale in Inglese, quest'ultima prevarrà.